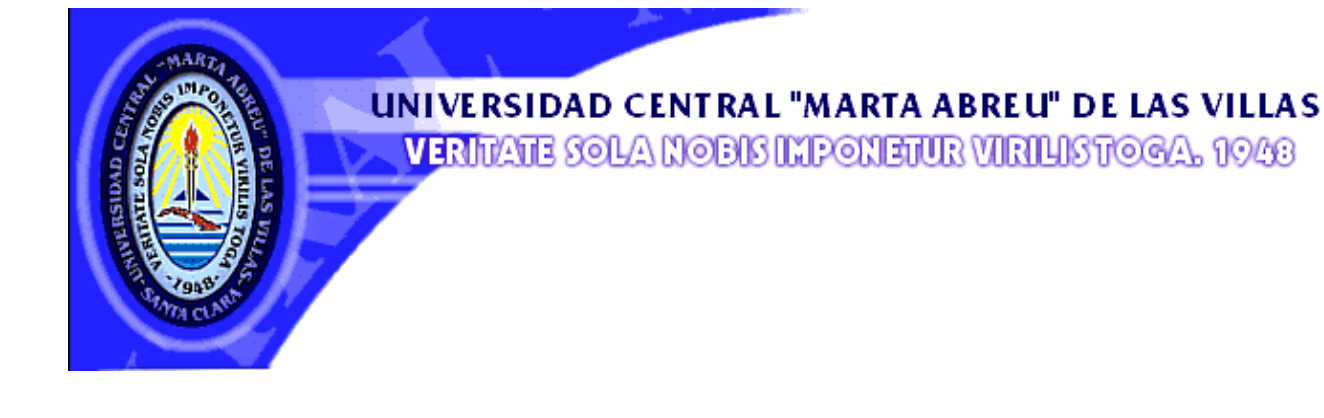

## **Facultad de Matemática Física y Computación**

# Departamento Ciencia de la Computación

# Dirección de Producción de Software

# **TRABAJO DE DIPLOMA**

**Título***: Servicios Web para la Intranet UCLV* 

**Autores:** Lisandra Díaz de La Paz

José Rafael Coello Alba

**Tutores:** Dr. Daniel Gálvez Lio MsC. Andrés Tellería Rodríguez

 **Santa Clara 2008**

"Año del Aniversario 50 de la Revolución Cubana"

CON SU ENTRAÑABLE TRANSPARENCIA

## *De Lisandra*

*A los mejores padres del mundo Tana y Omar, los quiero mucho. A toda mi familia por apoyarme y quererme.* 

## *De José Rafael*

*A todas aquellas personas que de una forma u otra forman parte de mi gran familia.* 

*A nuestro tutor Andrés Tellería por preocuparse y guiarnos en el desarrollo de la tesis, ser paciente y ayudarnos en todo lo que estaba a su alcance.* 

*A nuestro tutor Daniel Gálvez por su colaboración.* 

*A Yuri Denis Conrado por ayudarnos incondicionalmente con el diseño de la interfaz del Directorio Telefónico.* 

*A todos los trabajadores de la Dirección de Producción de Software, en especial a Eric, Yoandy, Alain, y Yosbel por ayudarnos y soportarnos todos los días.* 

*A Marta Beatriz por su ayuda en el diseño de las bases de datos.* 

*A los compañeros de COPEXTEL que trabajan en la DPS por permitirnos descargar varios artículos de Internet.* 

*A todos los que han sido nuestros profesores por brindarnos sus conocimientos y formarnos como profesionales.* 

#### *De Lisandra*

*A mis padres Tana y Omar por forjar la mayor parte de mis valores, ser mis mejores amigos, amarme, aconsejarme y cuidarme sobre todas las cosas y por su enorme sacrificio.* 

*A mis abuelitos por todo su cariño y confianza.* 

*A mi novio Dayron, por amarme, apoyarme, aconsejarme en los momentos difíciles y hacerme sentir especial.* 

*Al Rafa, mi compañero de tesis por su gran ayuda, apoyo y paciencia.* 

*A mis suegros Nancy y Carlos por el cariño que me dan, ser amables y estar dispuestos a ayudarme en todo lo que esté a su alcance.* 

*A mi hermana Raquel, mi sobrina Cinthia y a Raúl por su ayuda, apoyo y cariño.* 

*A mi hermano Raúl, mis sobrinas Wendy, Thalia y a Idalmis por su cariño y preocupación.* 

*A toda mi familia, gracias por existir.* 

*A todos los amigos que han estado presentes en los tiempos buenos y malos, en especial a Lisandra, Dianeicy, Mariannis, Annelis, Yoan y Michael.* 

*A Dania, Felín y Patricia por apoyarme tanto todos estos meses y brindarme su casa con amor.* 

*Muchas Gracias.* 

## *De José Rafael*

*A mis padres Dania y Felín por su apoyo y sacrificio. A Patry, mi linda novia por su ayuda en todos los sentidos. A Lisandra, mi compañera de tesis, por su enorme sacrificio y dedicación. Al Miche por su amistad y ayuda con la redacción. A Paulino y Melba por su paciencia y colaboración en la revisión de la tesis. A las personas que se esforzaron por ayudarme con la impresión del documento. A todos los que le debo el haber llegado hasta aquí. Muchas Gracias.* 

*… "Lo que conduce y arrastra al mundo no son las máquinas sino las ideas".* 

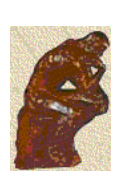

*Víctor Hugo.* 

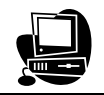

## **Resumen**

Este trabajo tiene como objetivo desarrollar servicios Web que permitan elevar la eficiencia en el funcionamiento de la Intranet de la Universidad Central "Marta Abreu" de las Villas (UCLV), añadiéndole mayores prestaciones a los servicios existentes, facilitar su uso y mantenimiento. Se modificaron "Menú del Comedor", "Teléfonos en la UCLV" y "Facturas Telefónicas en CUP de la UCLV", sustituyendo sus estados estáticos y poco interactivos por servicios más dinámicos. Los sistemas se implementan empleando herramientas y lenguajes de programación Web de alta potencia, muy usados mundialmente como son: *PHP*, *JavaScript*, *AJAX*, *HTML*, se incluye además las hojas de estilo en cascada *CSS* y los gestores de bases de datos *MySQL*, *Microsoft SQL Server* y *Visual FoxPro*. Se realiza el análisis, diseño e implementación de cada servicio de acuerdo a las necesidades de los usuarios. Las nuevas interfaces implementadas para cada uno de los servicios, hacen más eficiente, robusta, funcional y de mejor apariencia la Intranet para los usuarios.

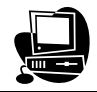

## **Abstract**

This work aims at developing Web services that raise the efficiency in the performance of the "Intranet of the Central University "Marta Abreu" of Las Villas (UCLV)", adding bigger benefits to the existent services, to make easier its use and maintenance. "Menú del Comedor", "Teléfonos en la UCLV" and "Facturas Telefónicas en CUP de la UCLV" services were modified, substituting their static and not much interactive statuses for more dynamic services. The systems are implemented using high-potency tools and Web programming languages, used through the world as they are: *PHP*, *JavaScript*, *AJAX*, *HTML*, the cascade style sheets *CSS* and the databases managers *MySQL*, *Microsoft SQL Server* and *Visual FoxPro* are also included *.* Analysis, design and implementation of every service are made according to the users' needs. The new implemented interfaces for each one of the services, make the Intranet more efficient, robust, functional and with better appearance for the users.

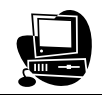

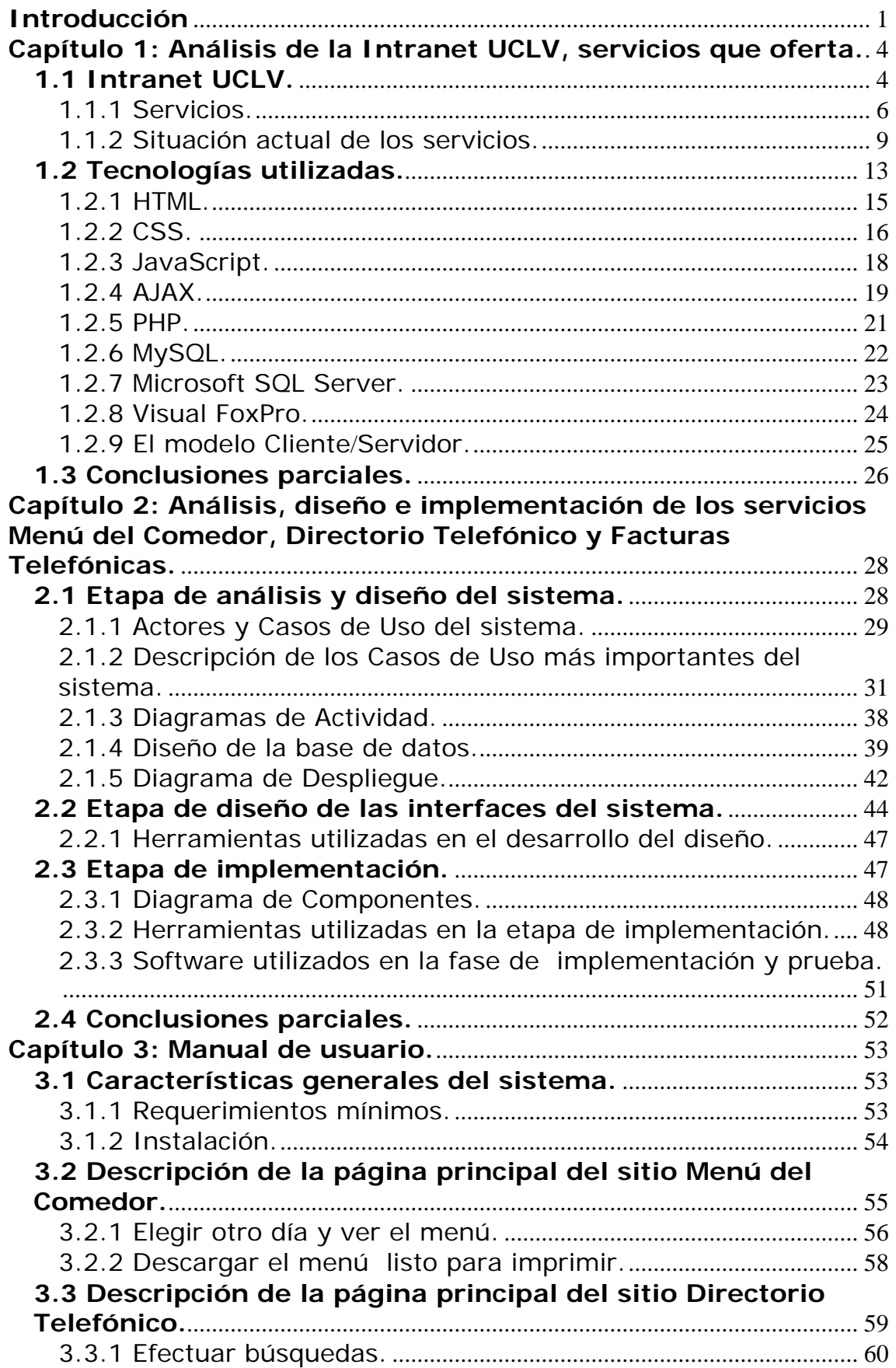

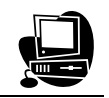

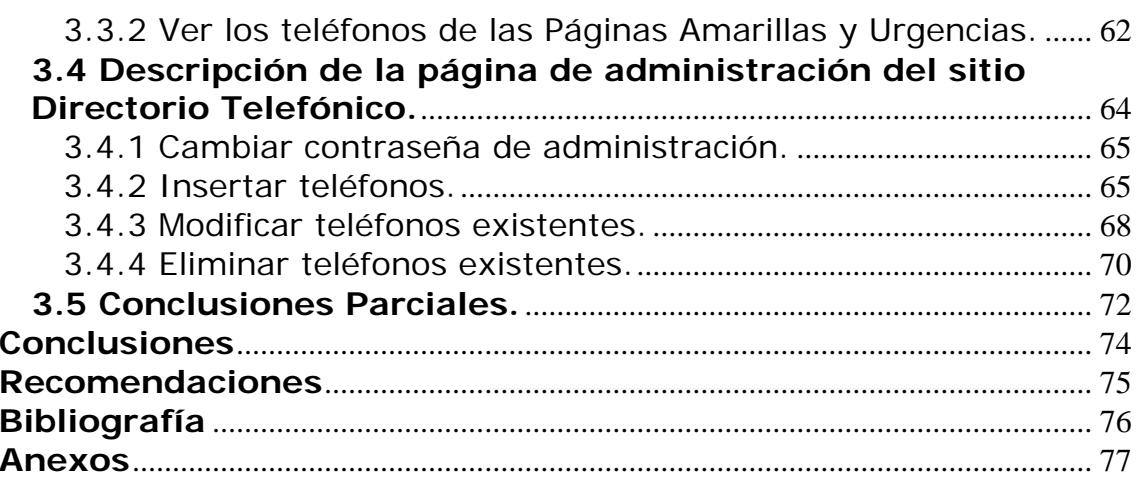

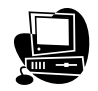

## <span id="page-9-0"></span>**Introducción**

La tendencia actual al uso de aplicaciones Web para dar solución a problemas del acontecer diario es una realidad propia del desarrollo computacional en los últimos años. Implementarlas de manera más eficiente ha incrementado y desarrollado a su vez, las herramientas y recursos informáticos dentro de las empresas y centros de diversos tipos. Esto implica facilitar la realización de una mayor cantidad de procesos complejos, realizarlos más rápido y de manera más eficaz. En la Universidad Central "Marta Abreu" de las Villas (UCLV) los profesores y estudiantes se han ido relacionando cada vez más con los procesos automatizados y el uso de la Web para brindar servicios de diversos tipos. La Intranet universitaria, de fácil acceso y sobre todo muy estable, es una prueba de ello.

La Intranet UCLV lleva más de cinco años brindando servicios a todas las áreas del campus universitario y otros lugares desde donde se puede acceder a la universidad de manera virtual, gracias a las facilidades y potencialidades ofrecidas por el uso y manejo de aplicaciones Web. Para acceder a la información, comunicación, entretenimiento y servicios en general se hace necesario garantizar su correcto funcionamiento de manera que satisfaga las exigencias o expectativas de los usuarios.

Al analizar las características actuales de la Intranet UCLV se observa algunas regularidades en los servicios que pueden ser mejoradas de manera sustancial. Ejemplo de ello es "Menú del Comedor". Este servicio solo muestra las ofertas de desayuno, almuerzo y comida del día en curso o actual, no dando otras posibilidades como: la de imprimir, ver el menú del día deseado (no actual), etc. Otro servicio "Facturas Telefónicas" muestra los datos informados por la empresa ETECSA, pero no tienen los mecanismos suficientes para describir sucesos relacionados con las características de los gastos telefónicos. También el servicio "Directorio Telefónico", es estático, por lo que no ofrece las posibilidades de búsqueda, consulta a los teléfonos de las páginas amarillas y las urgencias.

#### **Formulación del problema.**

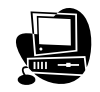

Las deficiencias de algunos servicios de la Intranet UCLV tales como: Menú del Comedor, Directorio Telefónico y Facturas Telefónicas; conllevan a la necesidad de agregarles nuevas posibilidades y mejoras que incrementen el uso de los mismos en diversos fines.

#### **Justificación de la investigación.**

Al existir los medios, recursos y el personal necesario para llevar a cabo la optimización de los servicios Menú del Comedor, Directorio Telefónico y Facturas Telefónicas se pueden satisfacer las necesidades de los usuarios.

#### **Objetivo General.**

Perfeccionar algunos servicios de la Intranet UCLV como: Menú del Comedor, Directorio Telefónico y Facturas Telefónicas utilizando herramientas conocidas y potentes de programación Web que nos permitan incorporar los mecanismos requeridos.

#### **Objetivos Específicos.**

- Adicionar al servicio "Menú del Comedor" la facilidad de ver e imprimir los menús de los días deseados.
- Dinamizar el servicio "Teléfonos en la UCLV" de manera que permita realizar búsquedas incrementales para encontrar los números telefónicos fácilmente.
- Modificar el servicio "Facturas Telefónicas Mensuales en CUP (pesos cubanos) de la UCLV" de manera que se puedan incluir automáticamente las nuevas facturas que llegan de ETECSA cada mes.

#### **Hipótesis.**

Si se usan los lenguajes de programación Web como: *PHP, JavaScript*, *AJAX*, *HTML*, vinculado a los estilos *CSS* y los gestores de bases de datos *MySQL*, *Microsoft SQL Server* y *Visual FoxPro* de una manera adecuada en la optimización de los servicios: Menú del Comedor, Directorio Telefónico y

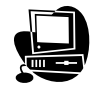

Facturas Telefónicas, se eleva la eficiencia y funcionalidad de estos servicios, así como, firmeza estructural, conveniencia funcional y deleite representacional a la Intranet.

#### **Estructura de la tesis.**

El contenido de la tesis se encuentra estructurado en tres capítulos y varios anexos que abarcan toda la investigación realizada sobre el tema.

**Capítulo 1:** Análisis de la Intranet UCLV y los servicios que oferta.

Este capítulo recoge el análisis de la información existente acerca de la Intranet UCLV y los servicios que oferta, haciendo énfasis en los siguientes: Menú del Comedor, Directorio Telefónico y Facturas Telefónicas, además de los principales conceptos relacionados con las tecnologías propuestas a usar para el desarrollo del sistema.

**Capítulo 2:** Análisis, diseño e implementación de los servicios Menú del Comedor, Directorio Telefónico y Facturas Telefónicas.

En el capítulo dos se exponen las etapas de análisis, diseño e implementación de los servicios Menú del Comedor, Directorio Telefónico y Facturas Telefónicas, explicando en cada caso los lenguajes y software utilizados, así como todo el proceso de modelado del negocio, casos de uso, modelo de la base de datos, diagramas de componentes y despliegue, etc.

**Capítulo 3:** Manual de Usuario.

En este capítulo se realiza una guía o manual de usuario en la que se detallan los pasos a seguir por los usuarios, para que estos aprendan a utilizar el sistema.

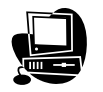

### <span id="page-12-0"></span>**Capítulo 1: Análisis de la Intranet UCLV, servicios que oferta.**

Con el transcurso de los años, las personas que investigan en el amplio mundo de las aplicaciones Web han desarrollado interfaces cada vez más interactivas y *software* más completos que brindan la posibilidad de crear librerías cada vez más funcionales, seguras y de alto nivel en cuanto a procedimientos predefinidos y funciones predeterminadas de gran ayuda a la hora de programar; o sea permiten la reutilización del código con tan solo agregarlos o incluirlos en el programa que lo requiera, lográndose así implementar servicios que poseen interfaces amenas, de buena apariencia y fáciles de manejar por los usuarios. La Intranet UCLV en sus intentos de publicación y desarrollo trata de aplicar cada una de estas funcionalidades.

En el presente capítulo se brinda una visión general del funcionamiento de la Intranet de la Universidad Central "Marta Abreu" de las Villas (UCLV). Para ello se analizan las características principales de los servicios que oferta y la situación en que se encuentran hasta el momento de la investigación. Se definen las herramientas Web que se usan durante el desarrollo de sitios dinámicos y de las tecnologías a utilizar para lograr servicios útiles donde la aplicación interactúe con los usuarios y les brinden información de alta calidad y eficiencia.

#### **1.1 Intranet UCLV.**

La Intranet UCLV lleva más de cinco años de publicada brindando servicios a todas las áreas e instituciones de la universidad, así como a otros centros del Ministerio de Enseñanza Superior (MES), gracias a las posibilidades ofrecidas por las aplicaciones Web. Se trata de un portal de enlaces a servicios donde se vinculan y combinan el acceso a la información, servicios, etc. Los sitios de comunicación, publicación de la investigación y entretenimiento son numerosos y algunos de calidad, sin embargo otros no son todo lo eficientes que deberían, por consiguiente se hace necesario garantizar su correcto funcionamiento para lograr mayor satisfacción de los usuarios.

El centro de la Intranet UCLV es la *World Wide Web* puesto que la Web facilita la publicación de la información y formularios por toda la universidad usando el Lenguaje de Marcado de Hipertexto (*HTML*, por sus siglas en inglés), además

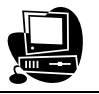

permite la creación de páginas iniciales multimedia, que están compuestas de texto, gráficos, sonido y vídeo.

Si se desea visitar una página localizada en la Intranet UCLV, los navegadores envían la petición a esa página Web mediante el protocolo de transferencia de hipertexto (*http*, por sus siglas en inglés), la cual puede estar disponible con una conexión de área local de 100 *Mbps* de velocidad. A continuación se exponen algunas consideraciones respecto a la transferencia de datos y características de las intranets en general:

- Según (Fuentes) …"La Intranet está basada en la arquitectura cliente/servidor. EL *software* cliente se ejecuta en una computadora local, y el *software* servidor en una Intranet anfitriona. El *software* cliente está disponible para *PC*, *Macintosh* y estaciones de trabajo *UNIX*, mientras que el *software* servidor se ejecuta en *UNIX*, *Windows NT*, por lo que no necesitan ejecutarse en el mismo sistema operativo".
- Según (Fuentes) …"Cuando se ponen en marcha los navegadores, visitarán una cierta localización predeterminada. Para visitar un sitio diferente, se escribe la localización de la Intranet que se desea visitar, o se pulsa en un enlace para dirigirse allí. El nombre para cualquier localización Web es el Localizador Uniforme de Recursos (*URL*, por sus siglas en inglés). El navegador para Web envía la petición *URL* que define el modo en el que se comunican el navegador para Web y el servidor Web".
- Según (Fuentes) …"los *URL* constan de varias partes. La primera parte, el *http://* detalla qué protocolo Internet hay que usar, el segmento www.google.com varia en longitud e identifica el servidor Web con el que hay que contactar. La parte final identifica un directorio específico en el servidor, y una página inicial, documento, u otro objeto de Internet o de la Intranet".

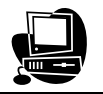

#### <span id="page-14-0"></span>**1.1.1 Servicios.**

La Intranet UCLV brinda variedad en niveles de información entre los que se pueden mencionar: la educación (tanto para pregrado como postgrado), actividades de la FEU (deportivas, recreativas y políticas), noticias (nacionales e internacionales), y sitios Web de las facultades que conforman la universidad.

Los servicios se agrupan en las siguientes categorías: Enlaces, Noticias, Aplicación, Correo, Publicación, Informativos y *BLOGS*, los cuales se distribuyen lógicamente por todo el portal Intranet facilitando el acceso de los usuarios a los servicios que se ofertan. A continuación se muestra un resumen descriptivo de cada una de ellas:

**Enlaces:** Son de fácil acceso, mediante ellos se puede navegar por diversos sitios Web que se encuentran dentro y fuera de la universidad. Además se agrupan en subcategorías que muestran una breve descripción de cada uno de los enlaces y permiten acceder directamente a ellos. Las subcategorías son:

- **Ciencias Sociales:** Se hallan enlaces a las Intranets de las facultades de Derecho, Psicología, Humanidades, Ciencias Sociales, Ciencias de la Información y la Educación así como al Departamento de Profesores de Marxismo.
- **Ciencias Técnicas:** Se muestran enlaces a las Intranets de las facultades de Matemática Física y Computación, Ingeniería Eléctrica, Ingeniería Mecánica, Ciencias Agropecuarias, Ciencias Empresariales, Química - Farmacia y la facultad de Construcciones.
- **SUM:** Se encuentran enlaces a las Intranets de las Sedes Universitarias Municipales tales como: Remedios, Camajuaní, Encrucijada, Santa Clara, Placetas, Caibarién, Ranchuelo y Quemado.
- **Sitios de crónicas digitales:** Se localizan las principales informaciones de la Universidad Central de Las Villas en las siguientes esferas: Políticas, Culturales, Deportivas, Ciencia y Técnica, Extensión Universitaria y la Actualidad Cubana e

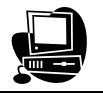

Internacional, se encuentran también enlaces a la revista THEMA y periódicos como Granma, Vanguardia y Prensa Latina.

- **UCLV:** Se hallan enlaces a diversos sitios relacionados con la universidad, dentro de ellos están la revista THEMA, Reseña de la Dirección de Extensión Universitaria en la UCLV, Sindicato de Trabajadores, Centro de Documentación e Información Científico Técnica, Dirección de Postgrado, Portal de Educación a Distancia, Portal Académico, Vicerrectorado Económico, Argos *Software*, Dirección de Relaciones Internacionales, Vicerrectorado de Investigación, Portal de Recursos Humanos, Media UCLV, Autoevaluación UCLV, Antivirus UCLV y el Canal Universitario Nacional de Información.
- **Educación:** Se localizan enlaces a varias universidades del país, tal es el caso de Pinar del Río, La Habana, Matanzas, Cienfuegos, Ciego de Ávila, Camagüey, Holguín, Granma, Oriente, el Centro Universitario de Las Tunas y la universidad Agraria de La Habana. También se hallan vínculos al portal del Ministerio de Educación Superior, al Instituto Superior Politécnico "José Antonio Echeverría", al Instituto Superior Metalúrgico "Dr. Antonio Núñez Jiménez", la Intranet de Infomed, la Facultad de Medicina Veterinaria UNAH y la Comunidad Virtual de Recursos Humanos.
- **Cuba:** Se encuentran enlaces a sitios de interés nacional como son el Sitio Web de Antiterrorismo, *Software* Libre en Cuba y el Sitio del Gobierno de la República de Cuba.
- **Servicios:** Se observan enlaces a diversos servicios como el Catálogo Automatizado del CDICT (*Quipus Biblio*), sitios de música (*MP3*), Búsquedas en el Directorio Activo de la Universidad, Intranet FIE, Envío de Postales, Sistema de Enseñanza Personalizada A Distancia, Descarga de Ficheros, Fechas UCLV (Efemérides), Menú UCLV, Chat UCLV, Grupo de Redes UCLV, Voz sobre *IP*, *AstroWEB*

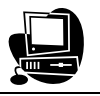

Servicios Astronómicos, Discusiones Temáticas, La Cueva y el Servicio de ayuda a problemas en la red.

• **Multimedia:** Se hallan vínculos a sitios de entretenimiento, disfrute y comunicación como son el sitio de música (*MP3*), el Envío de Postales y el Chat.

**Noticias:** Los titulares ofrecen un breve resumen de las noticias más importantes publicadas en la Intranet. Estas crónicas mantienen informados a los usuarios en cuanto a Cultura, Economía, Política, Deporte, Sindicato, Informatización, UJC, Historia, Ciencia, Tecnología y otros temas que reflejan el acontecer en relación a la UCLV, Cuba y el mundo.

**Aplicación:** Los servicios de aplicación se caracterizan por ser interactivos con los usuarios, dentro de ellos se encuentran sitios que permiten descargar archivos (Antivirus UCLV, el directorio de música Media.fie), realizar búsquedas en toda la red (El buscador de la UCLV), cambiar contraseñas y buscar datos de los usuarios (Interfaz Web del Directorio Universitario), comunicación (*Chat*), acceso al sitio de Internet Bases de Datos EBSCO que requiere contraseña para consultar diversos artículos científicos publicados por investigadores de Cuba y el mundo. También se halla el sitio que garantiza la gestión de certificación de publicación de trabajos científicos a nivel de biblioteca Centro De Información Científico Técnica (CDICT,) y el portal para la educación a distancia, asignaturas virtuales (*e-Learning*).

**Correo:** En la Intranet se encuentran los buzones de correo de todos los estudiantes y trabajadores de la Universidad. Este servicio es muy utilizado porque permite la intercomunicación entre los usuarios y el envío de datos e información tanto en modo texto como adjuntado.

**Publicación:** Los sitios de publicación se caracterizan por divulgar temas de interés universitario, de los cuales se pueden mencionar el Centro de Aprendizaje en Inglés (CAELTIC), el canal universitario nacional, Medidas de Control y Regulación de Ahorro de Electricidad (PAEC), la dirección de Economía, el sitio de publicidad Ciencia, Innovación, Tecnología y Postgrado, además de la Dirección de Informatización y Comunicación de la UCLV (DIC).

**Informativos:** Se especializan en mostrar informaciones en cuanto a: temas relacionados con los comedores de estudiantes y trabajadores de la Universidad y

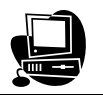

<span id="page-17-0"></span>al menú que ofertan diariamente, los Teléfonos de las diferentes áreas que conforman la universidad, así como la Facturas Telefónicas a partir del año 2007, la información para gestionar toda la actividad académica de cada área (Portal Académico) y la Campaña contra el Dengue.

**BLOGS:** Son enlaces a sitios sencillos de propaganda relacionados con diversos temas de interés (*Weblog*).

#### **1.1.2 Situación actual de los servicios.**

Además de los servicios relacionados anteriormente se hace una breve descripción de los que se pueden perfeccionar, los cuales se consideran no aceptables por ser estáticos, estancados y poco vistosos.

Dentro de los servicios que se pueden optimizar se encuentran:

- El sitio de música (Media.fie), el cual está disponible solamente cuando se enciende el servidor de la facultad de Eléctrica, lo que en varias ocasiones no se cumple provocando que no se pueda acceder al servicio.
- Se accede a servicios por diferentes subcategorías de Enlaces, tal es el caso de la revista THEMA que se encuentra en los "Sitios de crónicas digitales" y en "UCLV", de igual manera se puede acceder al sitio de música *MP3* por dos vías diferentes, mediante la subcategoría "Multimedia" o por "Servicios". Esto propicia repeticiones innecesarias, conlleva a la incorrecta distribución de los servicios y atenta contra la organización lógica del portal Intranet.
- Dentro de la categoría Enlaces, cada subcategoría muestra un listado de sus primeros vínculos en la página de inicio, lo que se pudiera mejorar si los enlaces que se publican fuesen los más visitados por los usuarios.
- En ocasiones hay servicios que no están disponibles y a pesar de acceder a ellos por diferentes vías, no se muestran. Ejemplo de ello es el Centro De Información Científico Técnica (CDICT) y algunos de los enlaces a las Intranets de otras universidades del país.

#### Capítulo 1: Análisis de la Intranet UCLV, servicios que oferta.

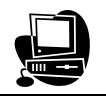

- El servicio Menú del Comedor solamente muestra las ofertas de desayuno, almuerzo y comida del día en curso, por ello los clientes encargados de la administración de este sitio necesitan que se le agreguen las siguientes posibilidades al producto ya elaborado: ver e imprimir el menú del día seleccionado por el usuario (no actual).
- El servicio Teléfonos en la UCLV es estático, por tanto solo se pueden ver los teléfonos que están en las tablas fijas que fueron actualizadas en el año 2005, esto provoca que en varios casos no se corresponde el número de teléfono con la persona o el área a la que se asigna, es por ello que los clientes necesitan interfaces dinámicas y manipulables que faciliten la búsqueda y actualización de los teléfonos situados por ETECSA en nuestra universidad.
- Las Facturas Telefónicas se muestran en una página inalterable con formato *HTML* estático que no permite almacenar las facturas que van llegando mensualmente, además es muy incómodo buscar el gasto de un teléfono en particular, por consiguiente los clientes solicitan una interfaz más amena que les permitan elegir la forma en que desean ver las facturas (por teléfonos, meses, de manera detallada o general).

A continuación se muestra un breve resumen acerca de los diferentes tipos de sitios Web: estáticos, interactivos, dinámicos y personalizados.

#### **Sitios estáticos**

Según (Powell, 2000) …"Un sitio estático es aquel cuyo contenido es relativamente fijo, en el que los usuarios no pueden modificar ni el aspecto ni el ámbito de los datos que observan. En resumen, el visitante no tiene posibilidad de interactuar con el contenido del sitio, excepto en la elección del orden en que desea ver el contenido. Acceder a un sitio estático es como leer una revista. El usuario puede elegir entre avanzar o retroceder por sus páginas y leer los artículos en cualquier orden, pero la presentación es relativamente rígida y no existe posibilidad de hacer nada con el contenido, excepto leerle. Igual que sucede con la impresión en papel, una vez terminado el sitio estático, no cambia con el tiempo y los usuarios no pueden modificar ni su aspecto ni la forma en que actúa. Sin embargo, la mayoría

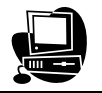

de los sitios no son completamente estáticos; con el tiempo, se realizan cambios en sus páginas".

Por lo que se ha analizado la Intranet UCLV ofrece servicios estáticos que poseen las características expuestas por Thomas Powell anteriormente; por consiguiente no cambia su apariencia, ni el contenido que se muestra, esto propicia el estancamiento y la rigidez del sitio porque solo se puede utilizar para lectura y al no modificarse se corre el riesgo de que caduque la información que se brinda. Ejemplos de sitios estáticos en nuestro portal se encuentran varios tales como: Teléfonos en la UCLV y Facturas Telefónicas Mensuales en CUP de la UCLV, es por ello que se realizan cambios en estas páginas para dinamizar su funcionalidad y mantener actualizado sus contenidos.

#### **Sitios dinámicos**

Según (Powell, 2000) …"un sitio generado dinámicamente es aquel que sus páginas se generan en el momento de la solicitud por parte del usuario. La ventaja de un sitio generado dinámicamente es que las páginas se crean en función de las condiciones de exploración o los deseos del usuario. Por ejemplo, un sitio estático tiene una única forma de presentación para todos los usuarios, mientras que un sitio dinámico puede presentar múltiples formas, optimizadas para diferentes exploradores o para distintos anchos de banda. La ventaja de un sitio generado dinámicamente debería ser obvia, puesto que presenta su contenido de la manera que el usuario probablemente desea. Un sitio que tiene como objetivo un determinado tipo de usuarios y les permite determinar exactamente lo que desean ver se denomina, con frecuencia, página personalizada"*.*

En la Figura 1.1, se muestra una comparación entre los sitios estáticos y los generados dinámicamente.

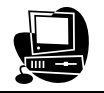

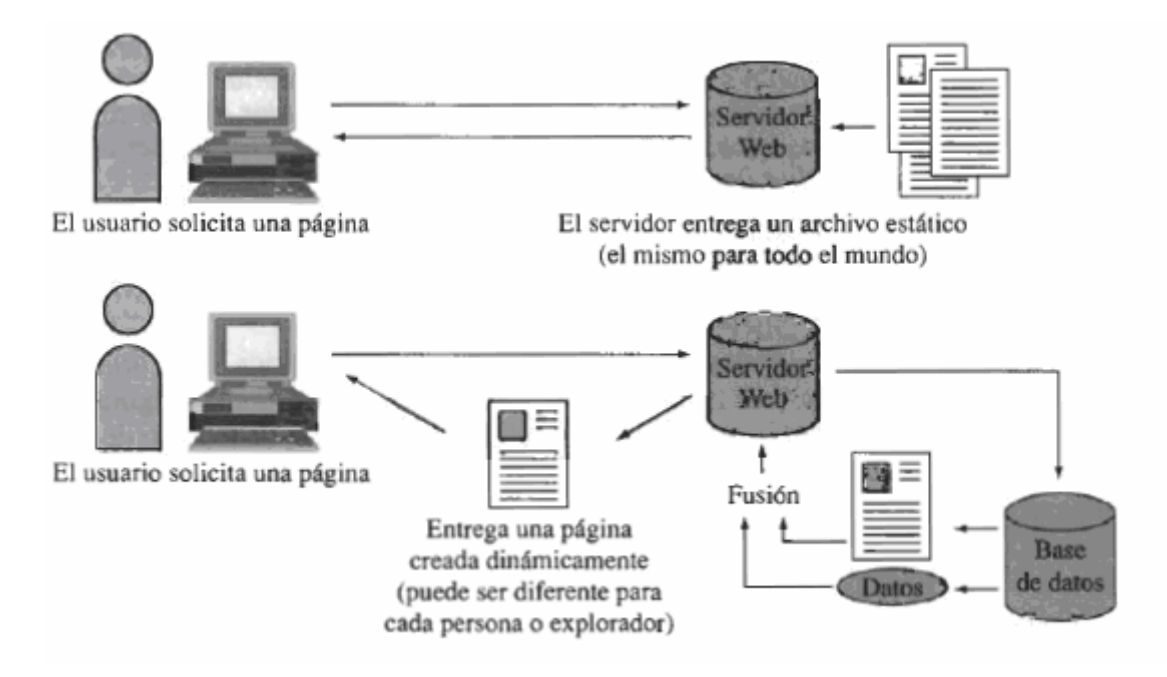

Figura 1.1: Los sitios generados dinámicamente son más flexibles y ofrecen más posibilidades que los sitios estáticos.

En nuestra Intranet se encuentran varios sitios que se generan dinámicamente en el momento de su solicitud, tal es el caso del servicio Menú del Comedor, pues se cambia su contenido diariamente sin modificar el código fuente; no obstante los responsables necesitan ver e imprimir los menús de cualquier día, para ello se trabaja sobre el producto ya elaborado agregándole un calendario y dos botones que reestructuran la interfaz y lo convierten en un sitio interactivo.

#### **Sitios interactivos**

Según (Powell, 2000) …"un sitio interactivo es aquel en el que los usuarios pueden actuar directamente sobre el contenido del sitio o con otros usuarios del mismo. Hasta cierto punto, todos los sitios presentan algún tipo de interactividad, en el sentido de que los usuarios pueden elegir como explorar su contenido. Los sitios verdaderamente interactivos permiten a los usuarios manipular el contenido y, en algunos casos, incluso añadir su propio contenido. Un sitio que permite a un usuario incluir cuestiones de soporte técnico para otros usuarios se considera que es interactivo, mientras que un sitio en el que sólo se permite a los usuarios consultar respuestas preexistentes se considera que es estático".

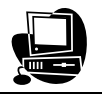

<span id="page-21-0"></span>Dentro del portal Intranet UCLV existen sitios interactivos porque permiten a los visitantes interactuar con el contenido que se ofrece, un ejemplo de ello es el servicio del *Chat* universitario, el cual cambia la información que se muestra en base a las acciones realizadas por los usuarios.

#### **Sitios personalizados**

Según (Powell, 2000)…"un sitio personalizado es aquel cuyo contenido esta orientado a un determinado usuario, y este puede, generalmente, determinar explícitamente el contenido, el aspecto o la tecnología contenidos en esa página. El inconveniente de los sitios generados dinámicamente es que son bastante complicados de crear y frecuentemente ocupan el servidor de forma intensiva, porque las páginas tienen que generarse para cada usuario en el momento de realizar la visita. Con frecuencia, los sitios generados dinámicamente utilizan una base de datos para almacenar su contenido. En estos sitios, las páginas se forman a partir del contenido, fusionado con plantillas en el momento de la solicitud, para crear la página que se va a entregar. Por el contrario, un sitio Web estático es relativamente sencillo, porque actúa simplemente como un mero servidor archivo. Las páginas son solicitadas y presentadas al usuario con poco trabajo de computación previo".

Un ejemplo de sitio personalizado en la Intranet UCLV es el servicio de Correo porque cada usuario se autentifica y una vez dentro de la página principal, puede configurar su buzón de la manera más conveniente sin afectar los cambios realizados por los demás, y al salir del sitio se guardan todas las modificaciones efectuadas hasta la próxima visita.

#### **1.2 Tecnologías utilizadas.**

La Intranet UCLV está montada sobre el servidor de aplicaciones *Zope* (por sus siglas en inglés). Según (Cubells Nonell, 2008) …"*Zope* es un ambiente de desarrollo y publicación de aplicaciones Web programado básicamente en el lenguaje *Python*, salvo algunas subrutinas donde el rendimiento es crucial, que han sido escritas en el lenguaje C. Se distribuye bajo la licencia denominada *ZPL (Zope Public Licence)* la cual difiere en algunos aspectos de otras licencias de código abierto como por ejemplo *GPL (GNU Public Licence)*. Al igual que la mayoría de los

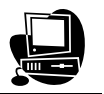

entornos de programación de aplicaciones Web, *Zope* incluye un conjunto de funcionalidades dentro de las cuales se pueden mencionar las siguientes:

- Personalización, indexado, búsqueda y presentación dinámica del contenido.
- Integración con bases de datos.
- Gestión de sitios Web (tanto la lógica de negocio como la presentación).
- Gestión del contenido que posibilite a personas sin un dominio en las Tecnologías de la Información crear y gestionar información dentro del sitio Web.
- Creación de aplicaciones sofisticadas de comercio electrónico.
- Brinda la posibilidad de definir políticas de control de acceso y delegación de privilegios basados en un esquema de seguridad robusto.
- Integración con otros productos.
- Garantiza la escalabilidad de las aplicaciones.

Incluye dos lenguajes de escritura: el primero basado en etiquetas, análogo a *XSP* o *JSP*, denominado *DTML (Document Templat e Markup Language)*, y otro donde los atributos especiales de formateo se incrustan directamente en el código *HTML*, denominado *ZPT (Zope Page Templates).* 

En primer lugar se debe decir que *Zope* está basado en una filosofía orientada a objetos. Todos los elementos que componen una aplicación (carpetas, archivos, imágenes, plantillas, *scripts*, etc.), exceptuando la información almacenada en una base de datos relacional, son considerados como objetos cada uno con un grupo de propiedades y métodos, según corresponda. Estos objetos pueden agruparse en tres categorías: de contenido (carpetas, archivos, imágenes), de presentación (aquellos que controlan la visualización del contenido, para lo cual *Zope* se apoya en *DTML* y *ZPT*) y de lógica de negocio o programación (*scripts* programados en *DTML, Python* o *Perl*).

Dentro de los sistemas de bases de datos relacionales con los cuales *Zope* puede interactuar se pueden mencionar: *Oracle, MySQL, PostgreSQL, Sybase, Interbase, DB2, Informix* y *Gadfly Database Adapter* o *ZDA*".

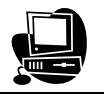

<span id="page-23-0"></span>En nuestra Intranet se cuenta con todas las facilidades que brinda el manejo de sitios Web mediante el servidor de aplicaciones orientado a objetos *Zope.*

Haciendo uso de los *DTML Method* se facilita la publicación de servicios, pero no interpreta los programados en *PHP*, para ello surge la tecnología *PHParser* que en las últimas versiones del *Zope* ya está incluida aunque en nuestra Intranet no se ha explotado al máximo.

#### **1.2.1 HTML.**

Según (Ferrer) …"el *WWW* es un sistema que contiene una cantidad de información casi infinita. Pero esta información debe estar ordenada de alguna forma de manera que sea posible encontrar lo que se busca. La unidad básica donde está almacenada esta información son las páginas Web. Estas páginas permiten la creación de páginas iniciales multimedia, que están compuestas de texto, gráficos, animaciones e incluso sonido y vídeo, haciendo uso del lenguaje *HTML*. Este lenguaje es el encargado de convertir un inocente archivo de texto inicial en una página Web con diferentes tipos y tamaños de letra, con imágenes impactantes, animaciones sorprendentes, formularios interactivos, etc.

Una de las características más importantes de las páginas Web es que son hipertexto. Esto quiere decir que las páginas no son elementos aislados, sino que están unidas a otras mediante los *links* o enlaces hipertexto. Gracias a estos enlaces el navegante de Intranet puede pulsar sobre un texto (*activo*) de una página para *navegar* hasta otra página.

En algunos ambientes se discute que el *WWW* ya no es un sistema hipertexto sino hipermedia debido a que en sus orígenes constaba únicamente de texto y en la actualidad es un sistema principalmente gráfico o sea se puede hacer que las zonas *activas* sean, no sólo texto, sino imágenes, videos, botones, o cualquier elemento de una página, no obstante el término original no ha sido reemplazado todavía.

Últimamente han aparecido nuevas alternativas que facilitan la programación de páginas Web. Son los editores *HTML*. Podemos dividir estos editores en tres grupos:

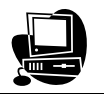

- <span id="page-24-0"></span>• Asistentes: ayudan a crear el código *HTML* e incluyen plantillas de código prefabricadas, por ejemplo: *HotDog (Windows), HomeSite(Windows), HTML Editor (MacOS), Quanta (Linux KDE) o Bluefish (Linux GNOME).*
- Conversores: son programas con otra función que la de la programación Web pero que permiten convertir a *HTML*. Son ejemplos de conversores *Microsoft Word, Quark XPress y PageMaker*.
- Editores lo que ves es lo que obtienes (*WYSIWYG*, por sus siglas en inglés): estos editores permiten crear páginas Web sin escribir código *HTML* como si se tratase de un programa de dibujo por ordenador. Algunos ejemplos de este tipo de editores son *Macromedia Dreamweaver, HotMetal o Microsoft Frontpage*.

Todos estos tipos de editores *HTML* pueden ser de gran ayuda y tienen sus ventajas e inconvenientes, aunque se use un editor *WYSWYG* (específicamente el *Macromedia Dreamweaver)* se podrá modificar posteriormente el código que éste ha creado, de esta manera se pueden corregir errores o incluir etiquetas no soportadas por el editor.

El principal problema de usar editores conversores y *WYSIWYG* es la necesidad de trabajar con dos archivos fuentes por separado, por un lado el archivo del editor y por otro el archivo del código *HTML* una vez generado, lo que puede ser complicado a la hora de realizar cambios en nuestra Web. Sin embargo, su utilidad es innegable y su combinación con un buen conocimiento del lenguaje *HTML*, permite desarrollar páginas Web capaces de realizar creaciones impactantes visualmente y de gran calidad técnica".

#### **1.2.2 CSS.**

Según (Powell, 2000) …"*HTML* fue diseñado originalmente como un lenguaje estructural, pero, de alguna forma, se ha convertido también en un lenguaje para presentación, con soporte de fuentes, colores y otros aspectos visuales. Las hojas de estilo en cascada (*CSS,* por sus siglas en inglés) ofrecen medios independientes para controlar la representación de las páginas Web, con la idea de reintegrar *HTML* a su original propósito estructural.

Separando la estructura de una página de su apariencia, se pueden conseguir varias ventajas:

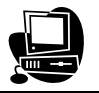

- Es posible presentar con más facilidad un aspecto diferente para la página, dependiendo de las preferencias del usuario o de las condiciones del explorador.
- Quitando de una página el marcado del estilo de presentación, tal como un uso excesivo de tablas o de trucos *HTML*, las páginas *HTML* suelen ser más pequeñas y más sencillas de actualizar. Además, el *HTML* se hace más sencillo y más lógico.
- La actualización del aspecto de una página mediante *CSS*, cuando se utiliza adecuadamente, es mucho más sencilla que la actualización de *HTML*, y es posible modificar el aspecto de un sitio con una sola hoja de estilo válida para todo.

La utilización de *CSS* en las páginas Web puede ser un asunto delicado si se considera que los exploradores antiguos no lo soportan en absoluto. Muchos de los exploradores modernos disponen de implantaciones incompletas, y ofrecen grandes variaciones, incluso cuando soportan las mismas propiedades. Los elementos *HTML* tienen representaciones predeterminadas y se supone que se utilizan para designar el significado lógico de algún contenido. Puede utilizarse *JavaScript* para resolver algunos problemas de *CSS*, pero la realidad es que quedan muchos temas abiertos. Los diseñadores necesitan controlar muy bien *CSS* y utilizarle cuidadosamente.

*HTML* es la base sobre la que se crea una página Web. De hecho, las hojas de estilo confían directamente en el uso correcto de los elementos *HTML* o *XML*. *CSS* no reemplaza a *HTML*, es una tecnología independiente que se une directamente a las etiquetas *HTML*.

La información de estilo puede incluirse en un documento *HTML* de tres formas básicas diferentes:

- Se puede vincular a una hoja de estilo externa, o puede importar una.
- Se puede incluir un estilo para todo el documento en la cabecera de un documento *HTML*.
- Puede aplicar un estilo en la misma línea a elementos determinados".

#### **Estilo externo**

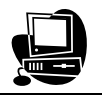

<span id="page-26-0"></span>Una hoja de estilo externa es un archivo con texto normal que contiene las especificaciones de estilo para etiquetas o clases *HTML*, guardado con la extensión .*CSS*, que define los estilos para un sitio Web grande.

Las hojas de estilo pueden ser vinculadas desde cualquier ubicación. Cuando se utilizan hojas de estilo locales, se debe establecer un directorio central para almacenar las definiciones de estilo.

Las hojas de estilo externas, se utilizan especialmente si los estilos de las diferentes páginas van a ser similares. Una hoja de estilo externa facilita la actualización y es mejor en cuanto a requisitos de ancho de banda que los estilos que abarcan a todo el documento, puesto que un explorador puede almacenar en memoria caché un archivo *CSS* externo.

#### **Estilo incrustado**

La segunda forma de utilizar una hoja de estilo externa es incrustarla. Cuando se incrusta una hoja de estilo, se escriben las reglas de estilo directamente dentro del documento *HTML*. Un estilo que abarque todo el documento es una forma sencilla de comenzar a utilizar hojas de estilo.

Un problema con las hojas de estilo incluidas es que no todos los exploradores entienden la información de estilo.

#### **Estilo en la misma línea**

Finalmente, la información de estilo puede añadirse a elementos *HTML* individuales. Esta clase de información de estilo no necesita esconderse para un explorador no compatible con las hojas de estilo, porque los exploradores ignoran todos los atributos que no entienden.

#### **1.2.3 JavaScript.**

Según (Powell, 2000) …"*JavaScript* es un lenguaje de archivo de comandos desarrollado originalmente por *Netscape* y soportado por 1os exploradores de *Microsoft* en la forma de *Jscript*, un lenguaje clónico utilizado en *Internet Explorer*. Se pasó el control del lenguaje a1 cuerpo internacional de estándar, la Asociación Europea de Fabricantes de Computadoras, (*ECMA*, por sus siglas en inglés), la cual anunció durante el verano de 1997, la aprobaci6n del *ECMA-262* o *ECMAScript*, como un estándar multiplataforma para Internet para archivos de

#### <span id="page-27-0"></span>Capítulo 1: Análisis de la Intranet UCLV, servicios que oferta.

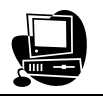

comandos. Como lenguaje de comandos, *JavaScript* tiene que ser de uso fácil, interpretable y útil en pequeños trozos. Esto lo separa de Java y de otros lenguajes que podrían utilizarse para Internet, que suelen ser compilados y son relativamente difíciles de dominar por 1os no programadores. La sintaxis de *JavaScript* es, en cierto modo, parecida a la del lenguaje *C* o *Java* con manejo de expresiones estilo *PERL*, y el lenguaje tiene capacidades básicas orientadas a objeto. *JavaScript*, sin embargo, no es un verdadero lenguaje de programaci6n orientado a objeto, y mantiene funciones que corresponden a sencillos lenguajes de comandos.

*JavaScript* es útil para pequeños trabajos, tales como la comprobación de datos de formularios, añadir pequeños códigos *HTML* a una página sobre la marcha, crear pequeños adornos, tales como botones dinámicos y la realización de cómputos específicos del explorador, del tiempo o del usuario. *JavaScript* es también un potente medio de control de sucesos en 1os exploradores y de acceso a elementos *HTML* para manipulación mediante algo llamado Modelo de Documento Objeto (*DOM*, por sus siglas en inglés). A este uso avanzado de *JavaScript* se le denomina, frecuentemente, *HTML* Dinámico o *DHTML*. Aunque, siguiendo la filosofía *DHTML*, es fácil ver la importante función potencial de *JavaScript* de actuar como aglutinante entre tecnologías distintas, tales como *CSS, HTML*, programas complementarios, *applets* de *Java*, etc. Incluso sin esto, *JavaScript* es una tecnología Web que 1os diseñadores deberían entender perfectamente".

#### **1.2.4 AJAX.**

Según (Garret, 2008)…"Asíncrono *JavaScript* y *XML* (*AJAX,* por sus siglas en inglés), es una técnica de desarrollo Web para crear aplicaciones interactivas. Éstas se ejecutan en el cliente, es decir, en el navegador de los usuarios y mantiene comunicación asíncrona con el servidor en segundo plano. De esta forma es posible realizar cambios sobre la misma página sin necesidad de recargarla. Esto significa aumentar la interactividad, velocidad y utilidad en la misma.

*AJAX* es una combinación de cuatro tecnologías ya existentes:

• *XHTML(*o *HTML*) y hojas de estilo en cascada (*CSS*) para el diseño que acompaña a la información.

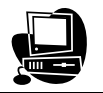

- *DOM* accedido con un lenguaje de *scripting* por parte del usuario, especialmente implementaciones *ECMAScript* como *JavaScript* y *JScript*, para mostrar e interactuar dinámicamente con la información presentada.
- El objeto *XMLHttpRequest* para intercambiar datos asincrónicamente con el servidor Web. En algunos *frameworks* y en algunas situaciones concretas, se usa un objeto *iframe* en lugar del *XMLHttpRequest* para realizar dichos intercambios.
- *XML* es el formato usado comúnmente para la transferencia de vuelta al servidor, aunque cualquier formato puede funcionar, incluyendo *HTML* preformateado, texto plano, *JSON* y hasta *EBML*.

*AJAX* no constituye una tecnología en sí, sino que es un término que engloba a un grupo de éstas que trabajan conjuntamente".

#### **Navegadores que permiten AJAX**

Ha de tenerse en cuenta que ésta es una lista general, y el soporte de las aplicaciones *AJAX* dependerá de las características que el navegador permita.

- Navegadores basados en *Gecko* como *Mozilla*, *Mozilla Firefox*, *SeaMonkey*, *K-Meleon*, *Flock*, *Epiphany*, *Galeon* y *Netscape* versión 7.1 y superiores.
- *Microsoft Internet Explorer* para *Windows* versión 5.0 y superiores, y los navegadores basados en él.
- Navegadores con el *API KHTML* versión 3.2 y superiores implementado, incluyendo *Konqueror* versión 3.2 y superiores, *Apple Safari* versión 1.2 y superiores, y el *Web Browser* for S60 de *Nokia* tercera generación y posteriores.
- *Opera* versión 8.0 y superiores, incluyendo *Opera Mobile Browser* versión 8.0 y superiores.

#### **Navegadores que no permiten AJAX**

- *Opera* 7 y anteriores.
- *Microsoft Internet Explorer* para *Windows* versión 4.0 y anteriores.

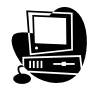

- <span id="page-29-0"></span>• *Microsoft Internet Explorer* para *Macintosh*, todas las versiones.
- *Dillo*.
- Navegadores basados en texto como *Lynx* y *Links*.
- Navegadores para incapacitados visuales (*braille*).

#### **1.2.5 PHP.**

Según (Gallego Vázquez, 2003) …"Preprocesado de Hipertexto (*PHP*, por sus siglas en inglés*)* es un lenguaje" del lado del servidor" (esto significa que *PHP* funciona en un servidor remoto que procesa la página Web antes de que sea abierta por el navegador del usuario) especialmente creado para el desarrollo de páginas Web dinámicas. Puede ser incluido con facilidad dentro del código *HTML*, y permite una serie de funcionalidades tan extraordinarias que se ha convertido en el favorito de millones de programadores en todo el mundo.

Combinado con la base de datos *MySQL*, es el lenguaje estándar a la hora de crear sitios de comercio electrónico o páginas Web dinámicas".

Entre sus características fundamentales están:

- **Gratuito.** A1 tratarse de *software* libre, puede descargarse y utilizarse en cualquier aplicación, personal o profesional, de manera completamente libre.
- **Gran popularidad.** Existe una gran comunidad de desarrolladores y programadores que continuamente implementan mejoras en su código.
- **Enorme eficiencia.** Con escaso mantenimiento y un servidor gratuito (en nuestro caso, *Apache*), puede soportar sin problema millones de visitas diarias.
- **Sencilla integración con múltiples bases de datos.** Esencial para una página Web verdaderamente dinámica, es una correcta integración con base de datos. Aunque *MySQL* es la base de datos que mejor trabaja con *PHP*, puede conectarse también a *PostgreSQL*, *Oracle, dbm, filepro, interbasem* o cualquier otra base de datos compatible con la Conectividad Estándar de Bases de Datos Abiertas *(ODBC*, por sus siglas en inglés*).*

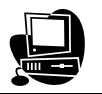

- <span id="page-30-0"></span>• **Versatilidad.** *PHP* puede usarse con la mayoría de sistemas operativos, ya sea basados en *UNIX (Linux, Solares, FreeBSD*), como con *Windows,* el sistema operativo de *Microsoft*.
- **Gran número de funciones predefinidas.** A diferencia de otros lenguajes de programación, *PHP* fue diseñado especialmente para el desarrollo de páginas Web dinámicas. Por ello, está dotado de un gran número de funciones que nos simplificarán enormemente tareas habituales como descargar documentos, enviar correos, trabajar con *cookies* y sesiones, etc.

#### **1.2.6 MySQL.**

Según (Gallego Vázquez, 2003) …"*MySQL* es la base de datos más popular y utilizada a la hora de desarrollar páginas Web dinámicas y sitios de comercio electrónico. Se suele trabajar en combinación con *PHP* y comparte con este algunas de las características que lo convierten en una elección segura. Entre ellas:

- **Gratuito.** También se trata de *software* libre que puede ser utilizado sin limitación alguna.
- **Popularidad.** Son innumerables las páginas donde encontrar información.
- **Rapidez.** La velocidad de proceso de *MySQL* es legendaria.
- **Versatilidad**. Trabaja tanto con sistemas operativos basados en *Unix* como con el sistema operativo *Windows,* de Microsoft.
- **Sencillez de manejo.** Al utilizar el lenguaje estándar de búsqueda estructurado (*SQL*, por sus siglas en inglés), el tener conocimientos de otras bases de datos ayuda enormemente. De no ser así, con un poco de esfuerzo puede llegar a dominarse en poco tiempo.

El objetivo de las bases de datos informáticas es almacenar la información que se le suministra y ordenarla en base a criterios que harán más útil consultarla cuando haga falta.

Se puede manejar una base de datos *MySQL* a través del programa *PHP*MyAdmin, con el que podríamos, de manera sencilla e intuitiva, crear bases de datos, modificarlas o borrarlas simplemente haciendo clic.

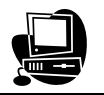

<span id="page-31-0"></span>Cuando *PHP* se comunica con *MySQL* lo hacen en el lenguaje particular *SQL*, por lo tanto se deben conocer los fundamentos de este lenguaje para ser capaces de escribir *scripts* en *PHP* que recojan o modifiquen la información almacenada en la base de datos. *SQL* es un lenguaje estándar que se utiliza en la mayor parte de las bases de datos, como por ejemplo *Microsoft SQL Server*".

#### **1.2.7 Microsoft SQL Server.**

Según (autores, 2005) …"*Microsoft SQL Server* es un sistema de gestión de bases de datos relacionales (SGBD) basado en el lenguaje *Transact-SQL*, y específicamente en *Sybase IQ*, capaz de poner a disposición de muchos usuarios grandes cantidades de datos de manera simultánea. Así de tener ventajas que a continuación se pueden describir.

*Microsoft SQL Server* constituye la alternativa de *Microsoft* a otros potentes sistemas gestores de bases de datos como son: *Oracle*, *Sybase ASE*, *PostgreSQL* o *MySQL*.

Características de *Microsoft SQL Server*:

- Soporte de transacciones.
- Escalabilidad, estabilidad y seguridad.
- Soporte procedimientos almacenados.
- Incluye también un potente entorno gráfico de administración.
- Permite trabajar en modo cliente-servidor, donde la información y datos se alojan en el servidor y las terminales o clientes de la red sólo acceden a la información.
- Además permite administrar información de otros servidores de datos.

Este sistema incluye una versión reducida, llamada MSDE con el mismo motor de base de datos pero orientado a proyectos más pequeños, que en su versión 2005 pasa a ser el *SQL Express Edition*, que se distribuye en forma gratuita.

Es muy común desarrollar completos proyectos complementando *Microsoft SQL Server* y *Microsoft Access* a través de los llamados *ADP* (*Access Data Project*). De esta forma se completa una potente base de datos (*Microsoft SQL Server*), con un

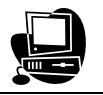

<span id="page-32-0"></span>entorno de desarrollo cómodo y de alto rendimiento (*VBA Access*), a través de la implementación de aplicaciones de dos capas mediante el uso de formularios *Windows*.

Para el desarrollo de aplicaciones más complejas (tres o más capas), *Microsoft SQL Server* incluye interfaces de acceso para varias plataformas de desarrollo, entre ellas *.NET*, pero el servidor solo está disponible para Sistemas Operativos *Windows*".

#### **1.2.8 Visual FoxPro.**

Según (autores, 2008) ..."*Visual FoxPro* es un lenguaje de programación orientada a objetos y procedimental, un Sistema Gestor de Bases de Datos (SGBD) y desde la versión 7.0, un sistema administrador de bases de datos relacionales, producido por *Microsoft*.

*Visual FoxPro* ofrece a los desarrolladores un conjunto de herramientas para crear aplicaciones de bases de datos para el escritorio, entornos cliente/servidor o para la Web.

Entre sus características se pueden enumerar:

- Capacidades poderosas y muy veloces para el manejo de datos nativos y remotos.
- Flexibilidad para crear todo tipo de soluciones de bases de datos.
- Lenguaje de programación Orientado a objetos.
- Utilización de sentencias *SQL* en forma nativa.
- Poderoso manejo de vistas y cursores y control completo de estructuras relacionales.
- Su propio gestor de base de datos incorporado. Sin embargo, también puede conectarse con servidores de base de datos, tales como *Oracle*, *Microsoft SQL Server* o *MySQL*.
- Cuenta con un motor de generación de informes renovado y muy flexible para soluciones más robustas.

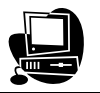

<span id="page-33-0"></span>• Desde la versión 9.0, amplio soporte de *XML*, tanto como fuente de datos (por ejemplo, servicios Web basados en *XML*) como por generar reportes en formato *XML*.

La última versión liberada es la 9.0".

#### **1.2.9 El modelo Cliente/Servidor.**

Según (ASAyC, 2001-2007) …"la tecnología llamada Cliente/Servidor es actualmente utilizada en casi todas las aplicaciones administrativas de Internet/Intranet. Bajo este esquema, un servidor es un ordenador remoto, en algún lugar de una red, que proporciona información según se le solicite. Mientras que un cliente funciona en su computadora local, se comunica con el servidor remoto y pide a éste información.

Típicamente, un único servidor atiende a una multitud de clientes, ahorrando a cada uno de ellos el problema de tener la información instalada y almacenada localmente. Los sistemas Cliente-Servidor pueden ser de muchos tipos, pues esto depende principalmente de las aplicaciones instaladas en el propio servidor. Entre otros, existen:

- Servidores de impresión mediante los cuales los usuarios comparten impresoras.
- Servidores de archivos con los que los clientes comparten discos duros.
- Servidores de bases de datos donde existe una única base de datos que es consultada por los clientes y puede o no ser modificada por ellos.
- Servidores Web que utilizan también la tecnología Cliente/Servidor, aunque añaden aspectos nuevos y propios a la misma.

Los servidores Web quizás actualmente son los de mayor importancia. Un servidor Web es aquel que permite a los clientes compartir datos, documentos y multimedia en formato Web. Aunque parte de la tecnología Cliente/Servidor, el servidor Web aporta ventajas adicionales a un servidor tradicional".

#### **¿Qué es una arquitectura?**

#### <span id="page-34-0"></span>Capítulo 1: Análisis de la Intranet UCLV, servicios que oferta.

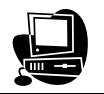

Según (Murillo Alfaro, 2008) …"Una arquitectura es un entramado de componentes funcionales que aprovechando diferentes estándares, convenciones, reglas y procesos, permite integrar una amplia gama de productos y servicios informáticos, de manera que pueden ser utilizados eficazmente dentro de la organización.

Debemos señalar que para seleccionar el modelo de una arquitectura, hay que partir del contexto tecnológico y organizativo del momento y, que la arquitectura Cliente/Servidor requiere una determinada especialización de cada uno de los diferentes componentes que la integran".

#### **¿Qué es un cliente?**

Según (Murillo Alfaro, 2008) …"Es el que inicia un requerimiento de servicio. El requerimiento inicial puede convertirse en múltiples requerimientos de trabajo a través de redes *LAN* o *WAN*. La ubicación de los datos o de las aplicaciones es totalmente transparente para el cliente".

#### **¿Qué es un servidor?**

Según (Murillo Alfaro, 2008) …"Es cualquier recurso de cómputo dedicado a responder a los requerimientos del cliente. Los servidores pueden estar conectados a los clientes a través de redes *LANs* o *WANs*, para proveer de múltiples servicios a los clientes y ciudadanos tales como impresión, acceso a bases de datos, fax, procesamiento de imágenes, etc".

#### **1.3 Conclusiones parciales.**

De lo anteriormente explicado, podemos concluir que:

- La utilización de las tecnologías cliente/servidor con el uso de *AJAX* en los servicios mejora notablemente el funcionamiento y la calidad de la Intranet en general.
- Los servicios de la Intranet UCLV pueden mejorar las ofertas, aumentar las prestaciones y ajustarse más a las necesidades del cliente.

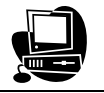

• Es posible introducir mejoras en los servicios Menú del comedor, Teléfonos en la UCLV y Factura Telefónica Mensual en CUP de la UCLV.
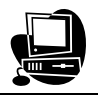

# **Capítulo 2: Análisis, diseño e implementación de los servicios Menú del Comedor, Directorio Telefónico y Facturas Telefónicas.**

En el capítulo se abordan los aspectos relacionados con la arquitectura del sistema haciendo énfasis en las tres etapas del desarrollo del software: análisis, diseño e implementación. La primera etapa se enfoca haciendo uso del Lenguaje Unificado de Modelado (*UML*, por sus siglas en inglés) exponiendo los diferentes diagramas que permiten modelar, construir y documentar los elementos esenciales que forman el sistema. En el caso de las restantes dos etapas se explicarán las herramientas y métodos utilizados para la realización de las interfaces y la lógica del negocio respectivamente.

## **2.1 Etapa de análisis y diseño del sistema.**

El análisis y diseño de sistemas es una guía que permite estructurar el proceso de desarrollo de proyectos de *software*. Para ello, es necesario desarrollar una profunda investigación del problema: ver en qué consiste y qué debe hacerse, así como determinar los objetivos, requerimientos y fines del sistema objeto de análisis. Para desarrollar una aplicación de *software*, también es preciso contar con descripciones detalladas, alto nivel de la solución lógica y saber cómo satisface los requerimientos y las restricciones del conflicto, de manera que otras personas ajenas al proyecto puedan comprender su objetivo en poco tiempo. Estas etapas son de gran importancia en el ciclo de vida del proyecto, pues este procedimiento permite reducir al mínimo el riesgo de fracaso de nuevos planes.

El primer problema que se presenta en la investigación a pedido de los clientes es modificar el aspecto actual del servicio Menú del Comedor, para ello se le añade un calendario que le permite al visitante elegir el día, mes y año, además de dos botones uno para Actualizar y otro para Imprimir el menú que desea ver.

El servicio Teléfonos en la UCLV muestra información estática y difícil de modificar por una persona que no sea especialista en computación o informática, por tanto se necesita una página más interactiva y dinámica que le permita al visitante realizar búsquedas por diferentes criterios, ver las páginas amarillas y las de urgencias; además es necesario mantener actualizado el sitio, por consiguiente se

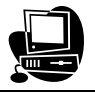

realiza una interfaz de administración muy fácil de utilizar por el usuario editor, el cual solo debe contar con conocimientos básicos de computación.

El servicio Facturas Telefónicas muestra los gastos de los teléfonos en todos los meses del año de manera relativamente fija y estancada, por tanto se necesita dinamizar este sitio proporcionándoles a los visitantes la posibilidad de elegir el mes, año y número de teléfono del cual desea ver la factura detallada.

#### **2.1.1 Actores y Casos de Uso del sistema.**

Según (Larman, 1999) …"el actor es una entidad externa del sistema que de alguna manera participa en la historia del caso de uso. Por lo regular estimula el sistema con eventos de entrada o recibe algo de él. Los actores suelen ser los papeles representados por seres humanos, pero pueden ser cualquier tipo de sistema, como un sistema computarizado externo de bancos". He aquí algunos tipos:

- Papeles que desempeñan las personas.
- Sistemas de cómputo.
- Aparatos eléctricos o mecánicos.

Según (Jacobson, 2000) …"cada actor asume un conjunto coherente de papeles cuando interactúa con el sistema. Un usuario físico puede actuar como uno o varios actores, desempeñando los papeles de esos actores en su interacción con el sistema. Los actores se comunican con el sistema mediante el envío y recepción de mensajes hacia y desde el sistema según este lleva a cabo los casos de uso".

Según (Larman, 1999) …"el caso de uso es un documento narrativo que describe la secuencia de eventos de un actor (agente externo) que utiliza un sistema para completar un proceso. Los casos de uso son historias o casos de utilización de un sistema; no son exactamente los requerimientos ni las especificaciones funcionales, sino que ejemplifican e incluyen tácticamente los requerimientos en las historias que narran".

Según (Jacobson, 2000) …"un caso de uso especifica una secuencia de acciones, incluyendo variantes, que el sistema puede llevar a cabo, y que producen un resultado observable de valor para un actor concreto. Los casos de uso están diseñados para cumplir los deseos del usuario cuando utiliza el sistema. El modelo de casos de uso captura todos los requisitos funcionales del sistema".

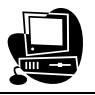

Dado el problema se exponen los actores y casos de uso del sistema de los servicios Menú del Comedor, Directorio Telefónico y Facturas Telefónicas:

## **Servicio Menú del Comedor**

#### **Actor-> Usuario Anónimo:**

- Ver menú del día seleccionado.
- Imprimir reporte del menú del día seleccionado.

#### **Actor-> Editor:**

• Actualizar el menú que se oferta diariamente.

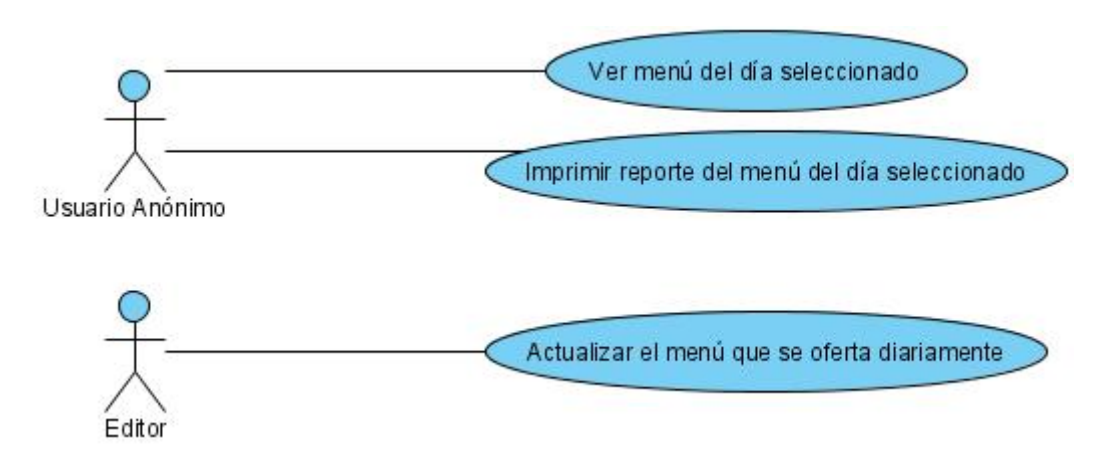

Figura 2.1: Diagrama de Casos de Uso del servicio **Menú del Comedor.** 

Para ver los diagramas de navegación, y de secuencia remítase a los **Anexos #8** y **#11** respectivamente.

## **Servicio Directorio Telefónico**

#### **Actor-> Usuario Anónimo:**

- Realizar búsquedas autoincrementales según el criterio elegido.
- Ver teléfonos de las Páginas Amarillas.
- Ver teléfonos de Urgencias.

#### **Actor-> Editor:**

- Insertar teléfono y asociarlo a su área correspondiente.
- Modificar un teléfono existente.
- Eliminar un teléfono existente.

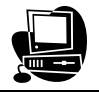

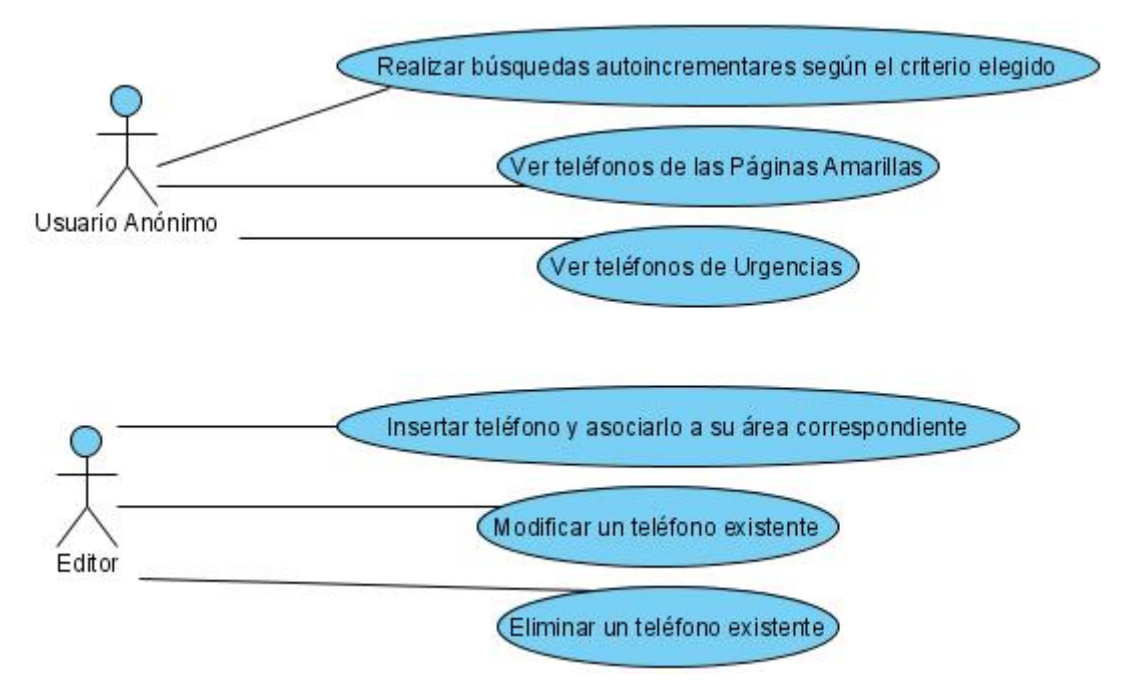

Figura 2.2: Diagrama de Casos de Uso del servicio **Directorio Telefónico.** 

Para ver los diagramas de navegación, y de secuencia remítase a los **Anexos #9** y **#12** respectivamente.

## **Servicio Facturas Telefónicas**

## **Actor-> Usuario Anónimo:**

- Ver facturas mensuales del teléfono deseado.
- Ver facturas telefónicas del mes deseado.

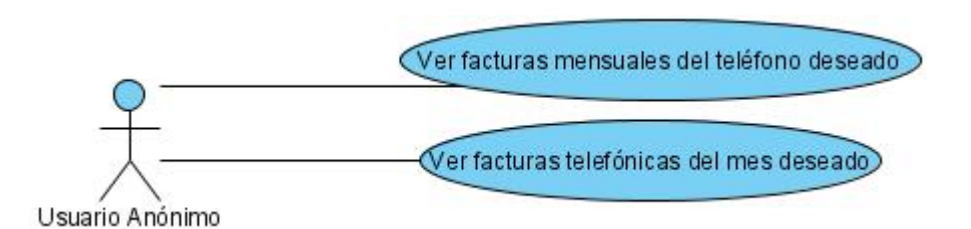

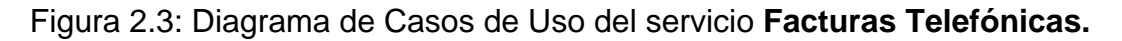

Para ver los diagramas de navegación remítase al **Anexo #10**.

**2.1.2 Descripción de los Casos de Uso más importantes del sistema.** 

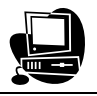

Las descripciones de los casos de uso se hacen mediante el modo expandido pues suele ser útil para alcanzar un conocimiento más profundo de los procesos y los requerimientos, para ello se lleva a cabo un estilo tabular mediante Tablas de Eventos que muestran la interacción entre los actores y el sistema.

A continuación describimos los casos de uso más importantes de cada servicio.

# **Descripción del caso de uso "Ver menú del día seleccionado" del servicio Menú del Comedor:**

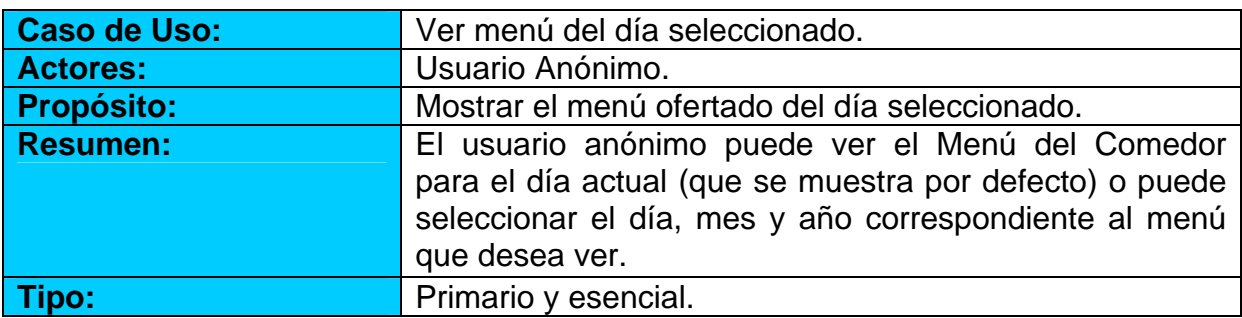

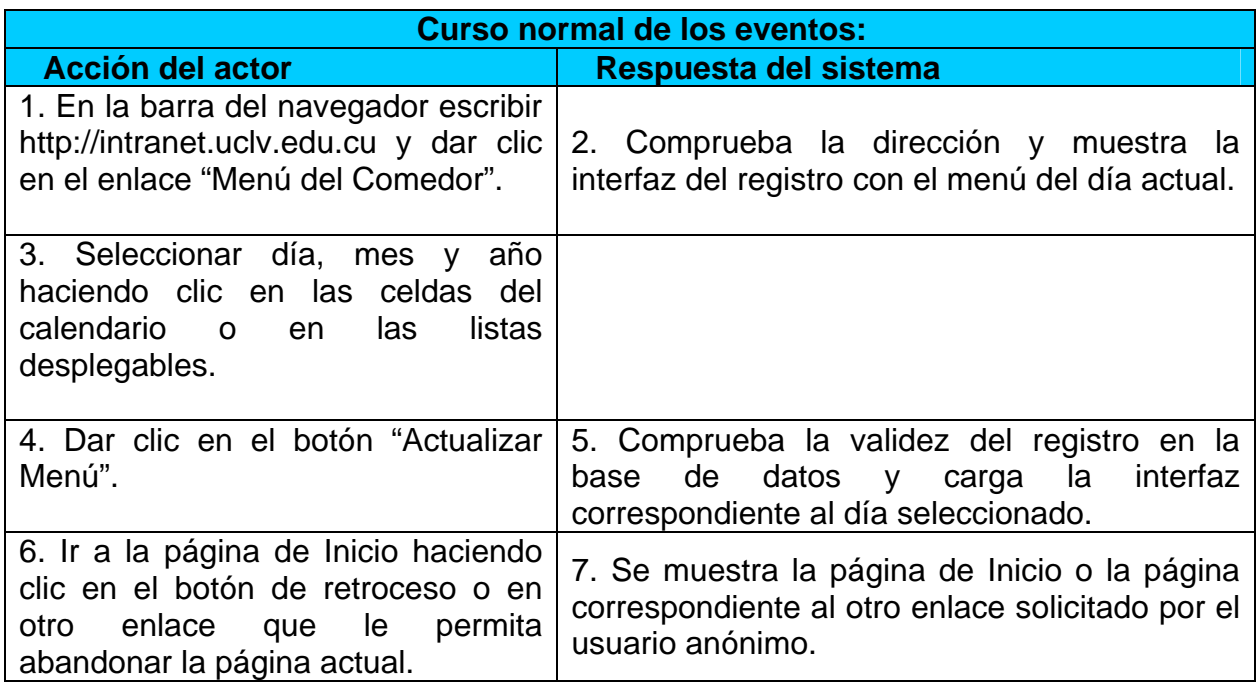

**Descripción del caso de uso "Realizar búsquedas autoincrementales según el criterio elegido" del servicio Directorio Telefónico:** 

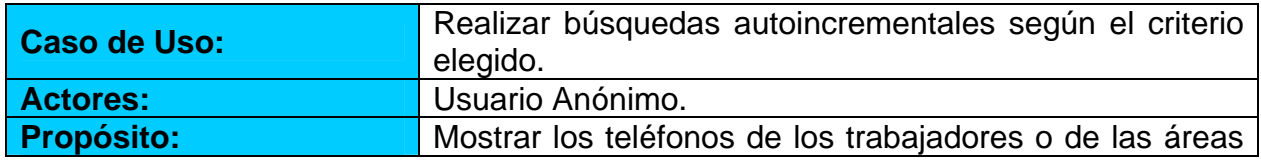

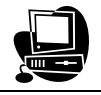

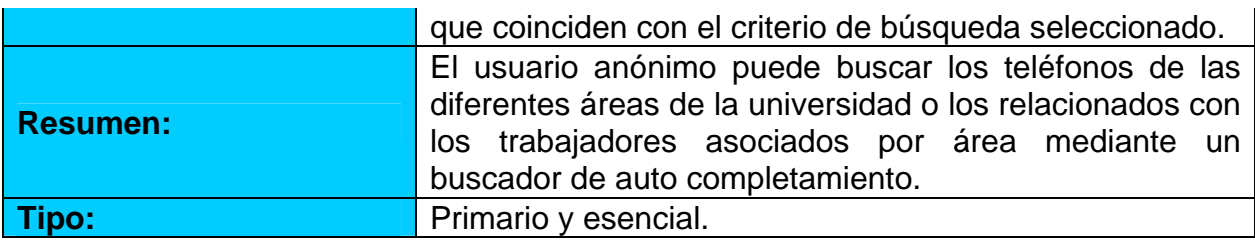

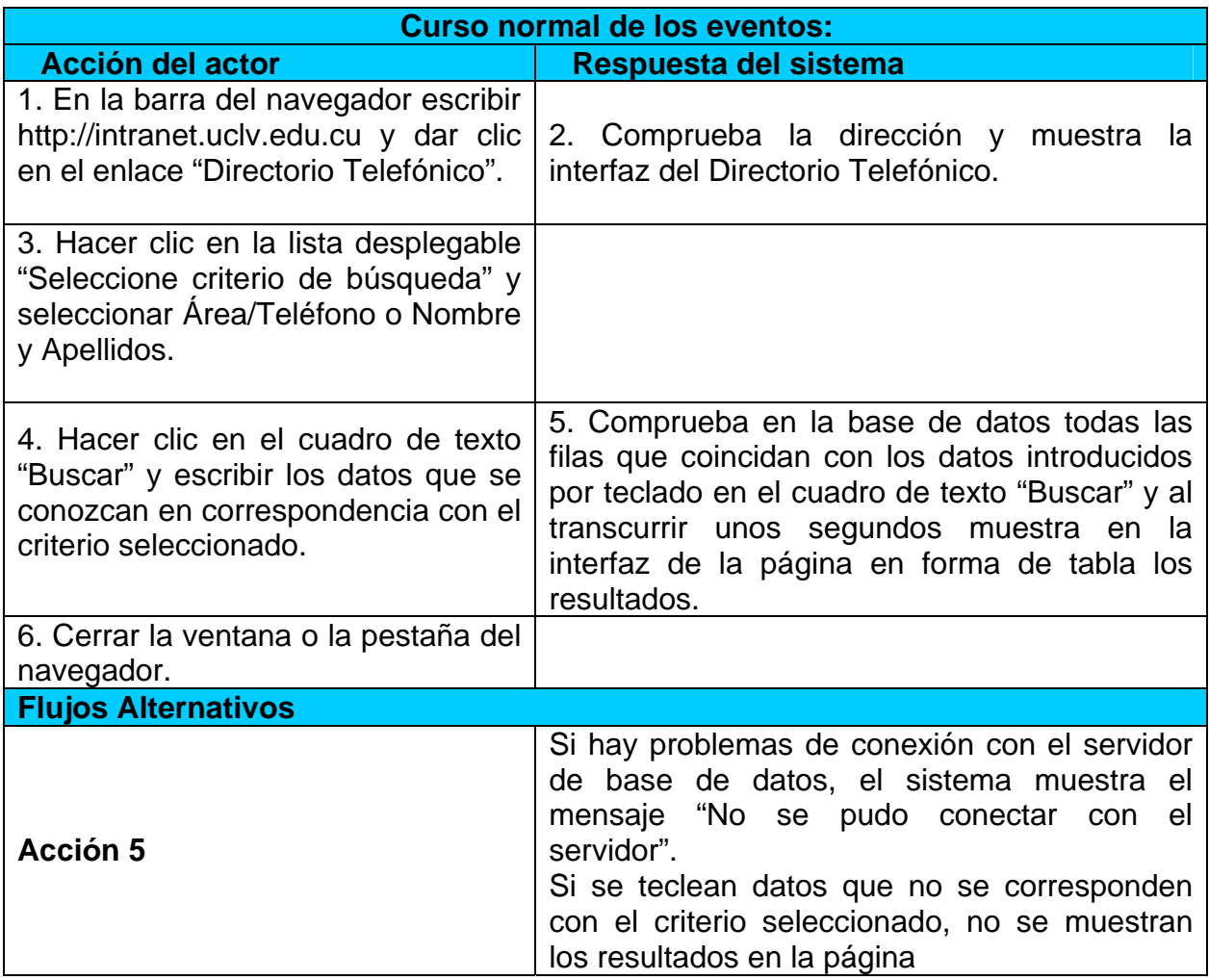

**Descripción del caso de uso "Insertar teléfono y asociarlo a su área** 

**correspondiente" del servicio Directorio Telefónico:** 

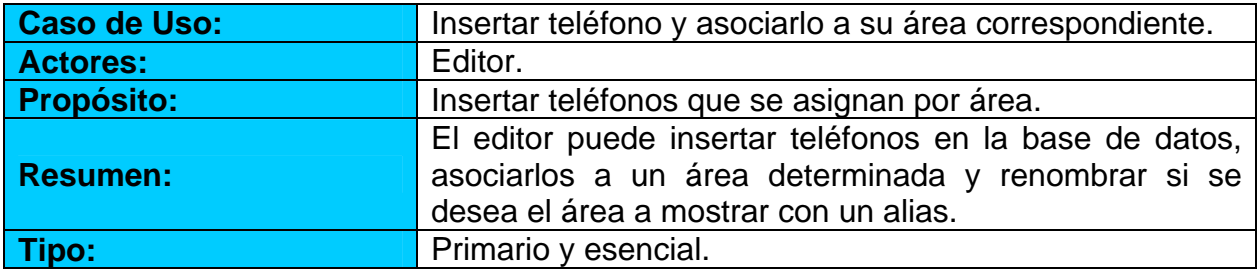

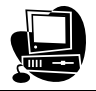

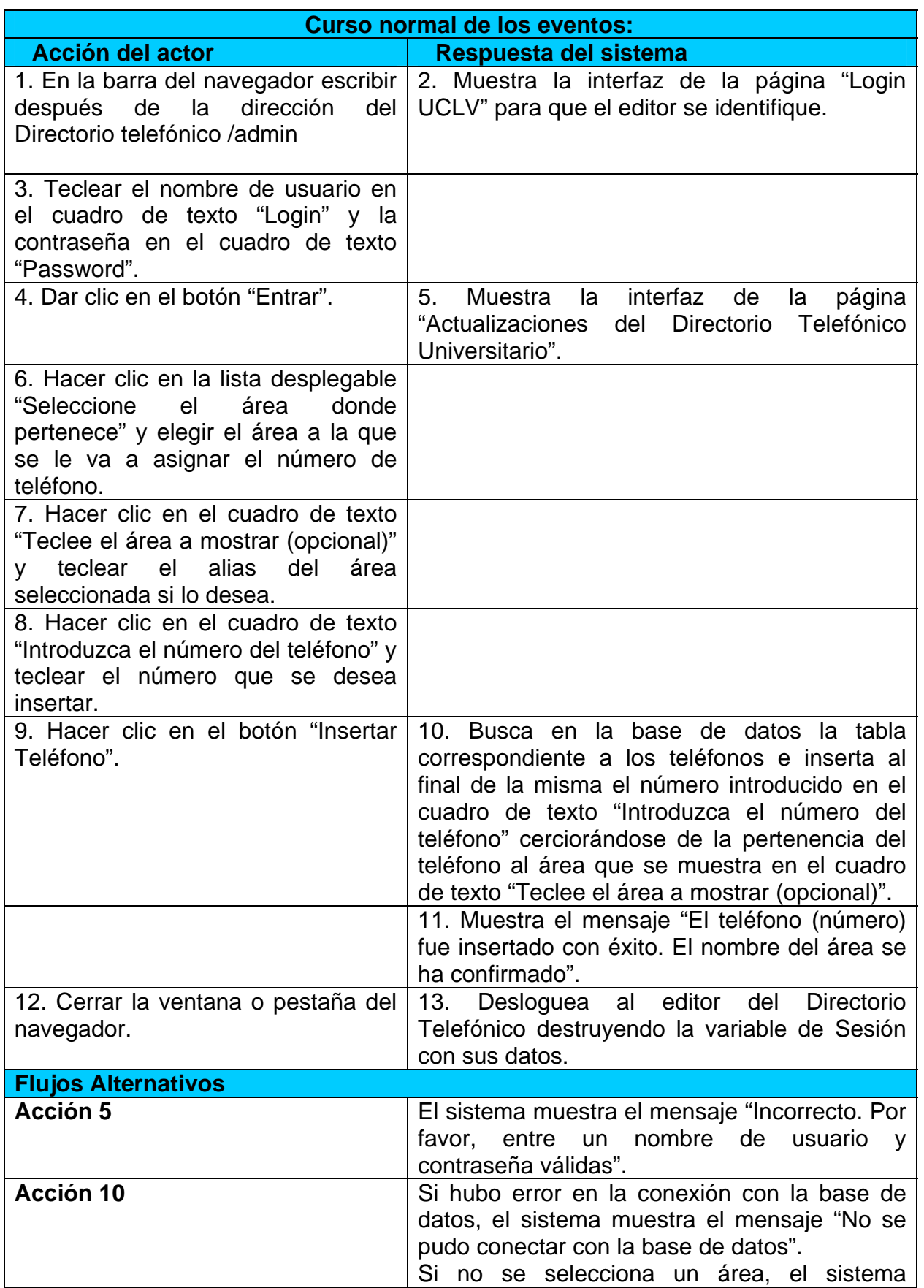

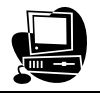

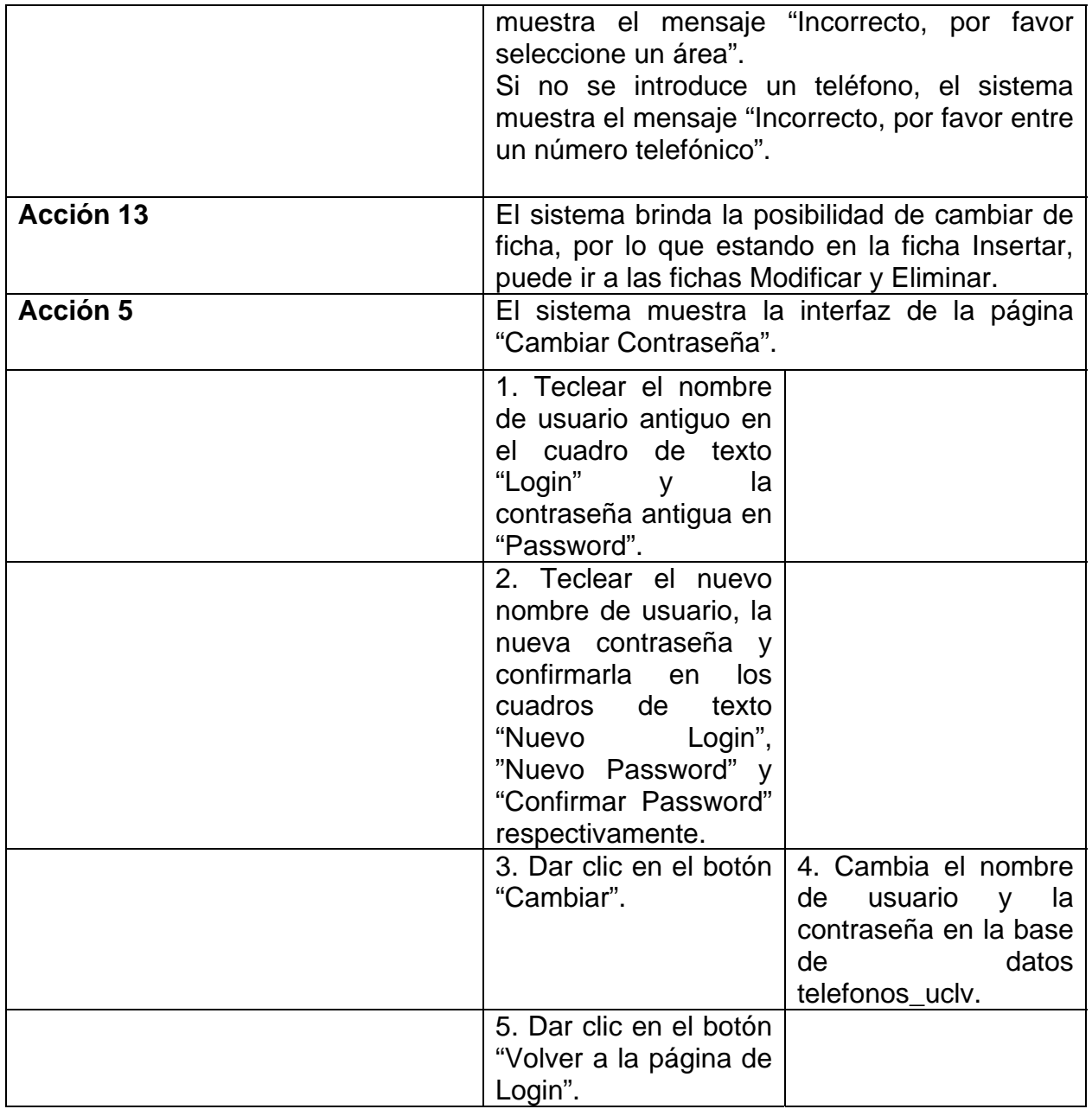

# **Descripción del caso de uso "Modificar un teléfono existente" del servicio Directorio Telefónico:**

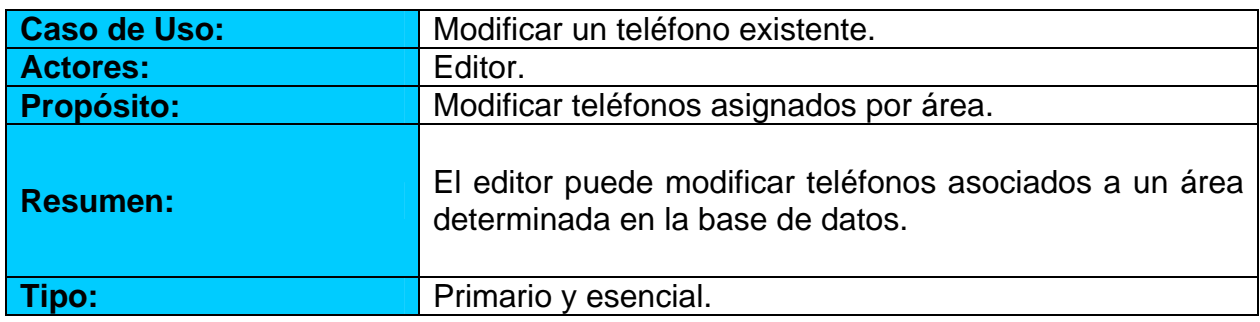

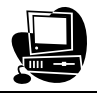

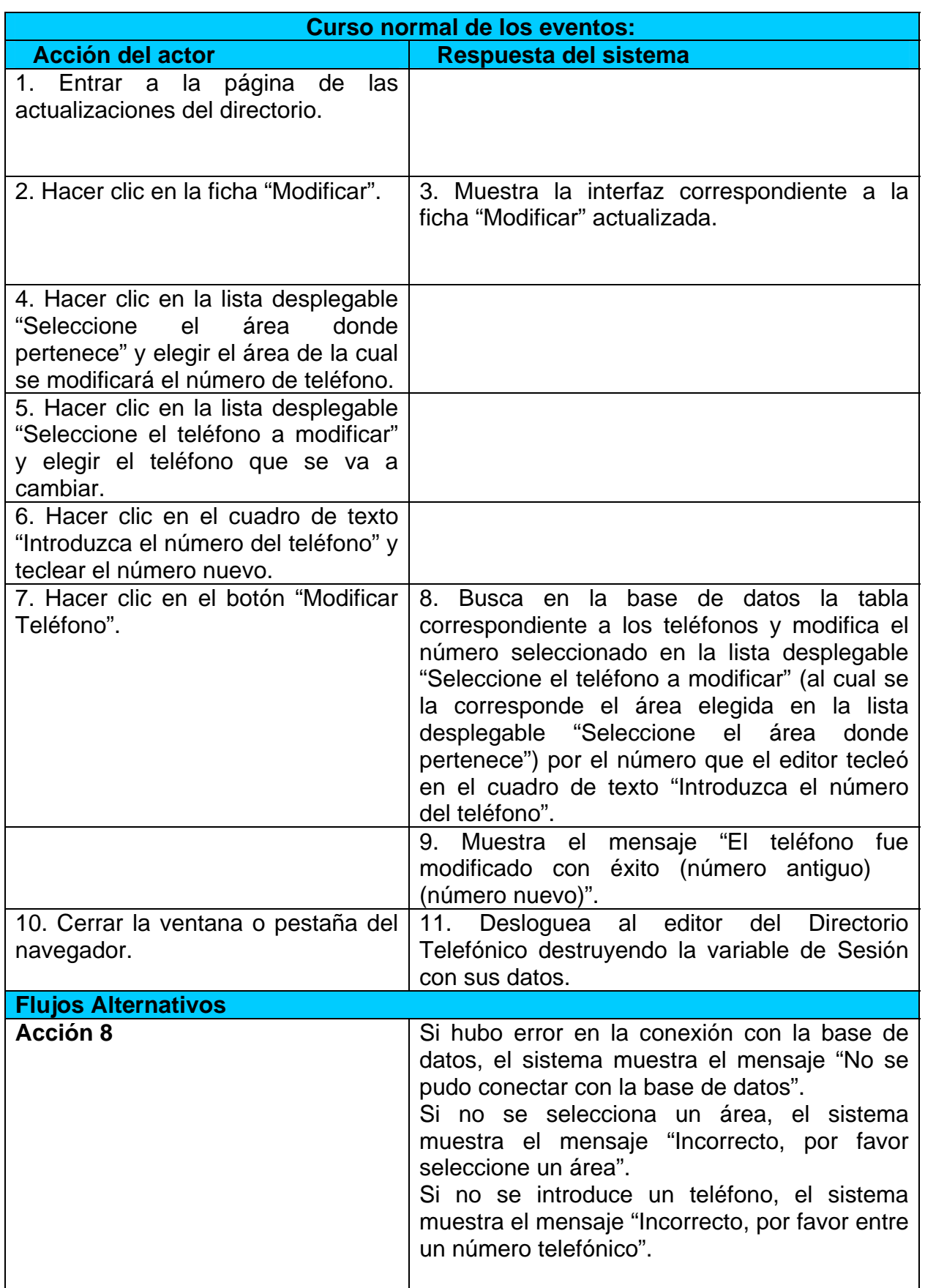

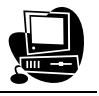

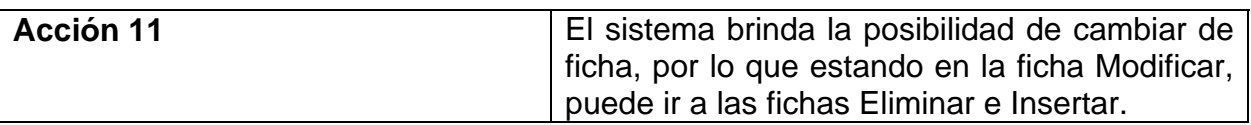

# **Descripción del caso de uso "Eliminar un teléfono existente" del servicio**

## **Directorio Telefónico:**

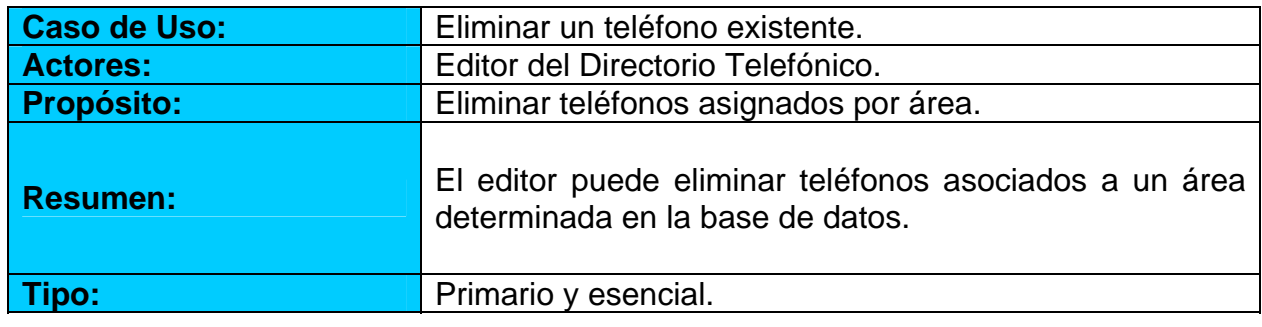

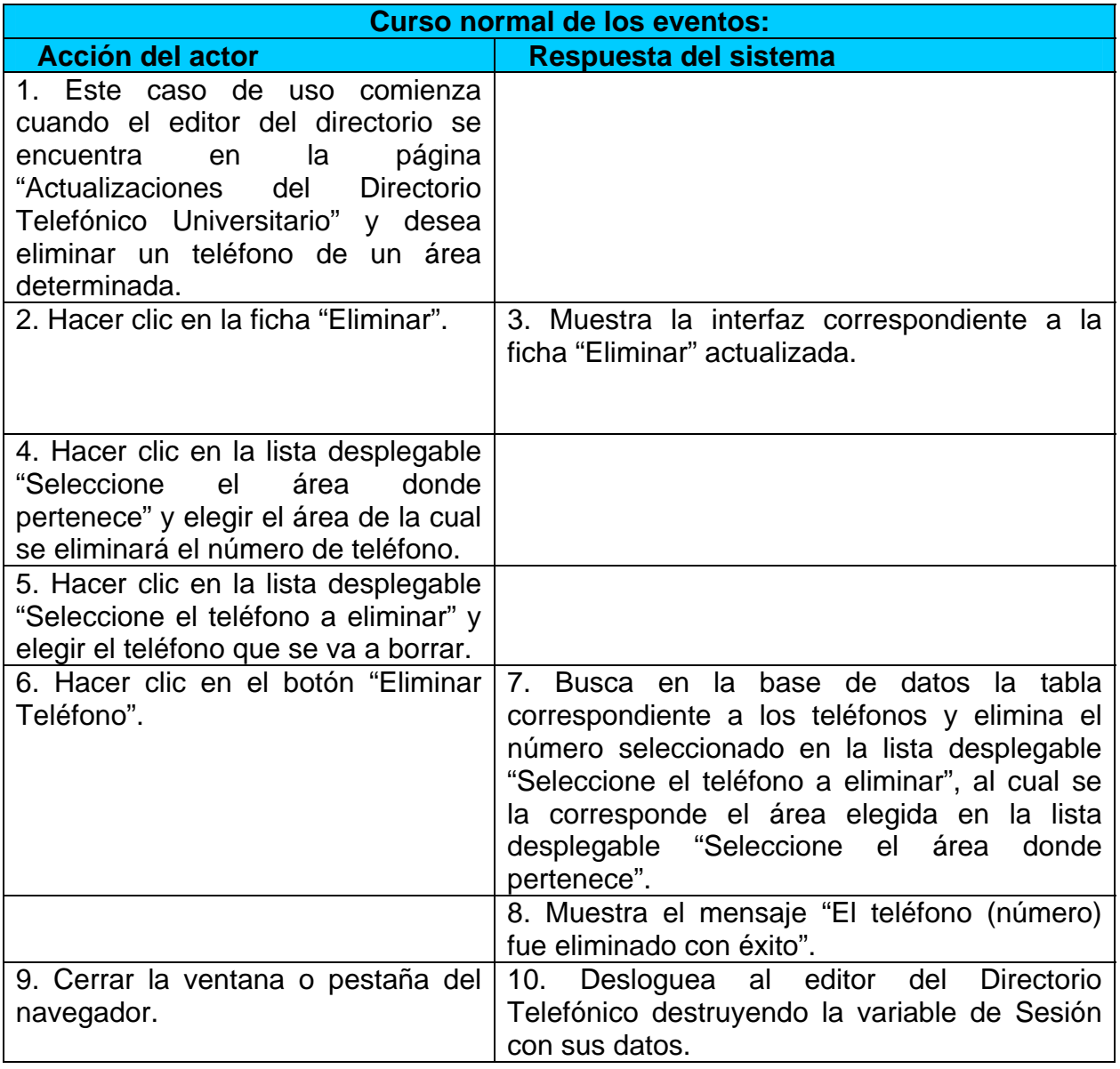

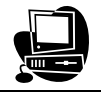

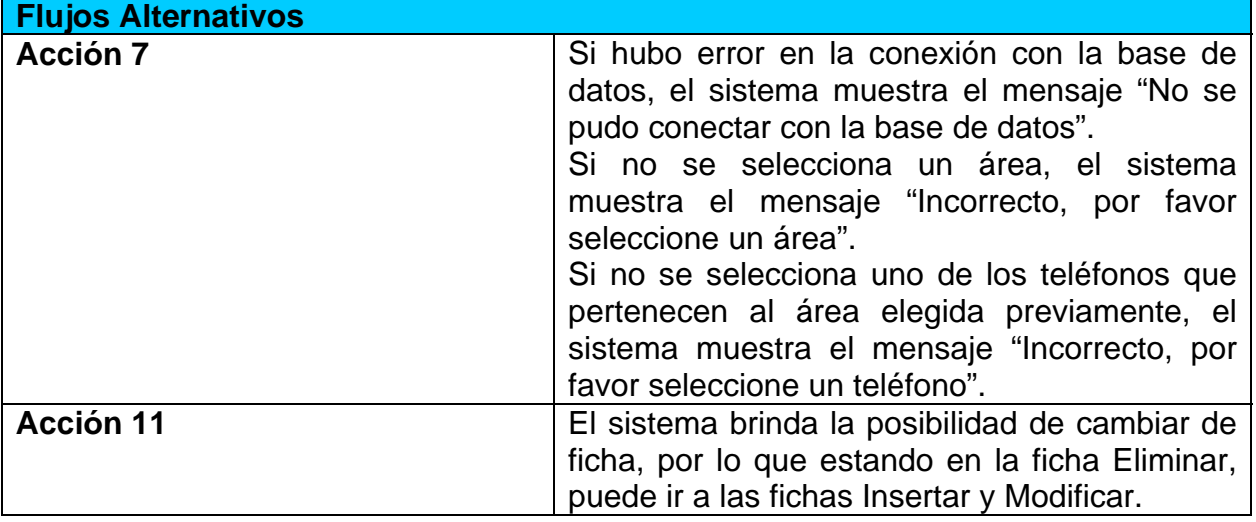

## **2.1.3 Diagramas de Actividad.**

Según (Vilalta, 2001) …"un diagrama de actividad describe una secuencia de actividades que pueden exhibir un comportamiento en paralelo o estar sujetas a condiciones lógicas. Los procesos de negocio no muestran siempre una secuencia fija en su desarrollo, es una ventaja así poder modelar bloques de actividades sin restricciones de concurrencia. Un diagrama de actividad puede mostrar la secuencia de actividades que se desarrolla en un paquete de Casos de Uso que define un proceso de negocio y sus áreas de responsabilidad. Su objetivo no es relacionar actividad con objetos, sólo comprender qué actividades son necesarias y cuales son sus relaciones de dependencia". Para ver los diagramas de actividad correspondientes a los servicios Menú del Comedor, Directorio Telefónico y Facturas Telefónicas dirigirse a los anexos: **Anexo #1, #2, #3 y #4.** 

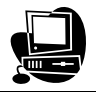

#### **2.1.4 Diseño de la base de datos.**

La información correspondiente a los teléfonos, trabajadores y áreas de la universidad se guarda en la base de datos "telefonos\_uclv" creada en *MySQL* teniendo en cuentas los siguientes aspectos:

- Poner los nombres de las tablas, base de datos y campos de las tablas de acuerdo a la función que realiza cada una de ellas y hacerlo con letras minúsculas sin tildes.
- Utilizar la palabra "id" al principio de cada llave primaria, excepto el campo numero\_telefono.
- Separar los nombres compuestos de los campos de las tablas y base de datos haciendo uso del guión bajo (…).
- Poner al principio de cada tabla la llave primaria y después el resto de los campos.

#### **Diagrama de estructura estática del sistema diseñado.**

A continuación se muestra el diagrama de estructura estática del sistema haciendo uso de los diagramas de clases de la herramienta *UML* profesional *Visual Paradigm* que soporta el ciclo de vida completo del desarrollo de software: análisis y diseño orientados a objetos, construcción, pruebas y despliegue. El software de modelado *UML* ayuda a una más rápida construcción de aplicaciones de calidad, mejores y de menor costo, además permite dibujar todos los tipos de diagramas de clases, código inverso, generar código desde diagramas y generar documentación. La Base de Datos cuenta con 6 tablas en las que se almacena la información necesaria que posteriormente se consultará.

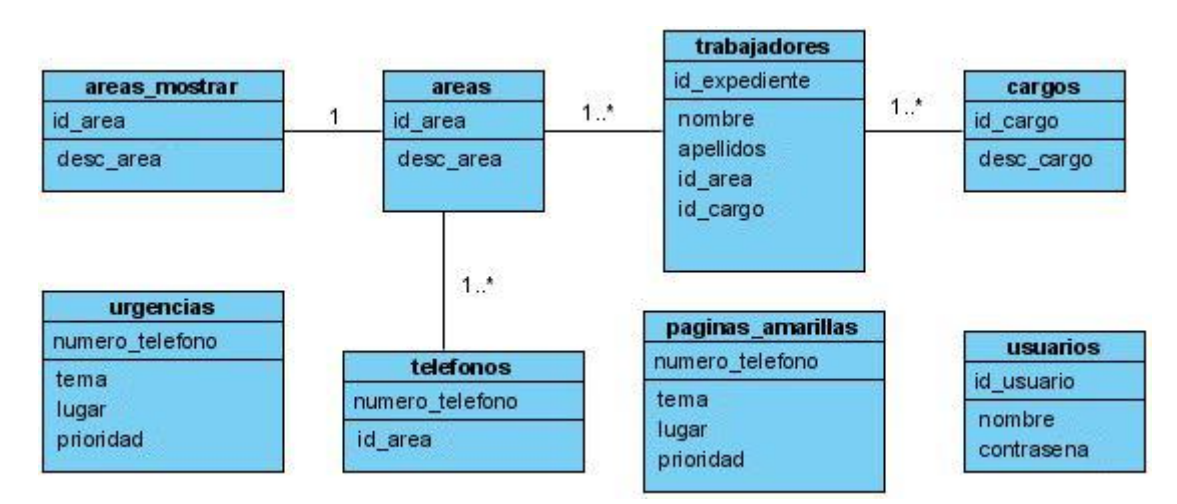

Figura 2.4: Diagrama de estructura estática del sistema diseñado.

## **Descripción de las tablas que conforman la Base de Datos:**

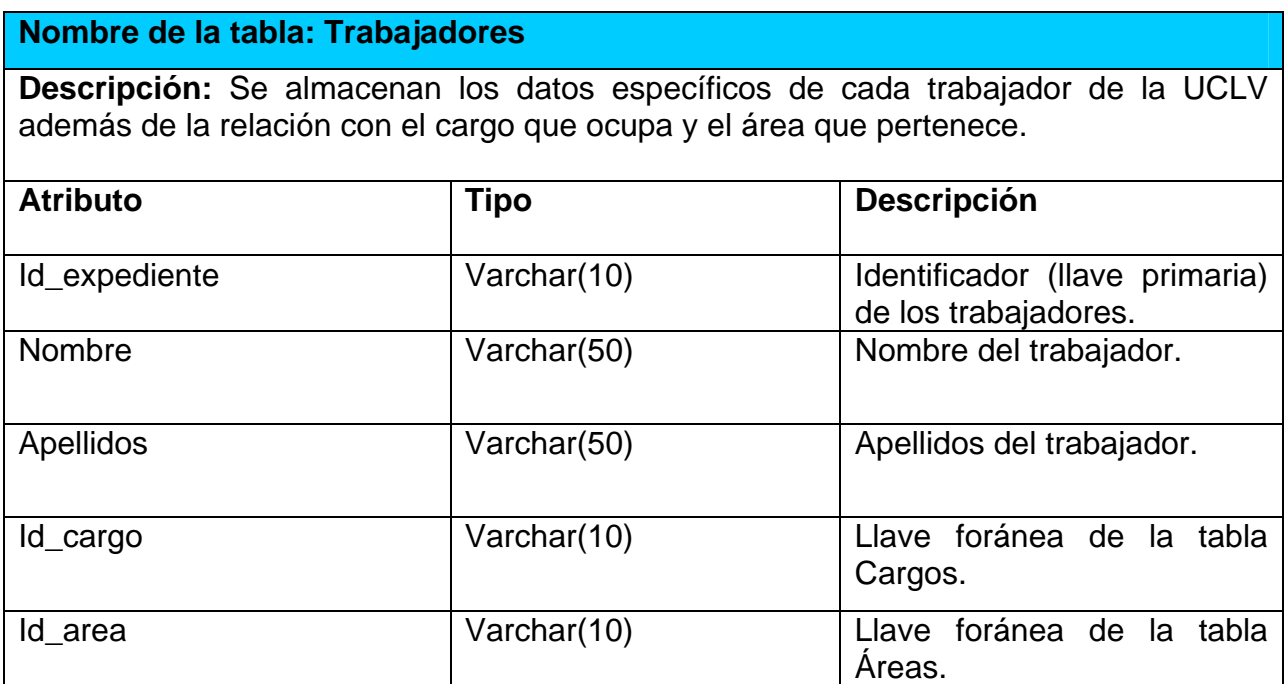

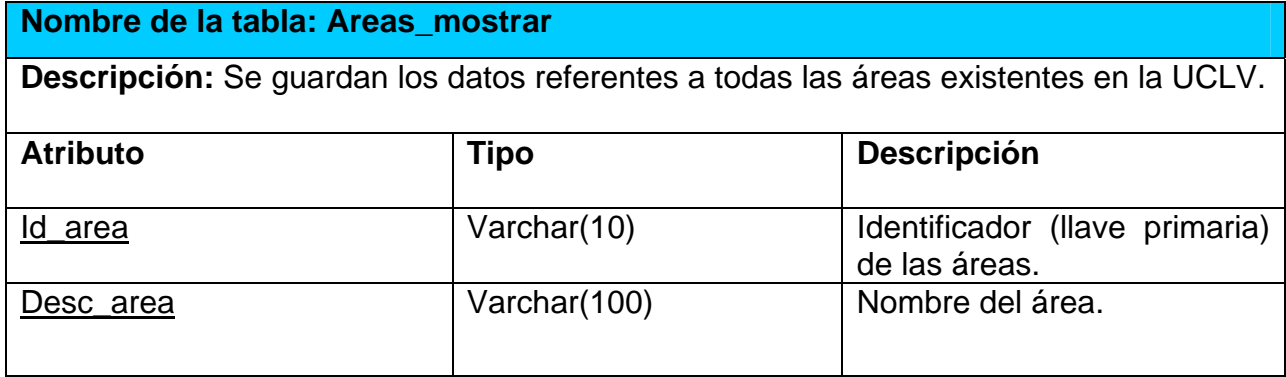

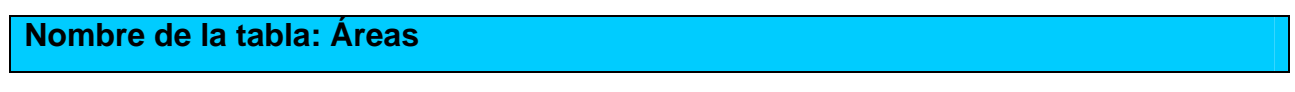

Capítulo 2: Análisis, diseño e implementación.

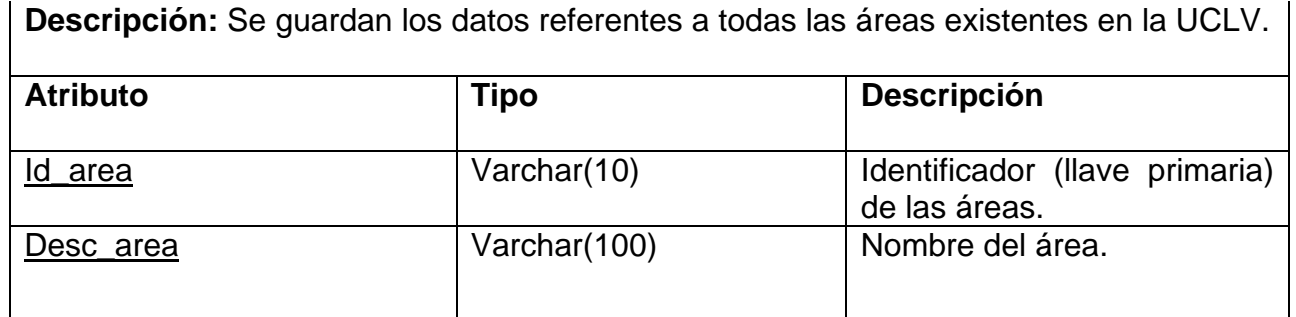

## **Nombre de la tabla: Teléfonos**

**Descripción:** Se guardan los datos generales de los teléfonos además de la relación que presenta cada uno con el área que pertenece.

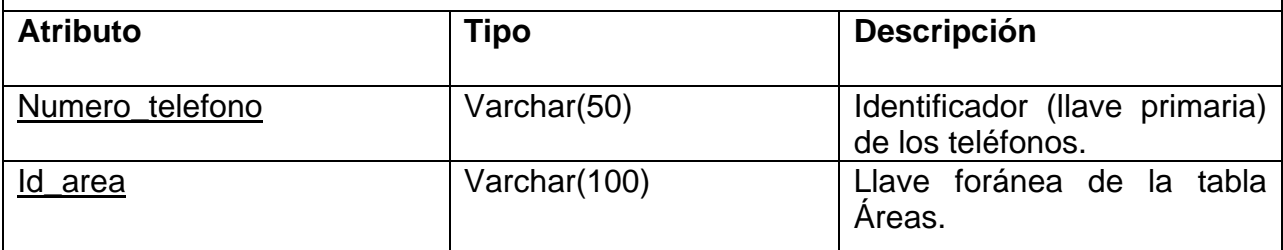

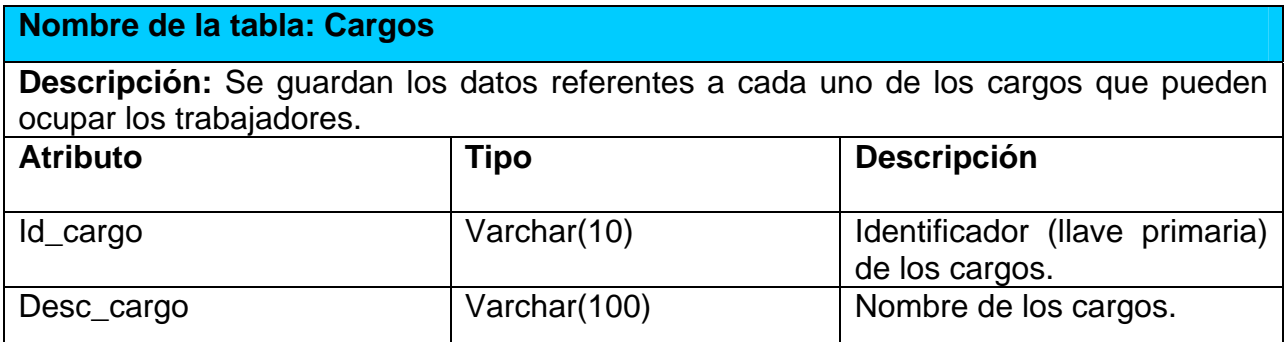

#### **Nombre de la tabla: Páginas Amarillas**

**Descripción:** Se almacenan los datos generales de los teléfonos más usados por los usuarios.

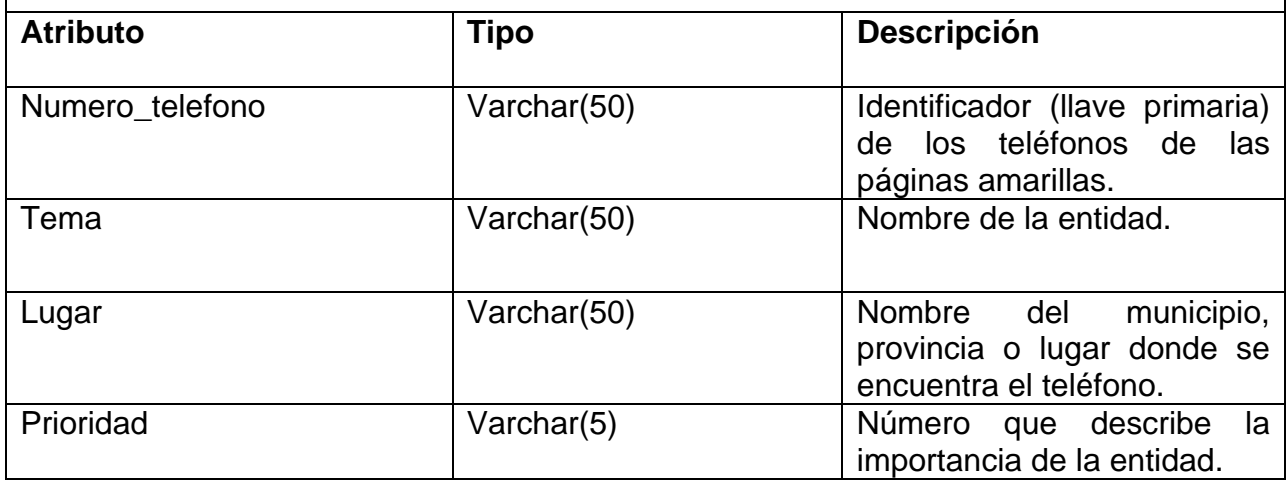

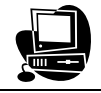

#### **Nombre de la tabla: Urgencias**

**Descripción:** Se almacenan los datos de los teléfonos que se utilizan en caso de urgencias.

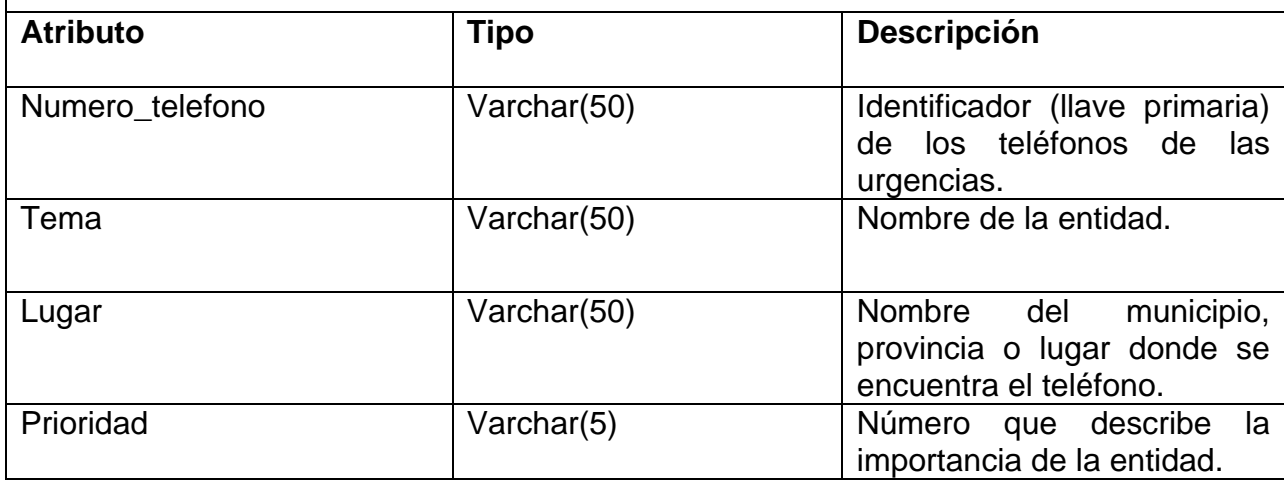

#### **Nombre de la tabla: Usuarios**

**Descripción:** Se guardan los datos referentes a cada uno de los cargos que pueden ocupar los trabajadores.

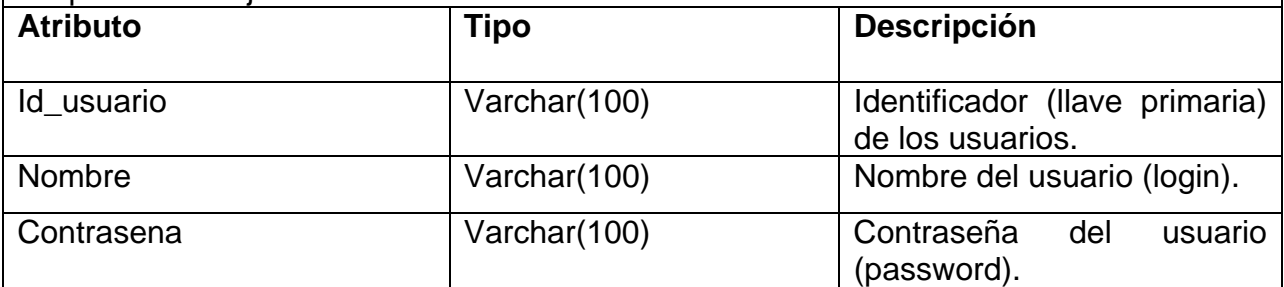

#### **2.1.5 Diagrama de Despliegue.**

Según (Jacobson, 2000) …"el modelo de despliegue es un modelo de objetos que describe la distribución física del sistema en términos de cómo se distribuye la funcionalidad entre los nodos de cómputo. Estos nodos se comunican mediante el protocolo *TCP/IP* de Internet e Intranet. Se utiliza como entrada fundamental en las actividades de diseño e implementación debido a que la distribución del sistema tiene una influencia principal en su diseño".

Se puede observar lo siguiente sobre el modelo de despliegue:

- Cada nodo representa un recurso de cómputo, normalmente un procesador o un dispositivo hardware similar.
- Los nodos poseen relaciones que representan medios de comunicación entre ellos, tales como Internet, intranets, bus y similares.

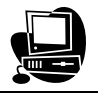

- El modelo de despliegue puede describir diferentes configuraciones de red, incluidas las configuraciones para prueba y para simulación.
- La funcionalidad (los procesos) de un nodo se definen por los componentes que se distribuyen sobre ese nodo.
- El modelo de despliegue en si mismo representa una correspondencia entre la arquitectura software y la arquitectura del sistema (el hardware).

A continuación se muestran los modelos de despliegue correspondientes a los servicios Menú del Comedor, Directorio Telefónico y Facturas Telefónicas:

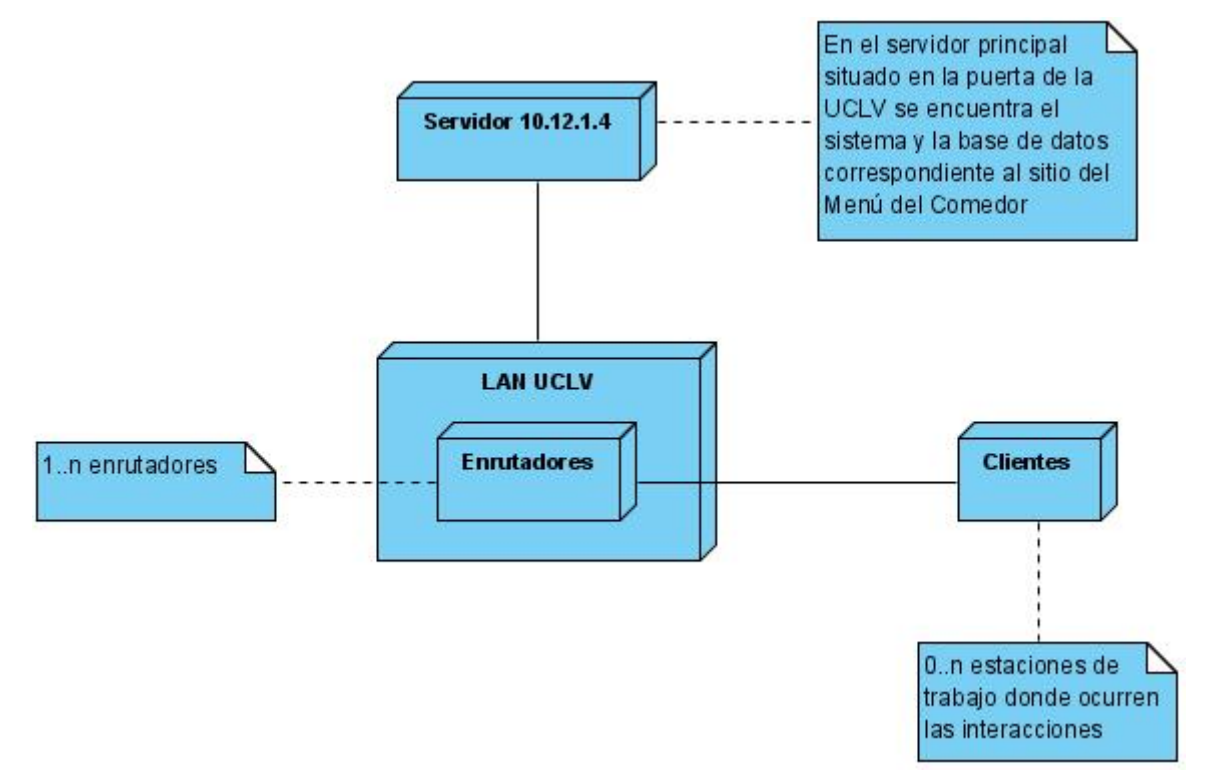

Figura 2.5: Diagrama del Modelo de Despliegue del servicio **Menú del Comedor**.

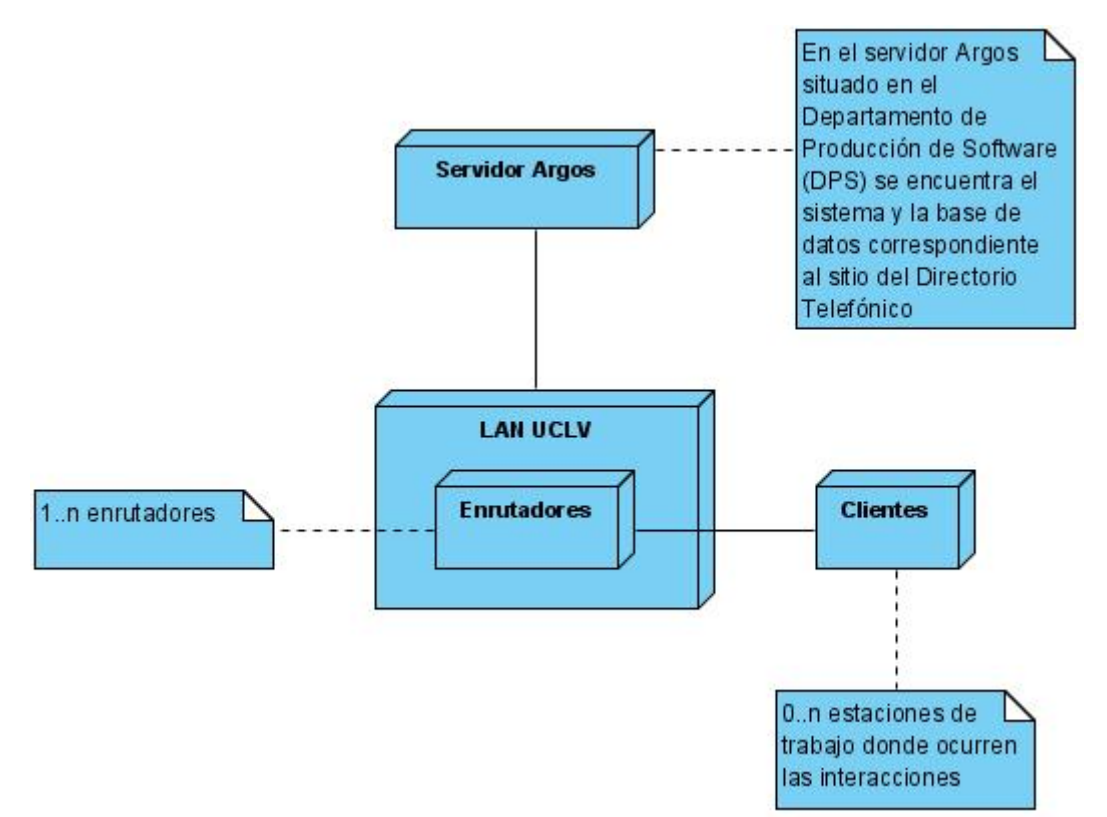

Figura 2.6: Diagrama del Modelo de Despliegue del servicio **Directorio Telefónico**.

## **2.2 Etapa de diseño de las interfaces del sistema.**

El diseño de las interfaces del sistema debe ser fácil de entender y manejar por los usuarios debido a que son los usuarios precisamente los que interactúan con la aplicación. Para tales propósitos es necesario que el diseñador adopte diversas técnicas y procedimientos que afirmen el ajuste del diseño a las necesidades, destrezas y objetivos de los usuarios. Por tales motivos los servicios: Menú del Comedor, Directorio Telefónico y Facturas Telefónicas, fueron diseñados con los estándares que se usan actualmente en el mundo de las páginas Web, también se utilizó una librería *Open Source* de *JavaScript* llamada *YUI (Yahoo User Interface)*  con elementos ya elaborados que enriquecen y le dan más funcionalidad a la interfaz del sitio Menú del Comedor, tal es el caso del almanaque que permite seleccionar el día, mes y año deseado.

Para colocar los contenidos en la interfaz de la manera deseada se utiliza el lenguaje de marcas, haciendo uso de la etiqueta **<div> >** asignando el posicionamiento con hojas de estilo en cascada (CSS) y de la etiqueta **<table>** para el posicionamiento de la información tabulada que se muestra al consultar las bases de datos.

Se muestra el Boceto Estructural de los espacios del diseño de cada uno de los servicios:

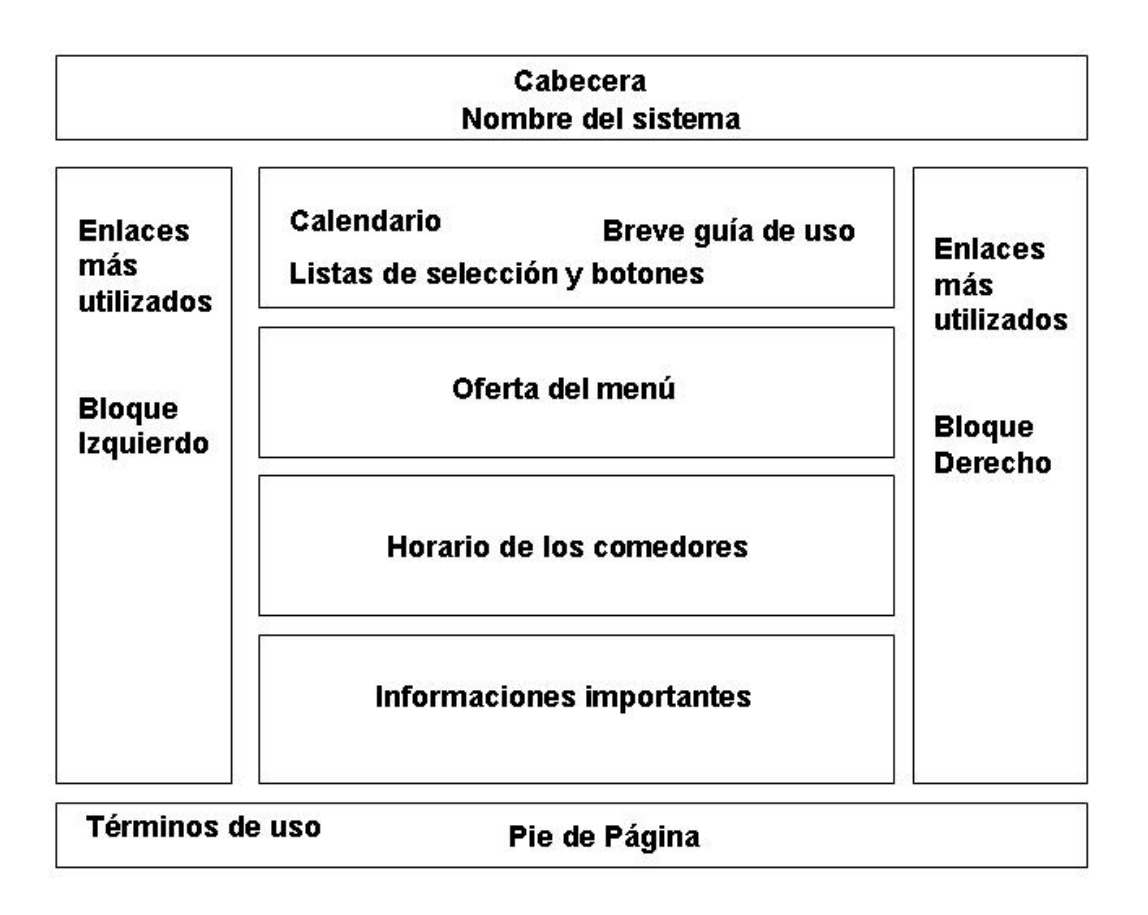

Figura 2.7: Boceto estructural de los espacios del diseño correspondiente al **Menú del Comedor**.

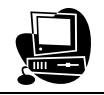

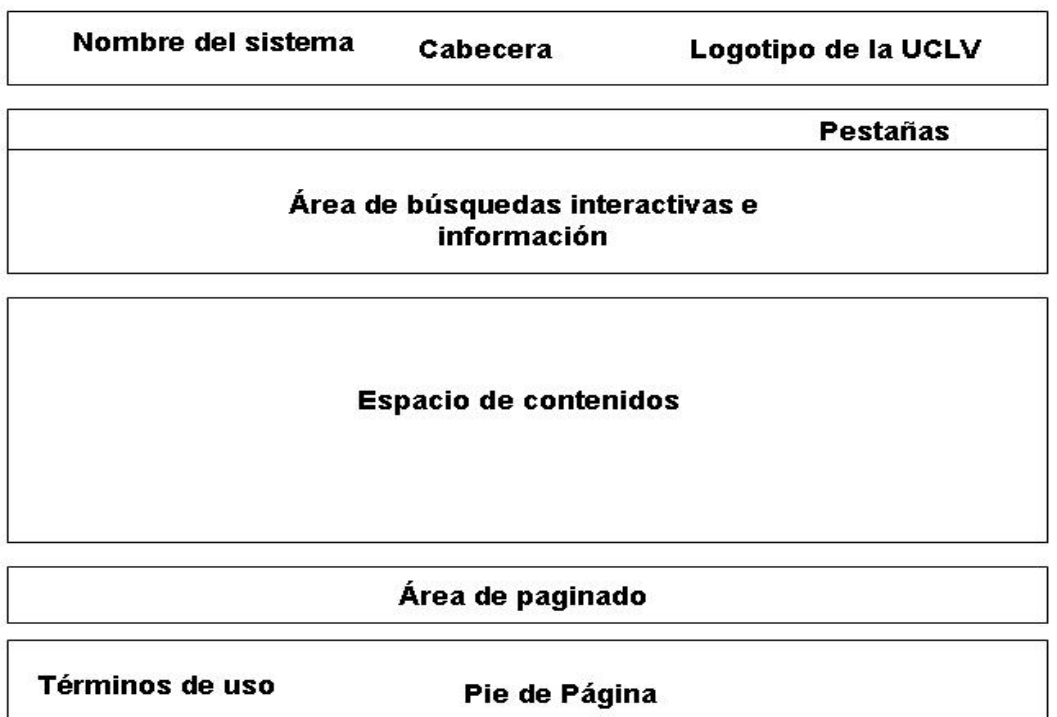

Figura 2.8: Boceto estructural de los espacios del diseño correspondiente al **Directorio Telefónico.** 

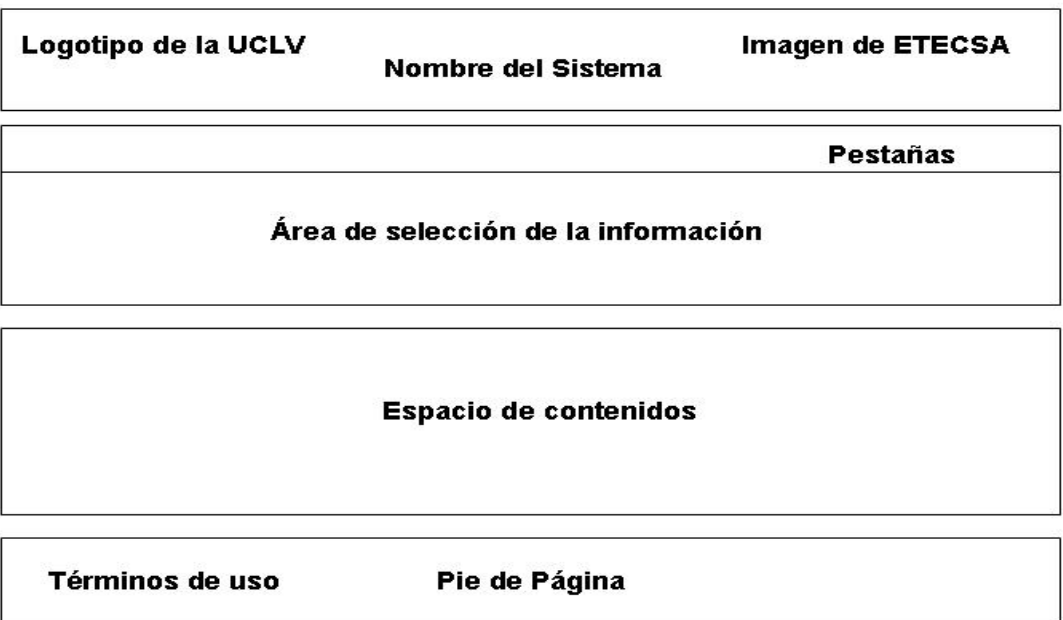

Figura 2.9: Boceto estructural de los espacios del diseño correspondiente a las **Facturas Telefónicas.**

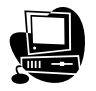

#### **2.2.1 Herramientas utilizadas en el desarrollo del diseño.**

Para lograr un diseño acorde con las especificaciones planteadas al inicio del proyecto se utilizaron un conjunto de herramientas que permiten hacer diseños profesionales de una forma relativamente fácil y rápida las cuales se muestran a continuación:

- **Macromedia Dreamweaver 8:** Para editar el código *HTML*, *PHP*, *JavaScript*  y los *CSS* que permiten interactuar en tiempo real con la aplicación que se está diseñando.
- **Adobe Photoshop 10:** Para editar algunas imágenes que aparecen en el diseño.
- **Visual Paradigm for UML 6.0 Enterprise Edition:** Para diseñar el proceso de modelado de los diagramas *UML* que se utilizan de guía en las etapas posteriores.

## **2.3 Etapa de implementación.**

En la etapa de implementación se comienza con el resultado del diseño y se implementa el sistema en términos de componentes, es decir, ficheros de código fuente, *scripts*, ficheros de código binario, ejecutables y similares.

Afortunadamente, la mayor parte de la arquitectura del sistema es capturada mediante el diseño, siendo el propósito principal de la implementación el desarrollar la arquitectura y el sistema como un todo. De manera más específica, los objetivos de la implementación son:

- Planificar las integraciones de sistema necesarias en cada iteración.
- Distribuir el sistema asignando componentes ejecutables a nodos en el diagrama de despliegue.
- Implementar las clases y subsistemas encontrados durante el diseño. En particular, las clases se implementan como componentes de ficheros que contienen código fuente.
- Probar los componentes individualmente y a continuación integrarlos compilándolos y enlazándolos en uno o más ejecutables, antes de ser enviados para ser integrados y llevara a cabo las comprobaciones del sistema.

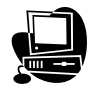

### **2.3.1 Diagrama de Componentes.**

Según (autores, 2007) ..."un diagrama de componentes representa la separación de un sistema de *software* en componentes físicos (por ejemplo archivos, cabeceras, módulos, paquetes, etc.) y muestra las dependencias entre estos componentes". Para ver los diagramas de componentes correspondientes a los servicios Menú del Comedor, Directorio Telefónico y Facturas Telefónicas dirigirse a los anexos: **Anexo #5, #6 y #7** respectivamente.

#### **2.3.2 Herramientas utilizadas en la etapa de implementación.**

Como se explica en el Capítulo 1 se decide utilizar para el desarrollo de la implementación de los servicios Menú del Comedor, Directorio Telefónico y Facturas Telefónicas los siguientes lenguajes de programación Web:

- *HTML*, por ser el lenguaje de marcas estándar que interpretan los navegadores.
- Las hojas de estilo en cascada *CSS*, para independizar el código *HTML* del diseño de la página.
- *JavaScript* en conjunto con *AJAX*, *PHP* y *MySQL* para garantizar el dinamismo de los sitios.
- Los *DTML Method* procedentes del *Zope* en el caso del servicio Menú del Comedor.

En el caso del Directorio Telefónico, por la posibilidad que brinda PHP de conectarse con los gestores de bases de datos *SQL Server* y *MySQL*, se hace posible desarrollar un *script* de conversión capaz de exportar varios campos de tablas que se encuentran en *SQL Server* para las tablas de *MySQL* que se muestran en la *figura 2.4* de este capitulo y de esta manera trabajar con datos reales de los trabajadores y las áreas de la UCLV a las que posteriormente se le asignan los teléfonos. A continuación se les muestra un fragmento de código del *script.php*:

## **Conexión con** *Microsoft SQL Server*

<?

\$conexion=mssql\_connect(\$servidor\_sql\_server,\$nombre\_de\_usuario\_sql\_server,\$ contrasena\_sql\_server) or die(mssql\_error());

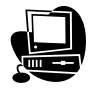

```
echo "conexion con sql server abierta \n"; 
echo "<br>";
mssql_select_db($base_datos_sql_server_1,$conexion) or die(mssql_error()); 
echo "trabajando en la base de datos telefonos ucly \n";
echo "<br>";
$datos_area=mssql_query("SELECT ld_Ccosto,Desc_Ccosto FROM
Centro_Costo",$conexion) or die (msql_error()); 
       echo "datos_area cargado \n"; 
      echo "<br>":
(\dots)mssql_close($conexion); 
echo "conexion con sql server cerrada \n"; 
echo "<br>";
Conexión con MySQL
$conexion_destino=mysql_connect($servidor_mysql,$nombre_de_usuario_mysql,$
contrasena_mysql) or die(mysql_error());
echo "conexion con mysql abierta \n";
```

```
echo "<br>";
```

```
mysql_select_db($base_datos_mysql,$conexion_destino) or die(mysql_error()); 
echo "base de datos telefonos_uclv seleccionada \n"; 
echo "<br>";
```

```
mysql_query("DELETE FROM trabajadores");
```

```
echo "registros borrados para trabajadores \n";
```
echo "<br>";

```
while($registro=mssql_fetch_array($datos_empleado)){
```
\$registro['Nombre']=str\_replace("'","''",\$registro['Nombre']);

\$registro['Apellidos']=str\_replace("'","''",\$registro['Apellidos']);

```
mysql_query("INSERT INTO trabajadores ( id_expediente, nombre, 
apellidos, id_cargo, id_area ) VALUES ('".$registro['Id_Empleado']."', 
'".$registro['Nombre']."', '".$registro['Apellidos']."', '".$registro['Id_Cargo']."', 
'".$registro['Id_Ccosto']."')") or die(mysql_error());
```
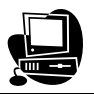

```
echo "insertando en trabajadores ('".$registro['Id_Empleado']."', 
      '".$registro['Nombre']."', '".$registro['Apellidos']."', '".$registro['Id_Cargo']."', 
      '".$registro['Id_Ccosto']."')"; 
      echo "<br>":
} 
(\dots)mysql_close($conexion_destino); 
echo "conexion con mysql cerrada \n"; 
echo "<br>";
echo "OK"; 
?>
```
Por la rapidez de *JavaScript* en el desarrollo de aplicaciones cliente y la posibilidad que brinda de usar la tecnología *AJAX*, la cual permite la transferencia de datos sin la necesidad de esperar a que se cargue la página completamente, de esta forma le proporciona más dinamismo, interactividad y velocidad al sitio. Un fragmento del uso de *AJAX* desde *JavaScript* se puede observar a continuación:

# **Esta función crea el objeto** *AJAX*

```
function nuevoAjax(){ 
var xmlhttp=false; 
try { 
xmlhttp=new ActiveXObject("Msxml2.XMLHTTP"); 
     } 
catch(e) { 
              try { 
              xmlhttp=new ActiveXObject("Microsoft.XMLHTTP"); 
 } 
      catch(E) \{ xmlhttp=false; 
} 
       } 
if (!xmlhttp && typeof XMLHttpRequest!="undefined") { 
xmlhttp=new XMLHttpRequest();
```
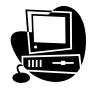

}

return xmlhttp;

}

## **Fragmento de la función que maneja la los datos de la búsqueda de los teléfonos en el Directorio**

function rellenaLista(){

 $(\ldots)$ 

var ajax=nuevoAjax();

ajax.open("POST", "index\_proceso.php?", true);

 ajax.setRequestHeader("Content-Type", "application/x-www-formurlencoded");

if (criterioBusqueda=="nombre y apellidos"){

ajax.send("nombre\_y\_apellidos="+busqueda2);

}

```
 if (criterioBusqueda=="area/telefono"){
```
ajax.send("area\_telefono="+busqueda2);

}

ajax.onreadystatechange=function(){

if (ajax.readyState==4){

if(!ajax.responseText) {

```
 divLista.innerHTML="<img border=\"0\" 
src=\"images/logo.png\" width=\"422\" height=\"220\">";
```
divPie.innerHTML="";

} (…)

## **2.3.3 Software utilizados en la fase de implementación y prueba.**

Durante la etapa de prueba de los sitios dinámicos programados en *PHP* se utiliza el *Uniform Server 3.3* el cual se encarga de instalar el servidor *Apache* localmente en la computadora y permite usar el *phpMyAdmin* para la creación, visualización y ajuste de las bases de datos *MySQL* donde se encuentra la información organizada de acuerdo con el propósito que cumpla en cada servicio.

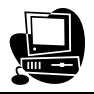

Se utiliza el *Macromedia Dreamweaver 8* por la ventaja que posee de efectuar cambios en las aplicaciones Web ya sea en la vista de diseño como en la de código, facilitando la comprensión del código y la etapa de prueba en tiempo real, o sea permite realizar y guardar cambios, permitiendo con solamente actualizar la página sobre la que se está trabajando en ese momento en el navegador pertinente, comprobar rápidamente si lo que se está haciendo está correcto o no.

#### **2.4 Conclusiones parciales.**

En este capítulo se analizaron las características principales en cuanto al análisis, diseño, implementación y prueba de los servicios Menú del Comedor, Directorio Telefónico y Facturas Telefónicas, además se realizó la modelación del negocio para comprender la estructura y la dinámica de los mismos, con el objetivo de conocer los requerimientos funcionales y no funcionales que tienen dichos servicios, llegando de esta forma a la descripción de los casos de uso más importantes. De lo anteriormente explicado se puede concluir que:

- En la etapa de análisis de los servicios se utiliza el lenguaje de modelado *UML* para modelar, construir y documentar los elementos esenciales que conforman al mismo, además se muestra el modelo de datos de la Base de Datos que utiliza el sistema del Directorio Telefónico, para lograr una aplicación que responda a los requerimientos de los usuarios.
- Se desarrolla la fase de diseño que muestra una idea completa de lo que será realmente el *software*, asimismo se asegura que el diseño satisface las exigencias de los usuarios mediante una interfaz clara y amena.
- Durante la etapa de implementación se logra que los sistemas sean productos de software flexible y fácil de utilizar y mantener.

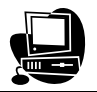

## **Capítulo 3: Manual de usuario.**

Los sistemas correspondientes a los servicios Menú del Comedor, Directorio Telefónico y Facturas Telefónicas están diseñados con el objetivo de facilitar la búsqueda de información a los usuarios que visitan la Intranet de la Universidad Central "Marta Abreu" de Las Villas.

Con la versión del sitio Menú del Comedor propuesta se puede elegir el día, mes y año correspondiente al menú que se desea ver, mediante el calendario y las listas desplegables que son fáciles de usar y agradables a la vista. Además brinda la posibilidad de imprimir el menú del día seleccionado, lo que aumenta la publicidad del sitio y el control del mismo por el personal encargado.

En lo que respecta al Directorio Telefónico con el nuevo sistema dinámico, los teléfonos están asociados a las áreas y cada área tiene una cierta cantidad de trabajadores quienes a su vez tienen una determinada ocupación, y toda esta información se guarda en una base de datos que se consulta para facilitar la búsqueda por parte de los usuarios. Igualmente cuenta con otra interfaz que le permite al editor encargado insertar, modificar y eliminar números telefónicos del Directorio, manteniéndose el sitio actualizado y en buen estado.

Con el nuevo servicio Facturas Telefónicas, los importes detallados se recopilan en bases de datos y se le brinda al usuario la posibilidad de ver las facturas del número de teléfono que se desee.

Cada uno de estos servicios es valorado por los clientes que solicitan los cambios, quedando satisfechos de los mismos.

## **3.1 Características generales del sistema.**

Los servicios Menú del Comedor y Directorio Telefónico cuentan con una interfaz Web para cada uno permitiéndole al editor mantener actualizados los mismos mediante la interacción cliente-servidor que posibilita el manejo de las respectivas bases de datos.

#### **3.1.1 Requerimientos mínimos.**

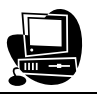

El sistema debe ser instalado sobre un servidor Web *Apache,* haciendo uso de una de sus versiones para *Windows* o *Linux*, en dependencia del sistema operativo que se posea.

Igualmente se requiere un servidor para la Base de Datos de *MySQL* y la de *SQL Server*.

Los usuarios pueden acceder al sistema desde cualquier estación de trabajo de la red con cualquier tipo de navegador, preferiblemente *Internet Explorer* y *Mozilla Firefox*.

#### **3.1.2 Instalación.**

Para realizar la instalación del sistema en cada servicio se deben seguir los siguientes pasos:

#### **Menú del Comedor**:

No es preciso instalar este servicio porque lo que se hizo fue trabajar sobre el existente, o sea se le realizaron modificaciones que agilizaron y aumentaron su funcionalidad.

- Copiar los archivos showmenu.php, reporte.php y style\_reporte.css en la carpeta donde se encontraba la versión anterior de showmenu.php
- Subir para el *Zope* de la Intranet los *DTML Methods*: calendar.js, yahoodom-event.js, calendar.css, reportes.js, y el *PHParser* show\_menu, sobrescribiendo los que ya existían.

#### **Directorio Telefónico**

- Copiar la carpeta directorio para el lugar donde se vaya a publicar.
- Crear o importar la base de datos telefonos\_uclv en el servidor de *MySQL*.
- Copiar la copia de la base de datos de personal en un servidor de *SQL Server*.
- Cronometrar la ejecución del php script.php mensualmente.
- Modificar en la carpeta directorio\actualizar el archivo base\_datos.php de la siguiente forma:
	- \$servidor\_mysql="localhost"; (nombre del servidor de *MySQL*)
	- \$nombre de usuario mysql="root"; (nombre de usuario con el que se accederá a la base de datos *MySQL*)

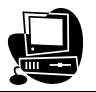

- \$contrasena\_mysql=""; (contraseña del usuario con el que se accede a la base de datos *MySQL*)
- \$servidor\_sql\_server="sonic"; (nombre del servidor de *SQL Server*)
- \$nombre de usuario sql server="jca"; (nombre de usuario con el que se accederá a la base de datos *SQL Server*)
- \$contrasena\_sql\_server="ID+sega"; (contraseña del usuario con el que se accede a la base de datos *SQL Server*)
- \$base\_datos\_mysql="telefonos\_uclv"; (nombre de la base de datos de *MySQL*)
- Shase datos sql server 1="telefonos ucly"; (nombre de la base de datos 1 de *SQL Server*)
- \$base\_datos\_sql\_server\_2="salva"; (nombre de la base de datos 2 de *SQL Server*)
- Colocar un vínculo a la dirección donde está la carpeta directorio en la Intranet.

#### **Actualizaciones del Directorio Telefónico**

Está incorporado dentro del servicio de búsqueda de teléfonos en la UCLV. Una vez instalado y configurado el directorio como se explica anteriormente, ya es posible para el editor acceder al sitio de las actualizaciones. Se entra a la página de identificación escribiendo actualizar en la barra de direcciones del navegador al final de la *URL* detrás del último "/" por ejemplo http://weblog.uclv.edu.cu/directorio/admin, y de allí introduciendo un nombre de usuario y contraseña válidos, accede a Actualizaciones de Directorio Telefónico.

## **3.2 Descripción de la página principal del sitio Menú del Comedor.**

Se accede a la Intranet mediante la dirección [http://intranet.uclv.edu.cu](http://intranet.uclv.edu.cu/), en la misma se encuentran enlaces que conducen a los servicios que se analizan:

El Menú del Comedor se encuentra dentro del enlace "Nuevo servicio Menú del comedor", el Directorio Telefónico en "Teléfonos de la UCLV" y las Facturas Telefónicas dentro de "Facturas telefónicas mensuales en CUP de la UCLV".

**Menú del comedor:** la página se carga con el mismo formato que el de la página de inicio de la Intranet ya que ambas están diseñadas haciendo uso del *Zope* que a su vez utiliza el lenguaje *Python*. Una vez que se entra en la página se revela una

vista como la que se muestra en la figura 3.1, en la que se aprecia el menú del día en curso. (Nótese que la fecha del menú mostrado coincide con el día marcado como actual en el calendario).

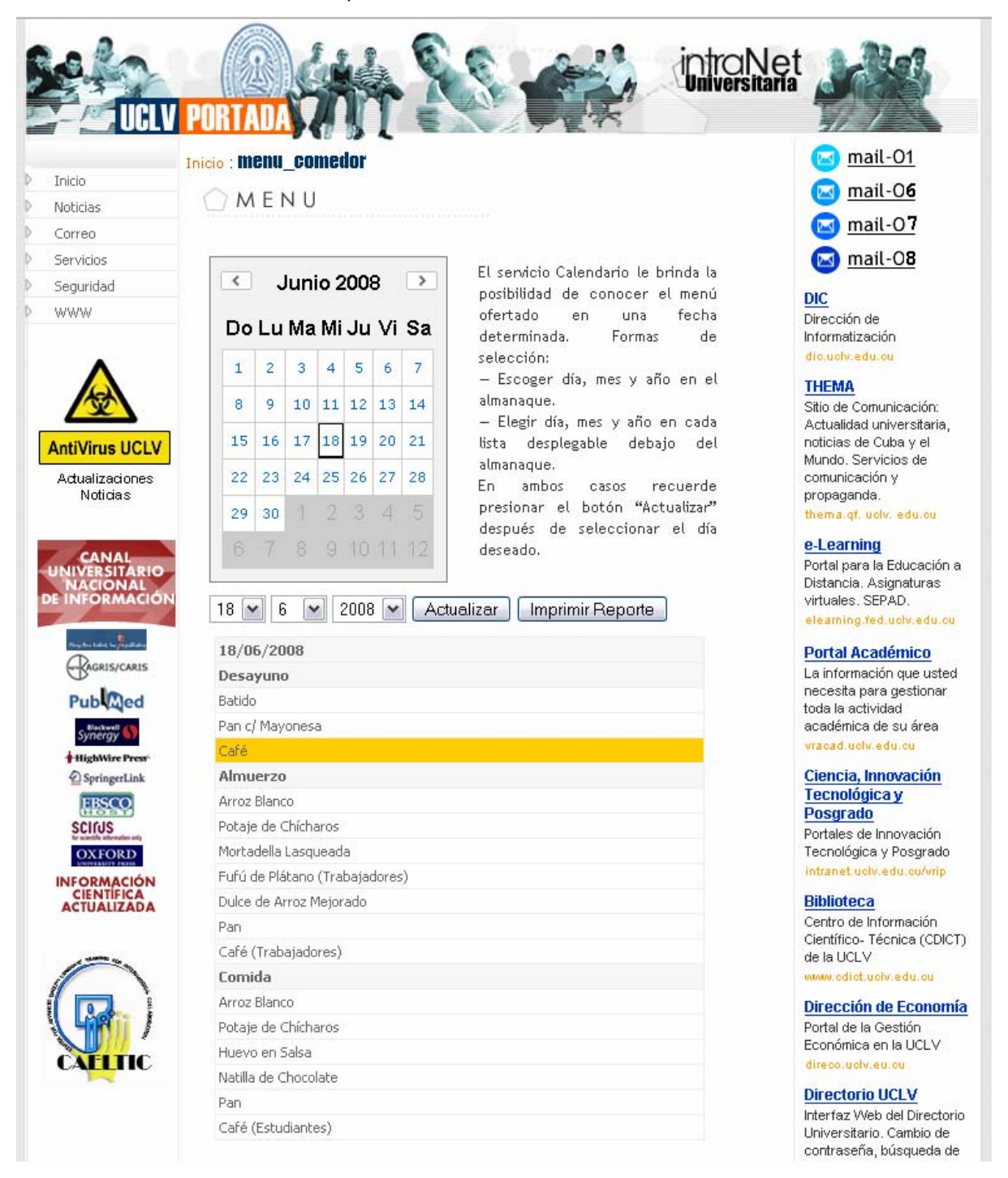

Figura 3.1: Página principal del servicio **Menú del Comedor**.

## **3.2.1 Elegir otro día y ver el menú.**

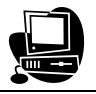

Si se desea ver el menú de otro día solamente debe escoger el día, mes y año que prefiera moviéndose por las flechitas del calendario y marcando el día en las casillas del mismo, o simplemente lo elige mediante las listas que se encuentran en la parte inferior del calendario, para ello solo debe dar clic en la flecha de la derecha y escoger el día que desee. Una vez seleccionado, dar clic en botón "Actualizar" y al poco tiempo se muestra la página restaurada como se muestra en la figura 3.2.

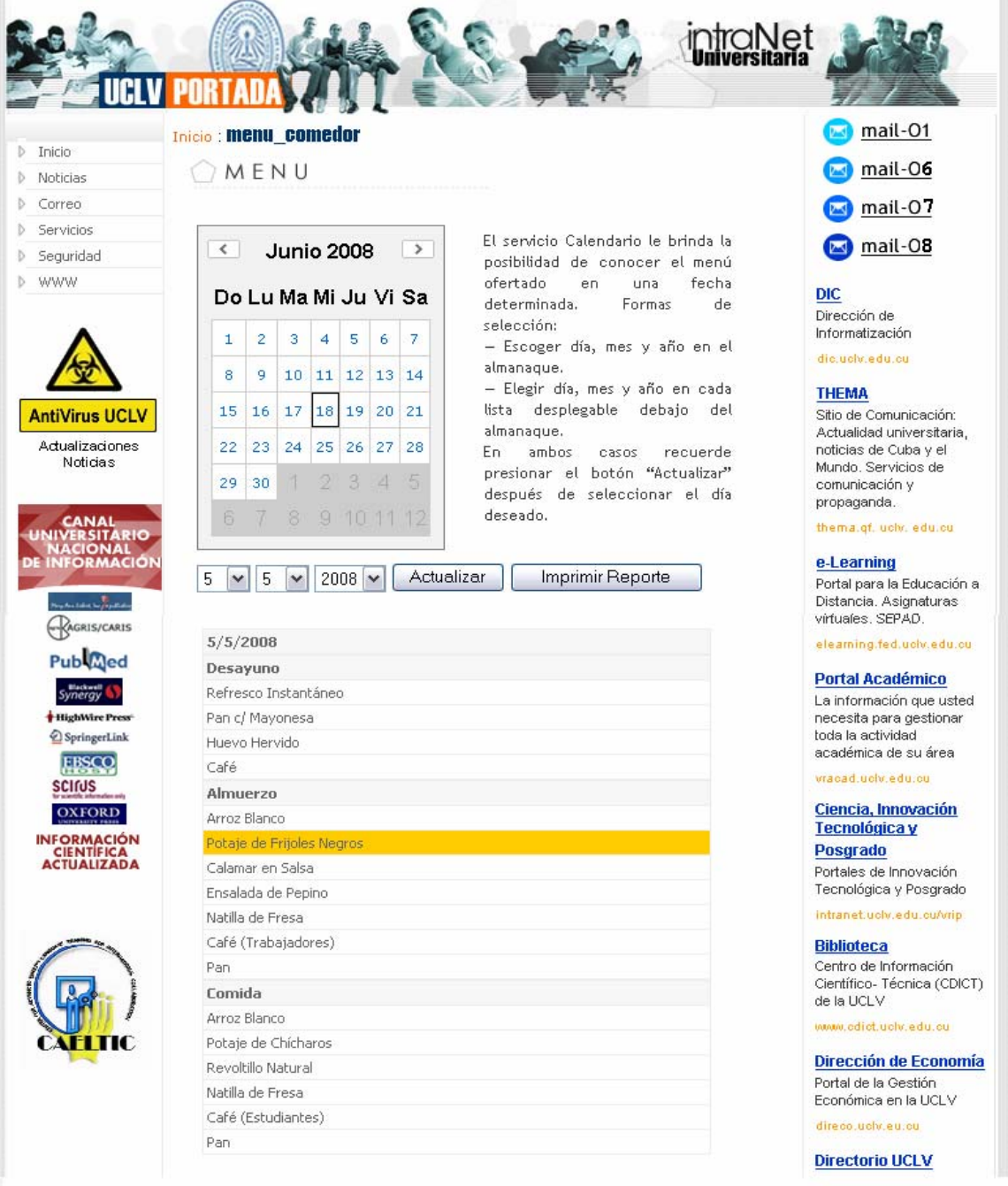

Figura 3.2: Vista de un día seleccionado por el usuario anónimo.

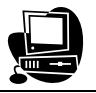

#### **3.2.2 Descargar el menú listo para imprimir.**

Si lo que se desea es imprimir el menú de un día en específico, una vez seleccionado el día, se debe dar clic en el botón "Imprimir" y enseguida se abre una ventana (figura 3.3) en la que se piden datos sobre el modo de impresión (*pdf*, *Word*, *Excel*) y sobre el tipo de impresora que se va a utilizar. Una vez aceptada, se muestra la página que es la que realmente se imprime (figura 3.4).

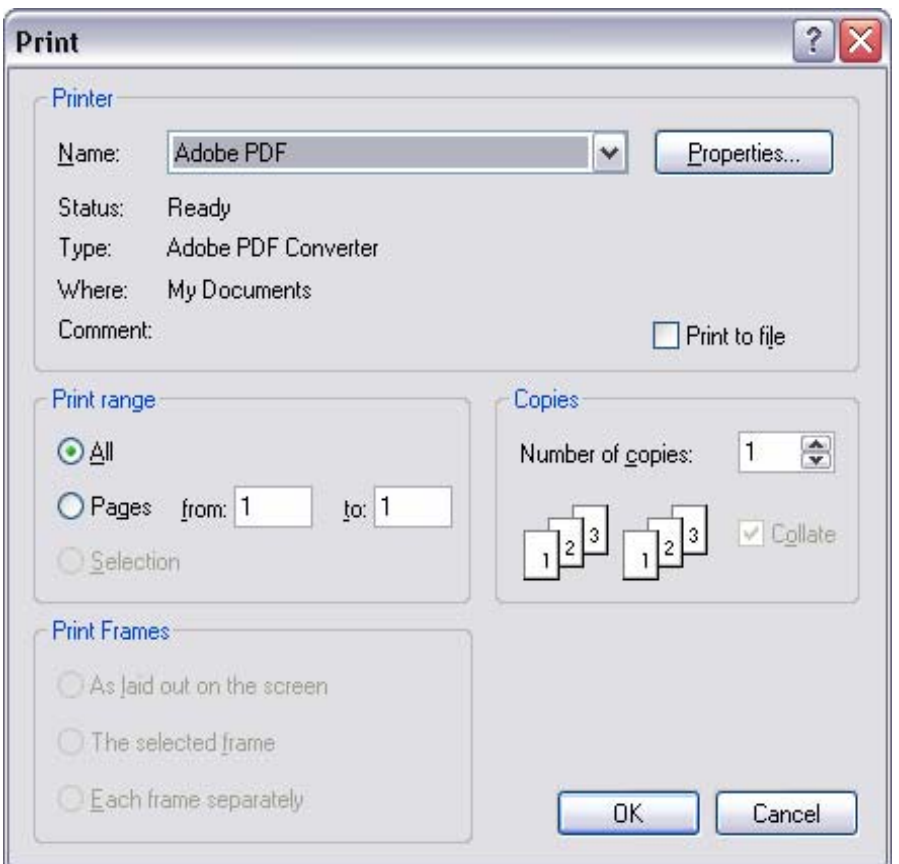

Figura 3.3: Cuadro de configuración para la impresión de un reporte.

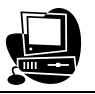

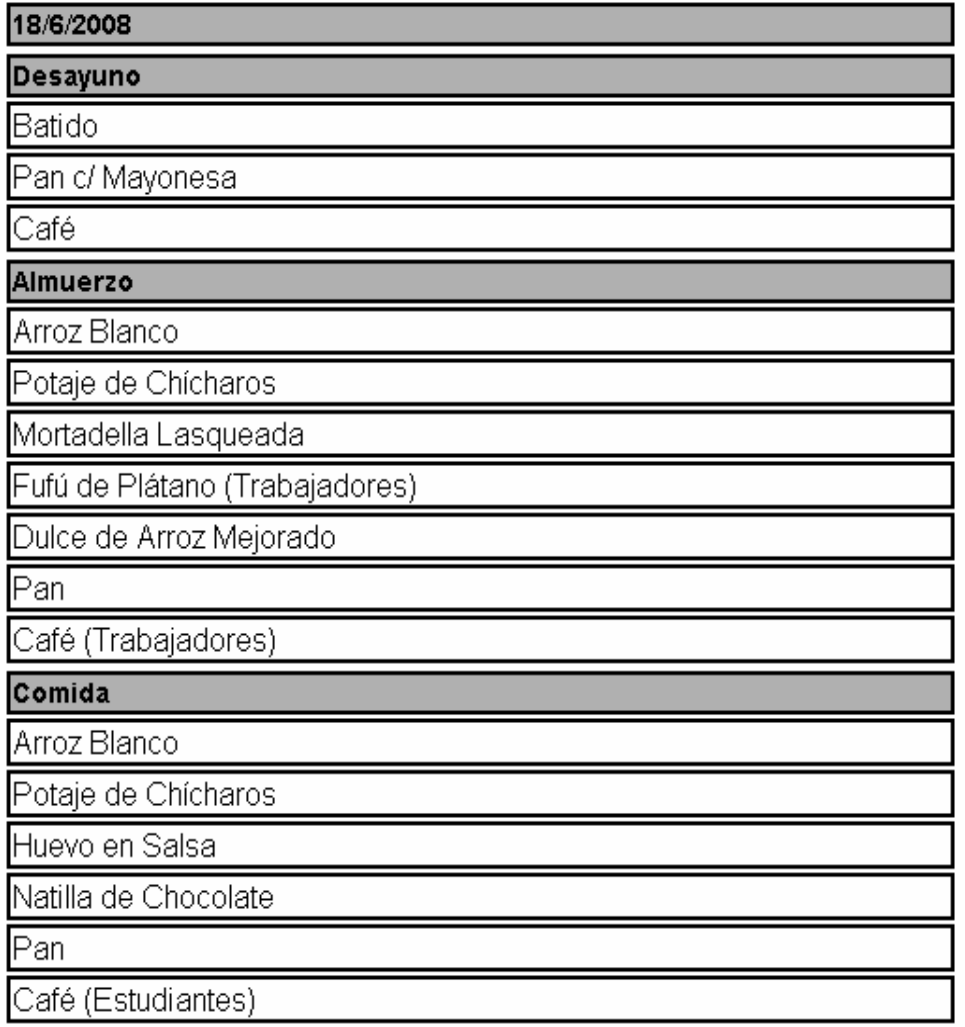

Figura 3.4: Vista de la tabla reporte para la impresión del día seleccionado.

## **3.3 Descripción de la página principal del sitio Directorio Telefónico.**

**Directorio Telefónico (Página principal):** Se accede al sitio que tiene la apariencia que se muestra en la figura 3.5, en el mismo aparecen tres fichas: búsqueda, páginas amarillas y urgencias.

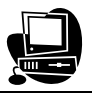

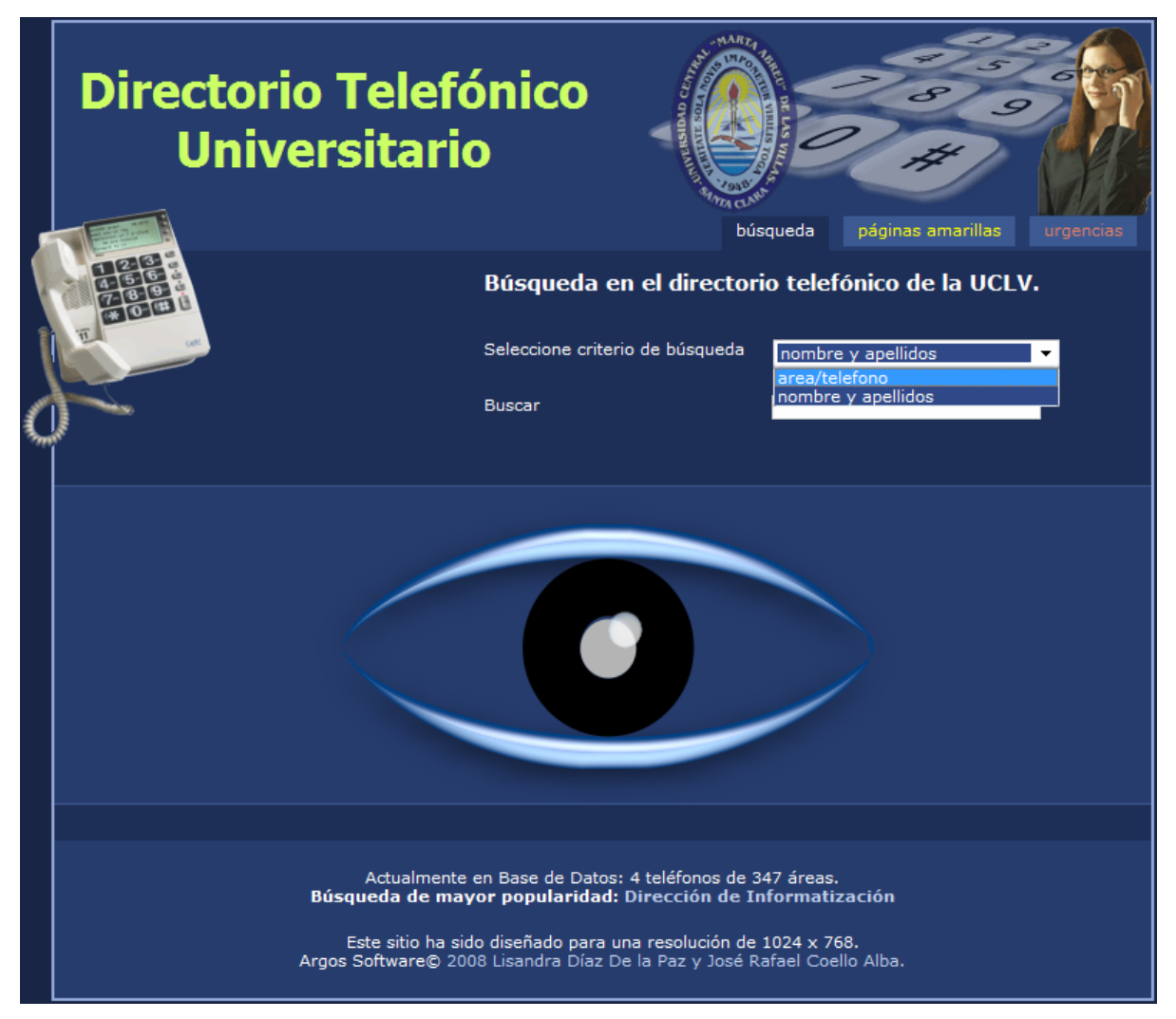

Figura 3.5: Página Principal del servicio Directorio Telefónico.

## **3.3.1 Efectuar búsquedas.**

La ficha búsqueda permite realizar búsquedas de acuerdo a dos criterios, mediante área/teléfono o por nombre y apellidos, si desea buscar por área/teléfono, debe teclear nombre del área o el número de teléfono que se conozca y al esperar un segundo se muestran los resultados. A medida que se van introduciendo datos (figura 3.6), se refresca solo la parte de los resultados, esto agiliza el procedimiento y le da más funcionalidad al servicio. De igual manera sucede con el criterio nombre y apellidos (figura 3.7).

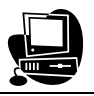

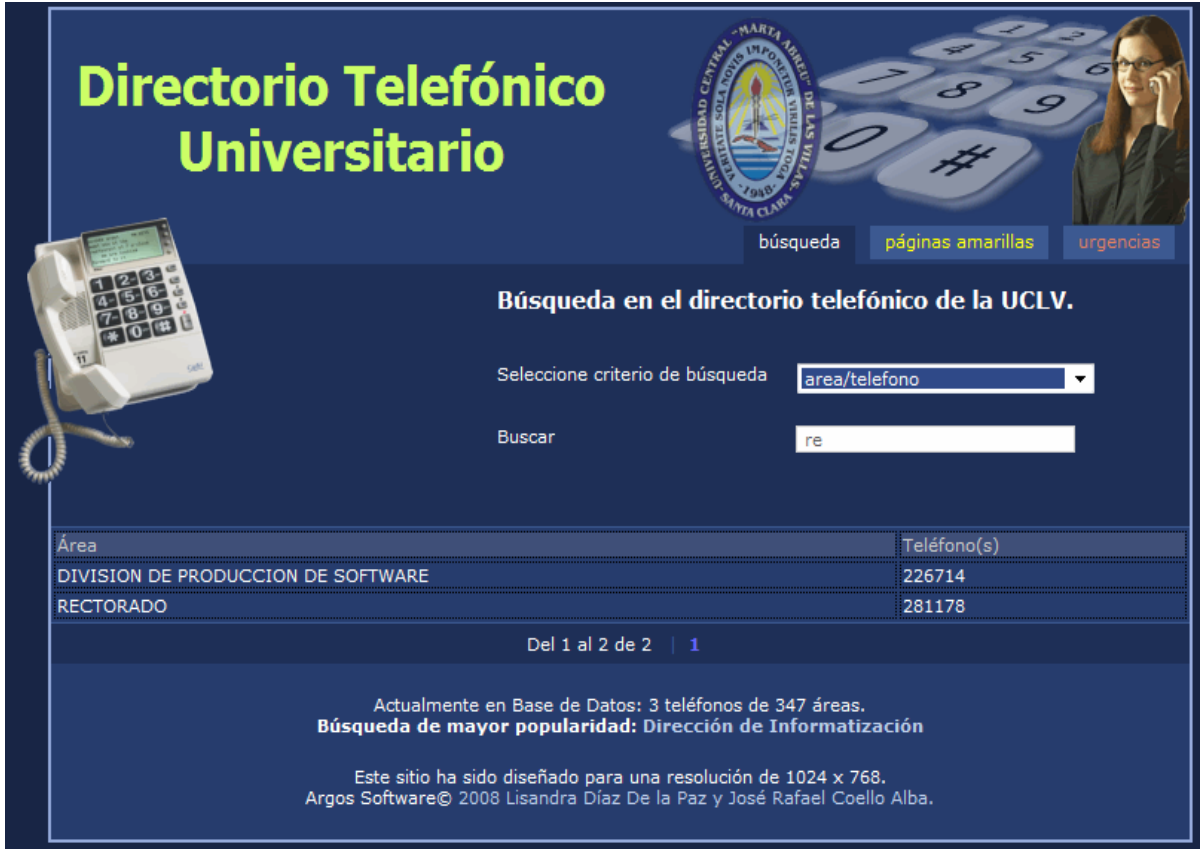

Figura 3.6: Búsqueda por el criterio área o teléfono.

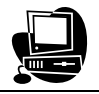

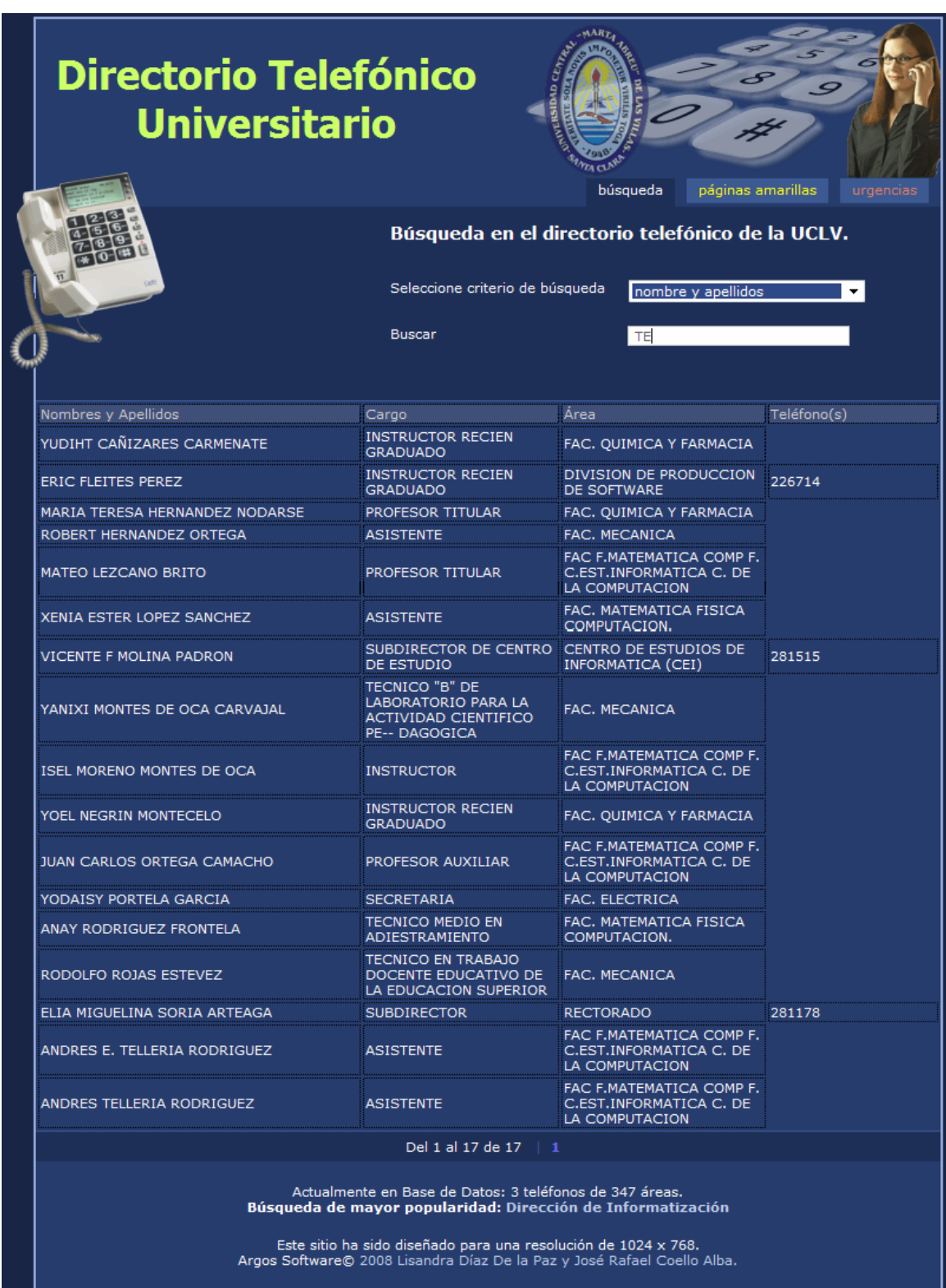

Figura 3.7: Búsqueda por el criterio nombre y apellidos.

## **3.3.2 Ver los teléfonos de las Páginas Amarillas y Urgencias.**

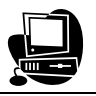

Para ver las Páginas Amarillas solo debe dar clic en la ficha correspondiente y se le muestra una página como la apreciada en la figura 3.8, igualmente sucede en el caso de las Urgencias y esto se pude ver en la figura 3.9.

| <b>Directorio Telefónico</b><br><b>Universitario</b>                                                                                                    | búsqueda                        | páginas amarillas<br>urgencias |
|----------------------------------------------------------------------------------------------------|---------------------------------|--------------------------------|
| Teléfonos más usados en la UCLV<br>Tema                                                                                                    | Lugar                           | Teléfono(s)                    |
| COPPELIA                                                                                                    | <b>SANTA CLARA</b>              | 216391, 206426                 |
| OMNIBUS INTERPROVINCIAL ASTRO                                                                                                    | <b>CAMAGUEY</b>                 | 273463                         |
| OMNIBUS INTERPROVINCIAL VIAZUL                                                                                                    | <b>CAMAGUEY</b>                 | 271668                         |
| OMNIBUS INTERMUNICIPAL                                                                                                    | <b>CAMAGUEY</b>                 | 281525                         |
| OMNIBUS INTERPROVINCIAL                                                                                                    | CIEGO DE AVILA                  | 225109                         |
| OMNIBUS INTERMUNICIPAL                                                                                                    | CIEGO DE AVILA                  | 223076                         |
| OMNIBUS NACIONAL                                                                                                    | <b>SANCTI SPIRITUS</b>          | 24142                          |
| OMNIBUS INTERMUNICIPAL                                                                                                    | <b>SANCTI SPIRITUS</b>          | 22126                          |
| OMNIBUS INTERPROVINCIAL                                                                                                    | <b>CIENFUEGOS</b>               | 515720                         |
| OMNIBUS INTERMUNICIPAL                                                                                                    | <b>CIENFUEGOS</b>               | 516050                         |
| OMNIBUS INTERPROVINCIAL                                                                                                    | <b>SANTA CLARA</b>              | 292114                         |
| OMNIBUS INTERMUNICIPAL                                                                                                    | <b>SANTA CLARA</b>              | 203470                         |
| <b>FERROCARRILES</b>                                                                                                    | <b>CAMAGUEY</b>                 | 292622, 292633                 |
| <b>FERROCARRILES</b>                                                                                                    | CIEGO DE AVILA                  | 223313                         |
| <b>FERROCARRILES</b>                                                                                                    | <b>SANCTI SPIRITUS</b>          | 24228                          |
| <b>FERROCARRILES</b>                                                                                                    | <b>CIENFUEGOS</b>               | 525495                         |
| <b>FERROCARRILES</b>                                                                                                    | <b>SANTA CLARA</b>              | 202895, 202896                 |
| <b>FEU</b>                                                                                                    | CASA DE LA FEU<br>(UNIVERSIDAD) | 281689                         |
| Del 1 al 18 de 18   1                                                                                                    |                                 |                                |
| Actualmente en Base de Datos: 4 teléfonos de 347 áreas.<br>Búsqueda de mayor popularidad: Dirección de Informatización<br>Este sitio ha sido diseñado para una resolución de 1024 x 768.<br>Argos Software© 2008 Lisandra Díaz De la Paz y José Rafael Coello Alba. |                                 |                                |

Figura 3.8: Vista de las Páginas Amarillas.
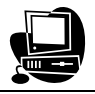

| <b>Directorio Telefónico</b><br><b>Universitario</b>                                     |                                                                                                    |                |
|------------------------------------------------------------------------------------------|----------------------------------------------------------------------------------------------------|----------------|
| búsqueda<br>páginas amarillas<br>urgencias<br>Teléfonos a solicitar en casos de Urgencia |                                                                                                    |                |
| Tema                                                                                     | Lugar                                                                                                    | Teléfono(s)    |
| <b>AMBULANCIAS</b>                                                                       | SANTA CLARA (PPU)                                                                                                    | 203965, 202259 |
| <b>AMBULANCIAS</b>                                                                       | SANTA CLARA (SIUM)                                                                                                    | 271371, 272328 |
| <b>BOMBEROS</b>                                                                          | <b>SANTA CLARA</b>                                                                                                    | 105            |
| <b>PNR</b>                                                                               | <b>SANTA CLARA</b>                                                                                                    | 106            |
| POLICLINICO RAMON PANDO FERRER                                                           | UNIVERSIDAD CENTRAL                                                                                                    | 281425         |
| HOSPITAL PSIQUIATRICO                                                                    | <b>SANTA CLARA</b>                                                                                                    | 272524         |
| HOSPITAL PROVINCIAL                                                                      | <b>SANTA CLARA</b>                                                                                                    | 272015         |
| HOSPITAL GINECO-OBSTETRICO                                                               | <b>SANTA CLARA</b>                                                                                                    | 272012         |
| HOSPITAL PEDIATRICO                                                                      | <b>SANTA CLARA</b>                                                                                                    | 272013         |
| HOSPITAL CLINICO QUIRURGICO                                                              | <b>SANTA CLARA</b>                                                                                                    | 272016         |
| <b>CARDIOCENTRO</b>                                                                      | <b>SANTA CLARA</b>                                                                                                    | 273767, 273540 |
| VIH/SIDA                                                                                 | <b>VILLA CLARA</b>                                                                                                    | 206899         |
| <b>ANTIDROGA</b>                                                                         | <b>VILLA CLARA</b>                                                                                                    | 294242         |
| <b>ACUEDUCTOS</b>                                                                        | <b>SANTA CLARA</b>                                                                                                    | 271216         |
| <b>ELECTRICIDAD</b>                                                                      | <b>SANTA CLARA</b>                                                                                                    | 108            |
|                                                                                          | Del 1 al 15 de 15   1<br>Actualmente en Base de Datos: 4 teléfonos de 347 áreas.<br>Búsqueda de mayor popularidad: Dirección de Informatización<br>Este sitio ha sido diseñado para una resolución de 1024 x 768. |                |

Figura 3.9: Vista de las Páginas de Urgencias.

**3.4 Descripción de la página de administración del sitio Directorio Telefónico.** 

**Directorio Telefónico (Página de las actualizaciones del actor editor):** Para entrar a este sitio, el editor del directorio deberá autentificarse con su nombre de usuario y contraseña (figura 3.10), después debe teclear el botón *Login* y si el sistema determina la validez de su identificación, se entra al sitio Actualizaciones del Directorio Telefónico, donde puede insertar, modificar o eliminar números de teléfonos, de lo contrario se le negara su acceso.

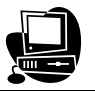

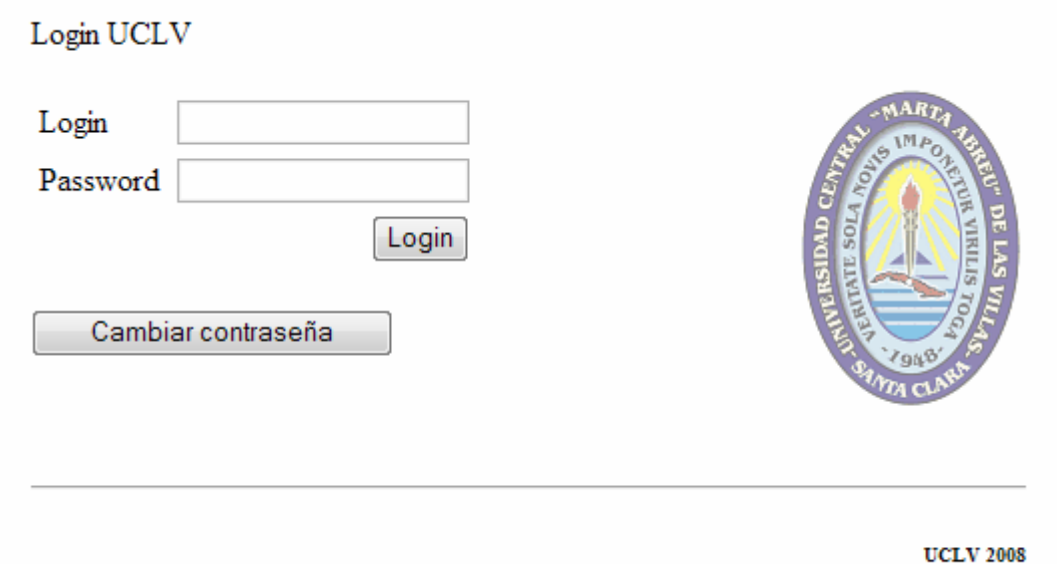

Figura 3.10: Formulario de identificación del editor en la página Actualizaciones del Directorio Telefónico.

### **3.4.1 Cambiar contraseña de administración.**

Si el editor desea cambiar su nombre de usuario o contraseña, debe dar clic en el botón "Cambiar contraseña" y de inmediato aparece la página correspondiente (figura 3.11). Una vez concluida la acción puede volver a la página de *Login*.

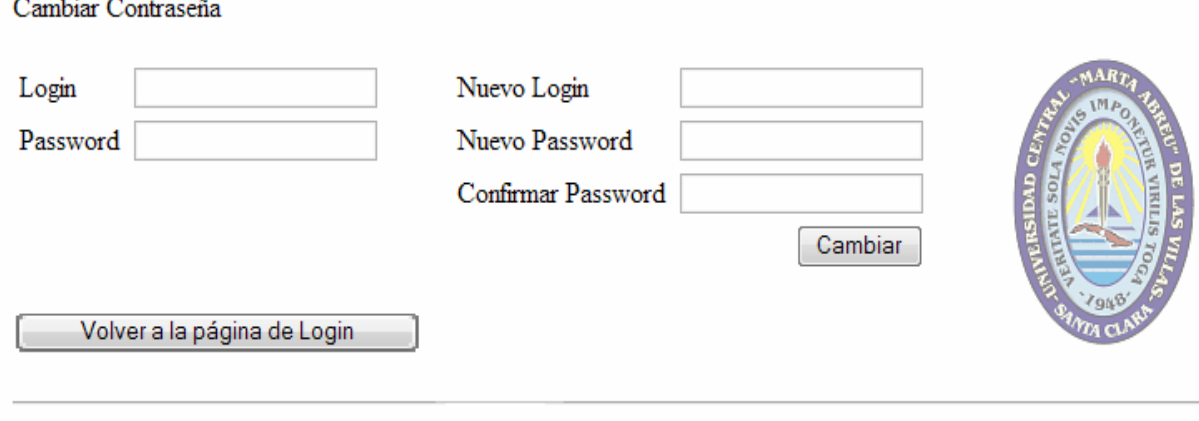

**UCLV 2008** 

Figura 3.11: Formulario de entrada del nuevo nombre de usuario o contraseña.

#### **3.4.2 Insertar teléfonos.**

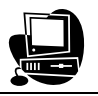

La página Actualizaciones del Directorio Telefónico (figura 3.12) consta de tres fichas: insertar, modificar y eliminar. Si se desea insertar, debe seleccionar el área y escoger el nombre a mostrar en el directorio, sino aparecerá por defecto (figura 3.13), inmediatamente debe teclear un número de teléfono válido y después dar clic en el botón "Insertar", si la acción es correcta, saldrá una ventana de confirmación como la mostrada en la (figura 3.14).

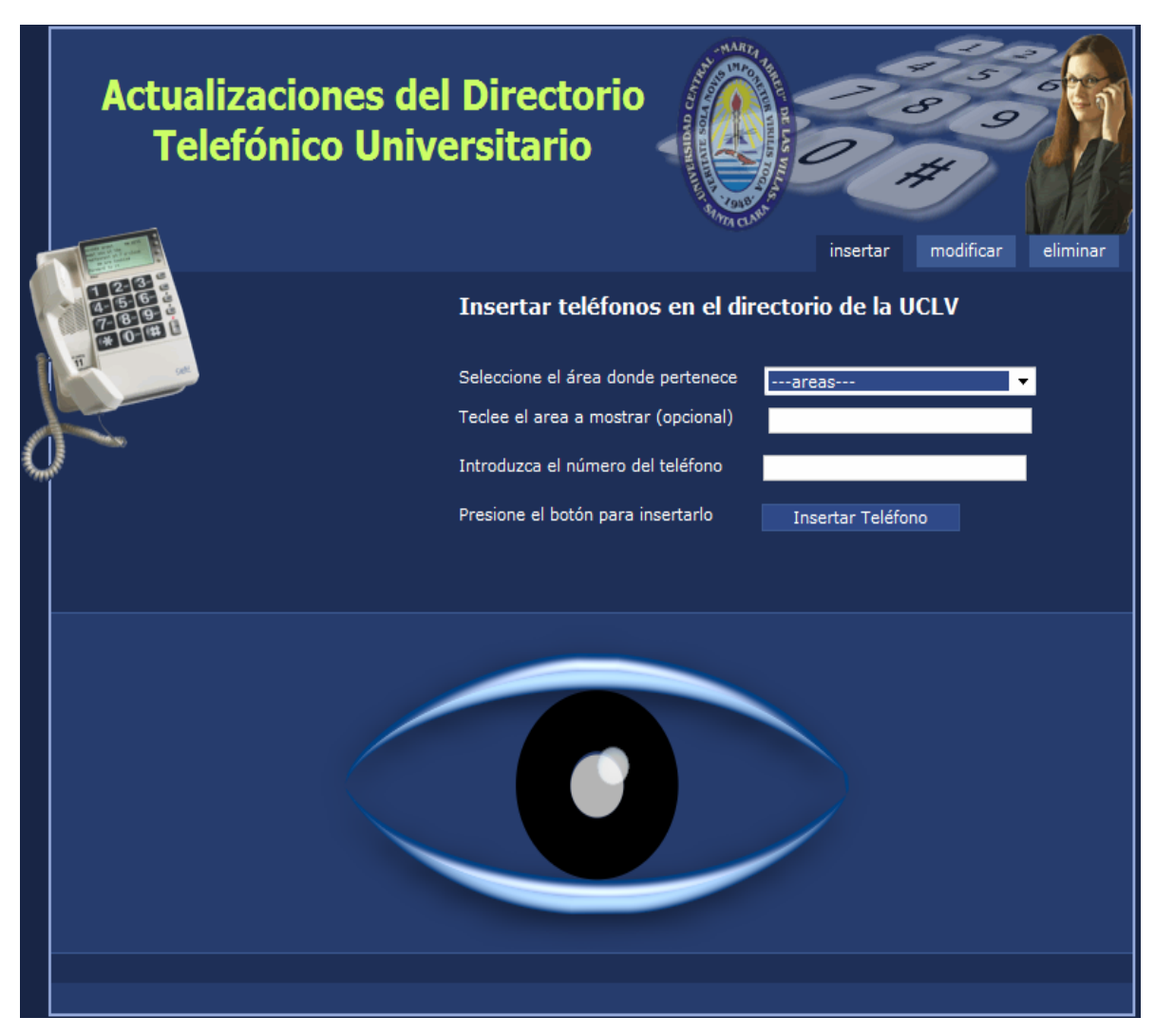

Figura 3.12: Página principal de las Actualizaciones del Directorio Telefónico (Interfaz para Insertar).

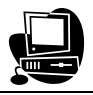

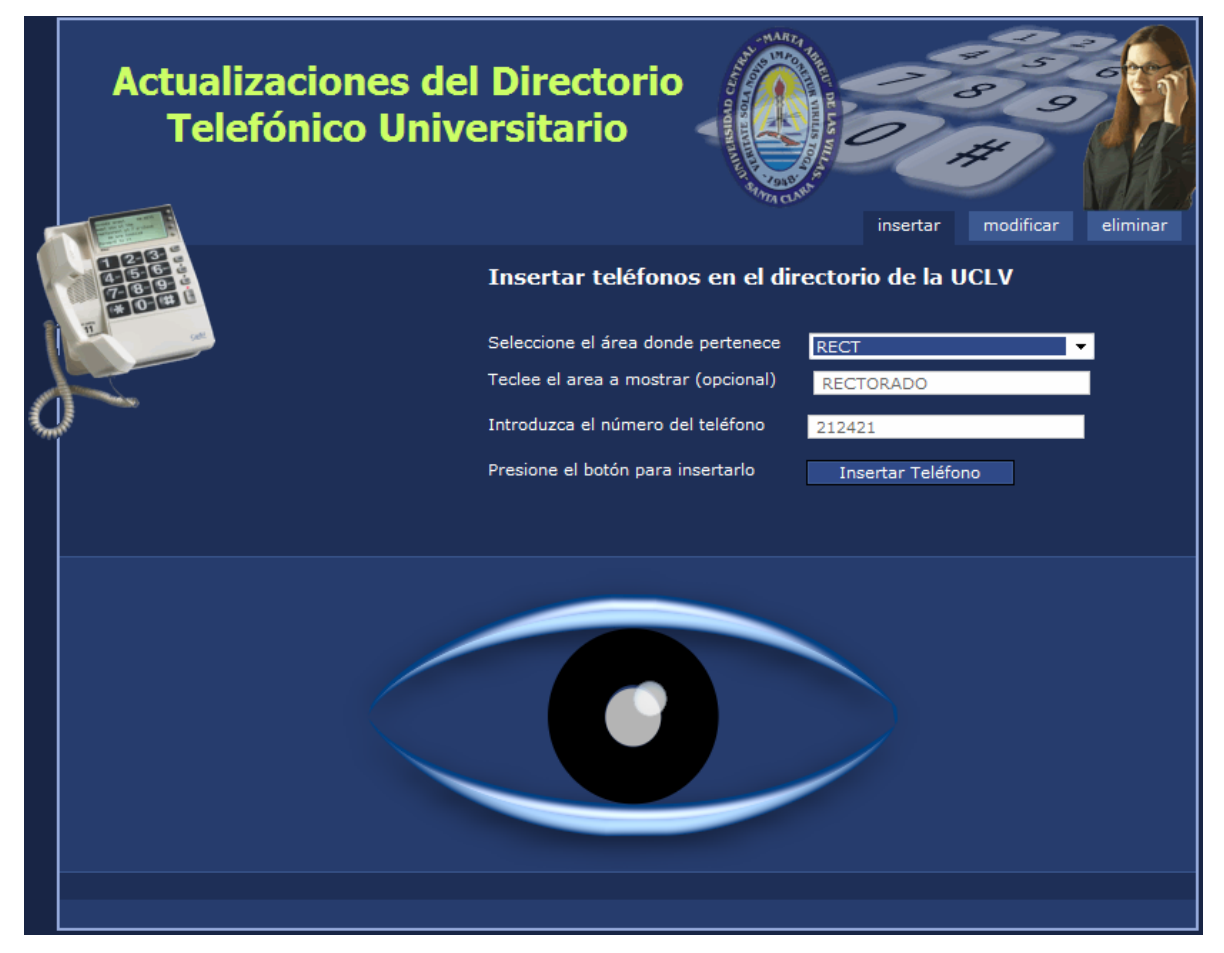

Figura 3.13: Vista de inserción de un teléfono o modificación del nombre del área.

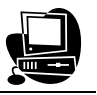

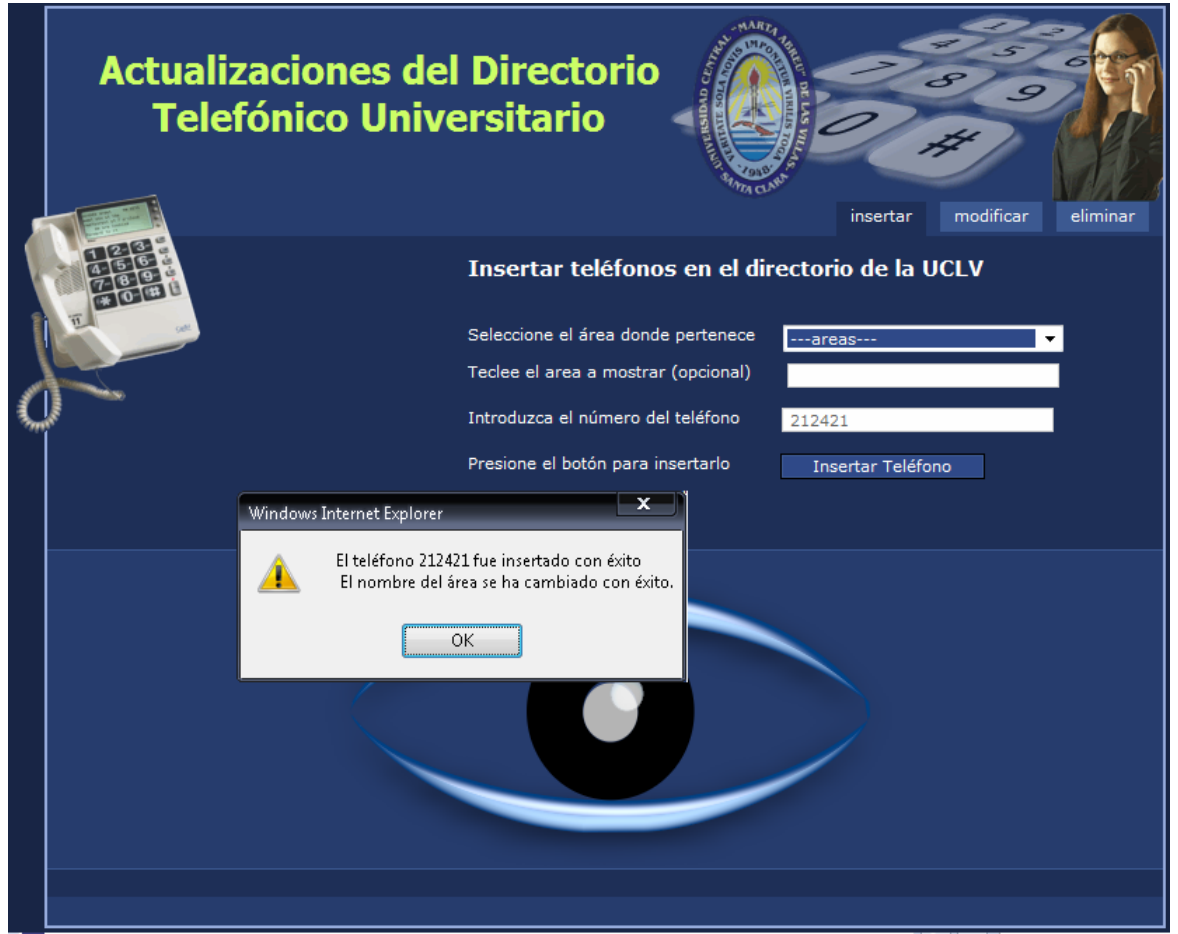

Figura 3.14: Inserción correcta.

#### **3.4.3 Modificar teléfonos existentes.**

Para modificar un teléfono existente, debe seleccionar la ficha "modificar" y elegir el área o teléfono, posteriormente teclear el nuevo número (figura 3.15), si efectuó la operación se correctamente como la mostrada en la (figura 3.16).

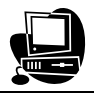

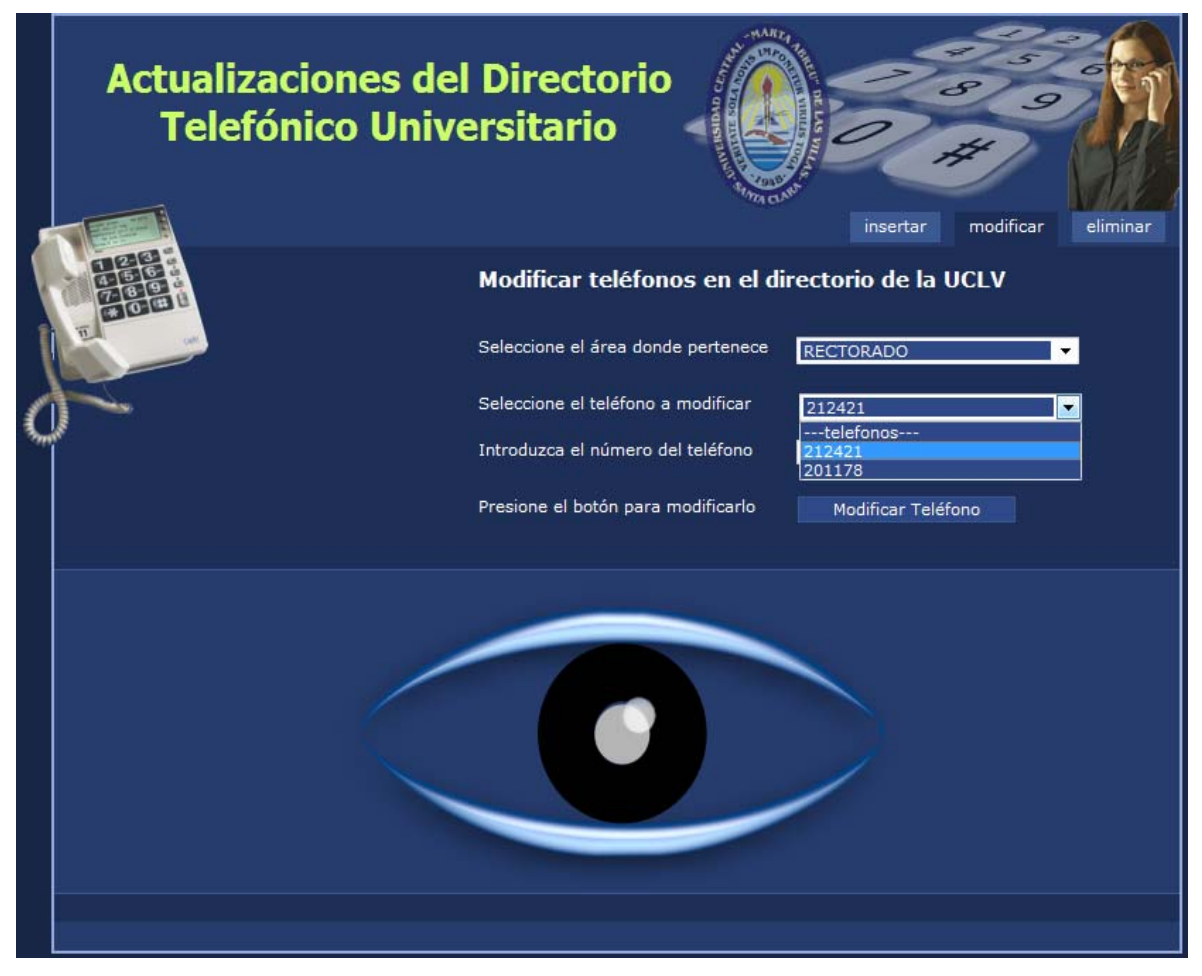

Figura 3.15: Vista de modificación de un teléfono.

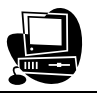

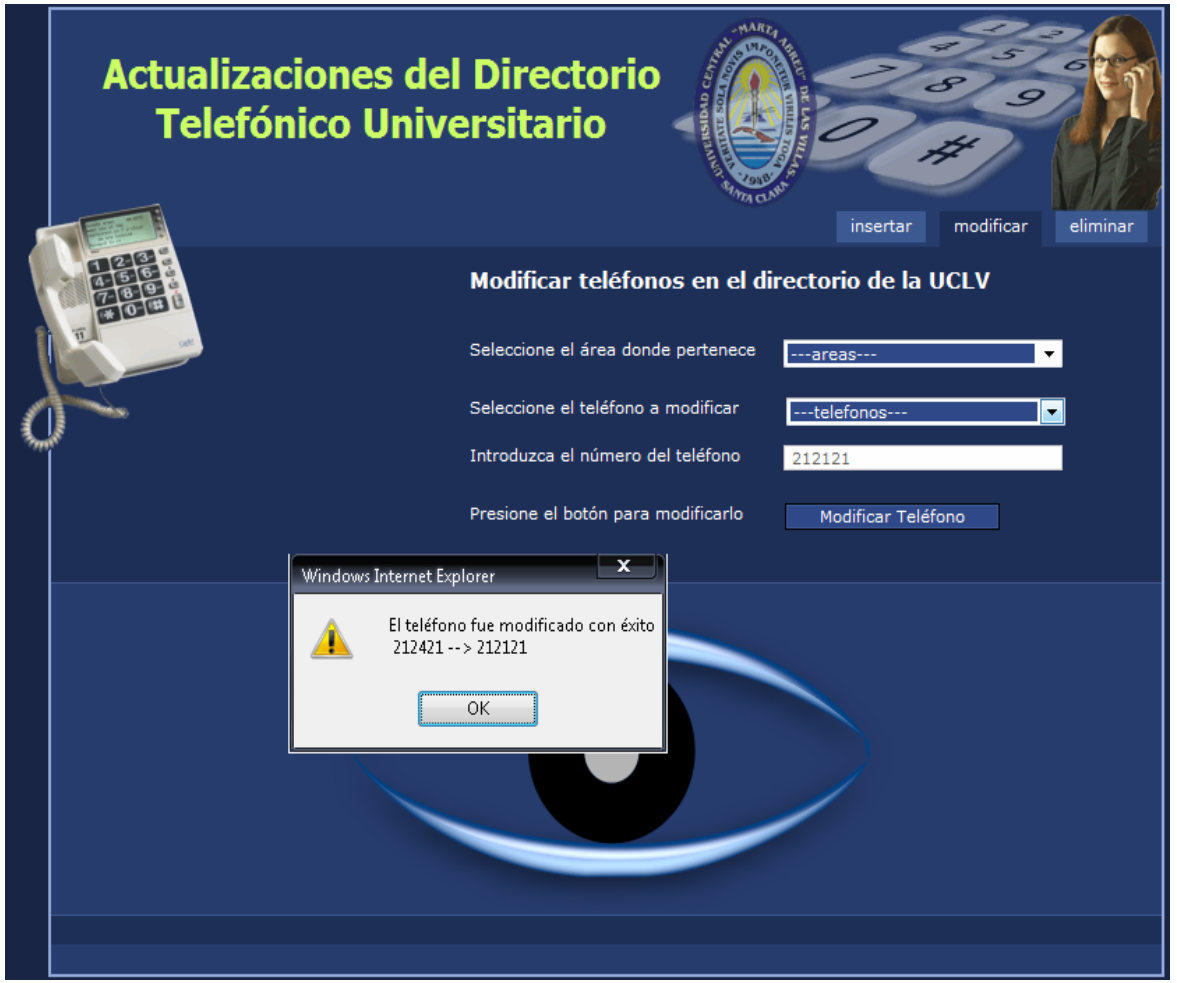

Figura 3.16: Modificación exitosa.

### **3.4.4 Eliminar teléfonos existentes.**

Para eliminar, después de elegir la ficha correspondiente, seleccionar el área, teléfono y al mismo tiempo presionar el botón "Eliminar" como se muestra en la (figura 3.17), de efectuarse correctamente aparecerá como se muestra en la (figura 3.18).

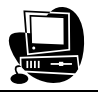

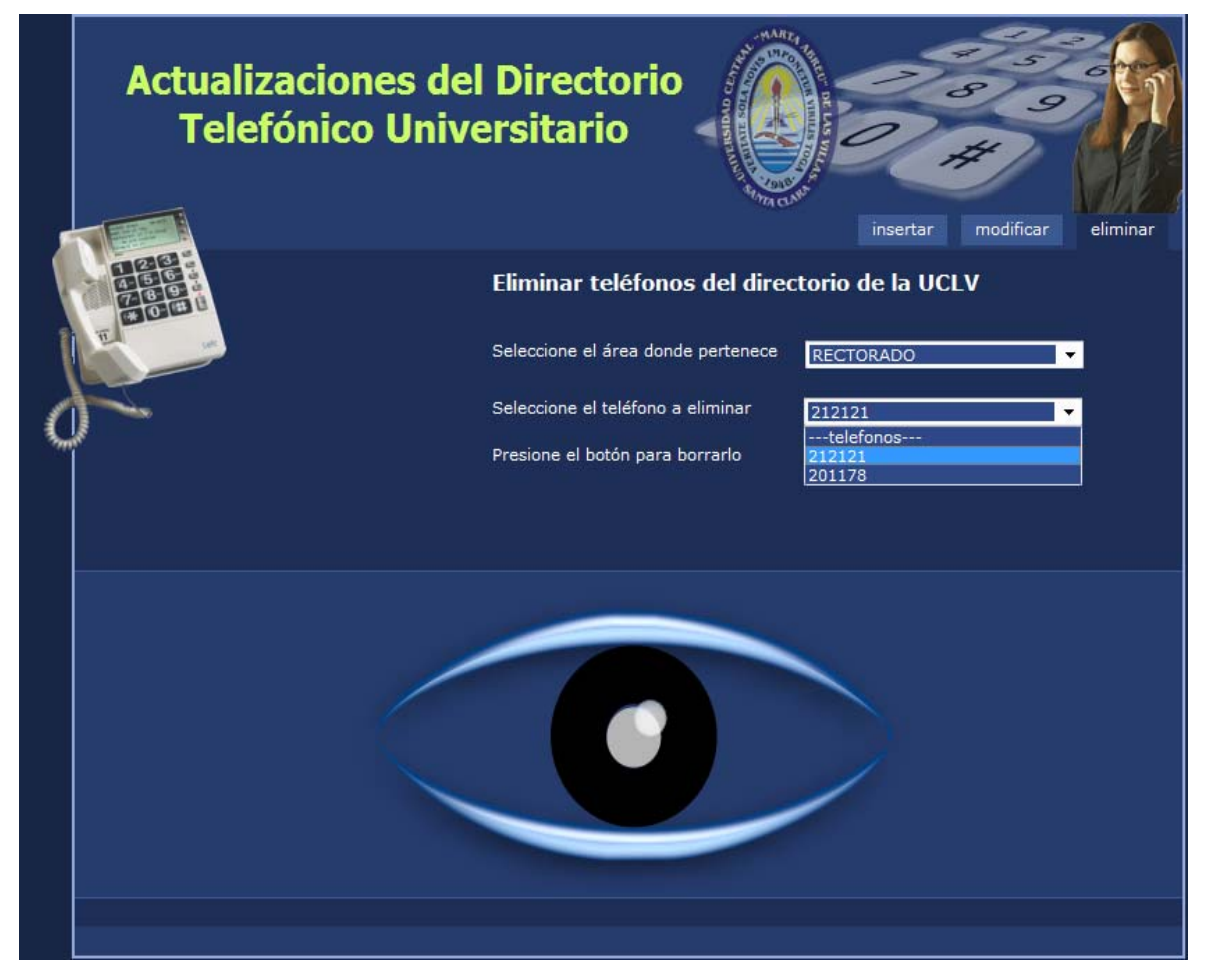

Figura 3.17: Vista de eliminación de un teléfono.

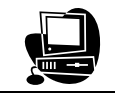

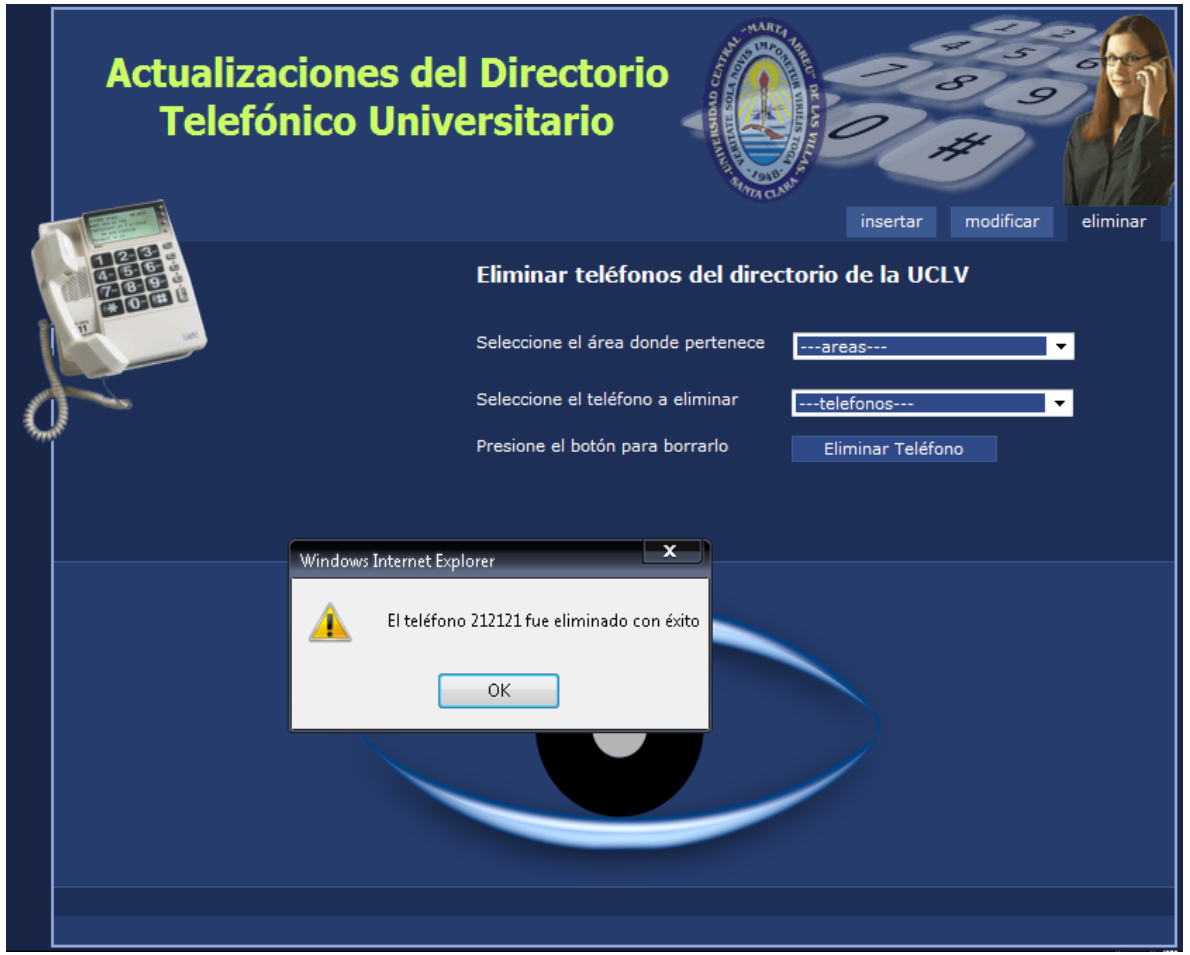

Figura 3.18: Eliminación exitosa.

En todos los casos se pueden realizar estas operaciones tantas veces como el editor lo desee, además al cambiar de una ficha a otra, inmediatamente puede actualizar la página y continuar trabajando. Si desea salir del sitio, simplemente debe presionar el botón de retroceso o cerrar el navegador.

### **3.5 Conclusiones Parciales.**

De lo anteriormente explicado, podemos arribar a las siguientes conclusiones:

- El sitio Menú del Comedor informa con mayor claridad a los usuarios sobre ofertas del día deseado e imprimir el mismo, con más opciones de información, logrando así una mayor satisfacción de sus necesidades.
- Las búsquedas autoincrementales agilizan la navegación en el Directorio Telefónico, logrando encontrar dinámicamente el teléfono de cualquier área o trabajador de la Universidad.

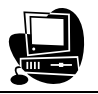

- La incorporación de las Páginas Amarillas y Urgencias ayuda a los usuarios a encontrar de manera rápida y sencilla los teléfonos de mayor uso.
- Las Actualizaciones del Directorio, permite al editor del sitio mantener al día los teléfonos de forma fácil y viable, aunque este no posea un alto grado de especialización sobre el tema.

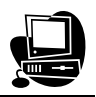

# **Conclusiones**

La experiencia adquirida mediante la presente investigación nos condujo a las siguientes conclusiones generales:

- El sitio Menú del Comedor ha incremento de forma significativa las opciones de información a los usuarios sobre las ofertas del día deseado, permitiéndoles también imprimir su elección. Lográndose una mayor satisfacción de sus necesidades.
- Se confeccionó el sitio Web Directorio Telefónico, que posibilita realizar búsquedas autoincrementales y conocer los números de las Páginas Amarillas y Urgencias, dinámicamente.
- Se crea el servicio Facturas Telefónicas, para conocer el consumo de los teléfonos en todos los meses de un año seleccionado por el usuario, logrando además comparar los consumos, y actualizarse mensualmente de forma automática.
- Los clientes que solicitaron los cambios han quedado satisfechos con los resultados.
- Con el uso de los nuevos servicios ya en funcionamiento se ha incrementado el número de visitas de los usuarios.

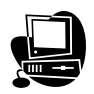

## **Recomendaciones**

#### **Menú del Comedor:**

• Integrar el estilo del calendario con el de la Intranet en caso de ocurrir algún cambio en aspecto del sitio, este cambia se modifique automáticamente.

#### **Directorio Telefónico:**

- Brindar la posibilidad a los visitantes de votar a favor o en contra del sitio para comprobar su nivel de aceptación, además se puede poner un espacio que recoja sus opiniones.
- Ofrecerle al usuario la posibilidad de escoger la cantidad de resultados que desea ver en la búsqueda.
- Ofrecer al sitio de una ayuda que le facilite al usuario su comprensión.
- Fortalecer el sistema de seguridad del sitio Actualizaciones del Directorio Telefónico, haciendo usos de otro previamente implementados en Internet.

#### **Facturas Telefónicas:**

• Enriquecer la interfaz grafica del sitio con imágenes y estilos que hagan de las facturas un servicio más atractivo.

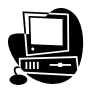

# **Bibliografía**

ASAYC, A. I. S. A. D. C. V. (2001-2007) Aplicaciones Cliente/Servidor. [http://www.asayc.com](http://www.asayc.com/). AUTORES, C. D. (2005) Microsoft SQL Server. [http://es.wikipedia.org/wiki/Microsoft\\_SQL\\_Server](http://es.wikipedia.org/wiki/Microsoft_SQL_Server). AUTORES, C. D. (2007) Diagrama de componentes. [http://es.wikipedia.org/wiki/Diagrama\\_de\\_componentes.](http://es.wikipedia.org/wiki/Diagrama_de_componentes) AUTORES, C. D. (2008) Visual FoxPro. [http://es.wikipedia.org/wiki/Visual\\_FoxPro](http://es.wikipedia.org/wiki/Visual_FoxPro). CUBELLS NONELL, V. (2008) Zope, una alternativa para el desarrollo de aplicaciones Web. *Revista Digital Telem@tica.* <http://www.cujae.cu/revistas/telematica>. FERRER, J. G., VÍCTOR / GARCÍA, RODRIGO Curso completo de HTML. 1.0 ed. FUENTES, R. Intranet.<http://www.monografias.com/Computacion/Redes>. GALLEGO VÁZQUEZ, J. A. (2003) Desarrollo Web con PHP y MySQL. IN TUYA, F., EUGENIO (Ed. ANAYA MULTIMEDIA ed. Madrid, España. GARRET, J. J. (2008) AJAX. [http://es.wikipedia.org/wiki/AJAX.](http://es.wikipedia.org/wiki/AJAX) JACOBSON, I. B., GRADY / RUMBAUGH, JAMES (2000) *El proceso unificado de desarrollo de software.,* Madrid. LARMAN, C. (1999) *UML y Patrones. Introducción al análisis y diseño orientado a objetos.,* México. MURILLO ALFARO, F. (2008). <http://www.inei.gob.pe/biblioineipub/bancopub/inf/Lib5038>. POWELL, T. A. (2000) Diseño de sitios Web.

VILALTA, J. (2001) UML Guía Visual.

# **Anexos**

**Anexo #1:** Diagrama de Actividad de la página principal del Menú del Comedor.

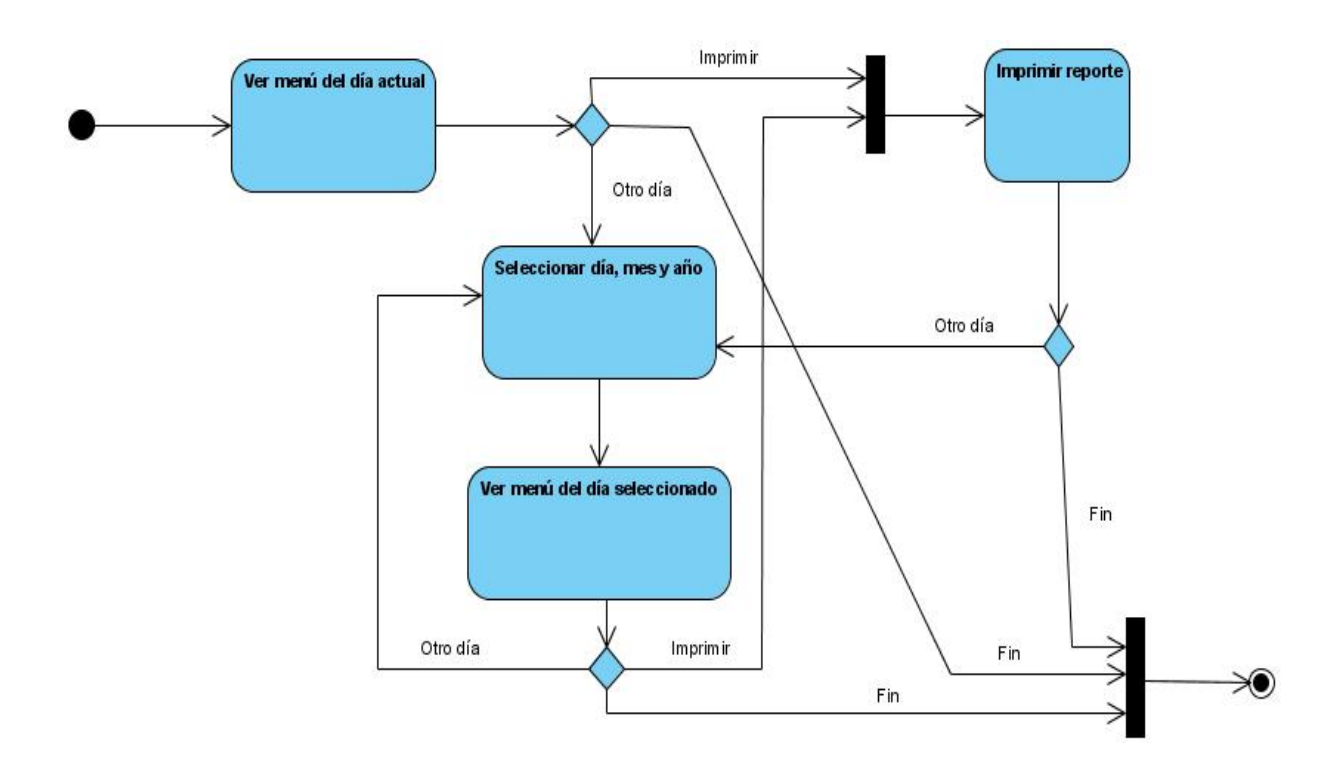

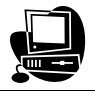

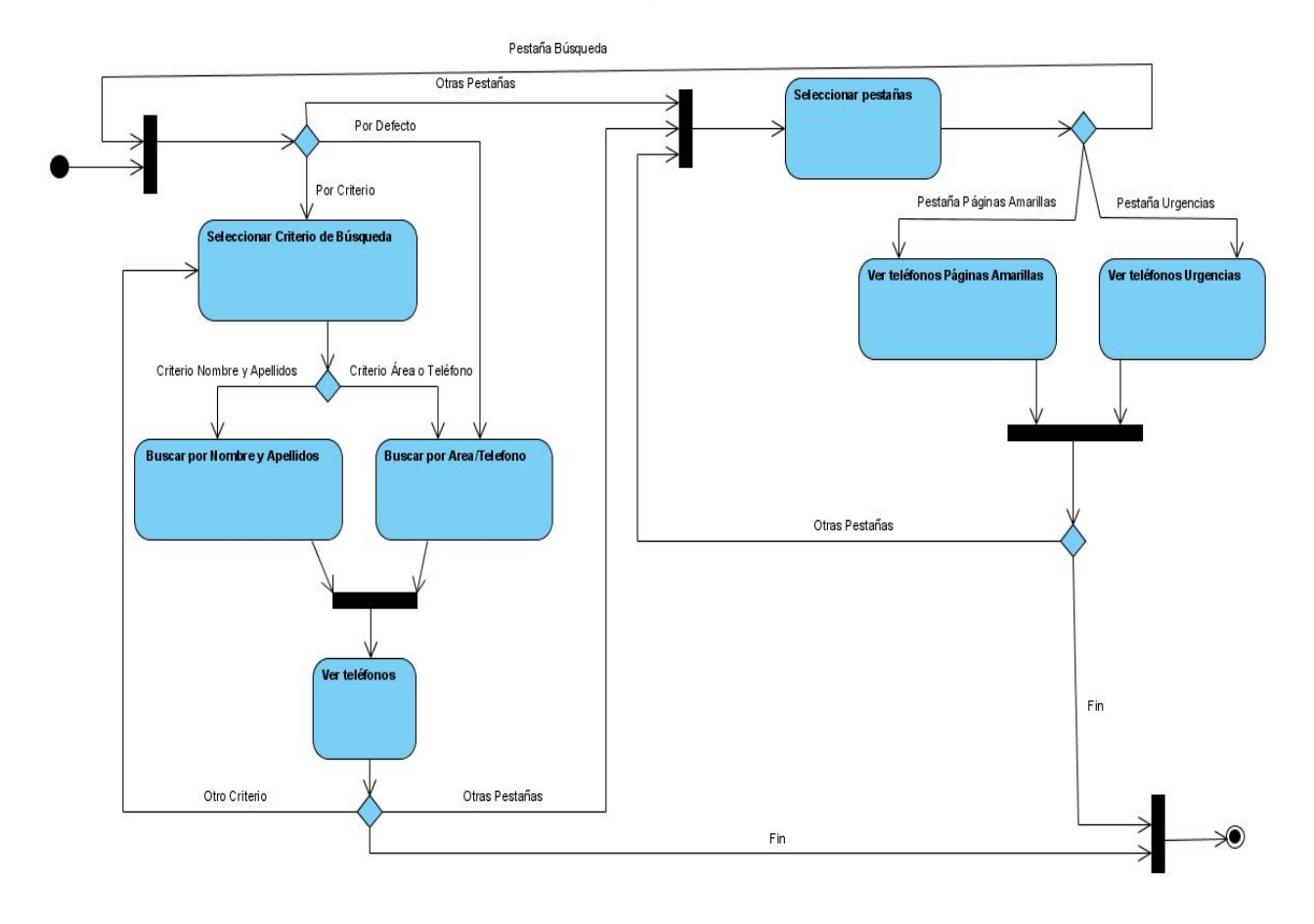

## **Anexo #2:** Diagrama de Actividad de la página principal del Directorio Telefónico.

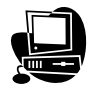

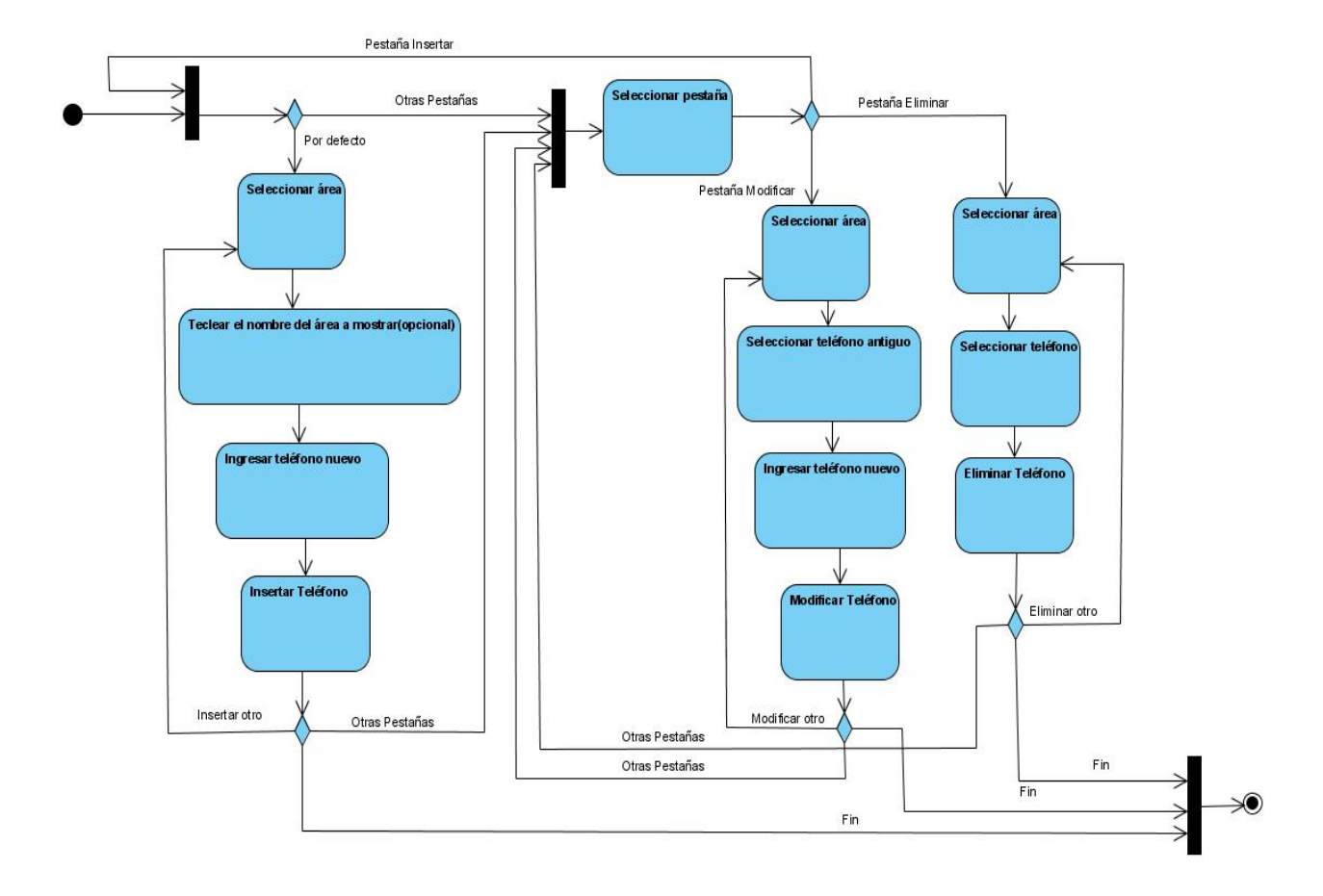

**Anexo #3:** Diagrama de Actividad de la página Actualizaciones del Directorio Telefónico.

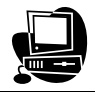

**Anexo #4:** Diagrama de Actividad de la página principal de las Facturas Telefónicas.

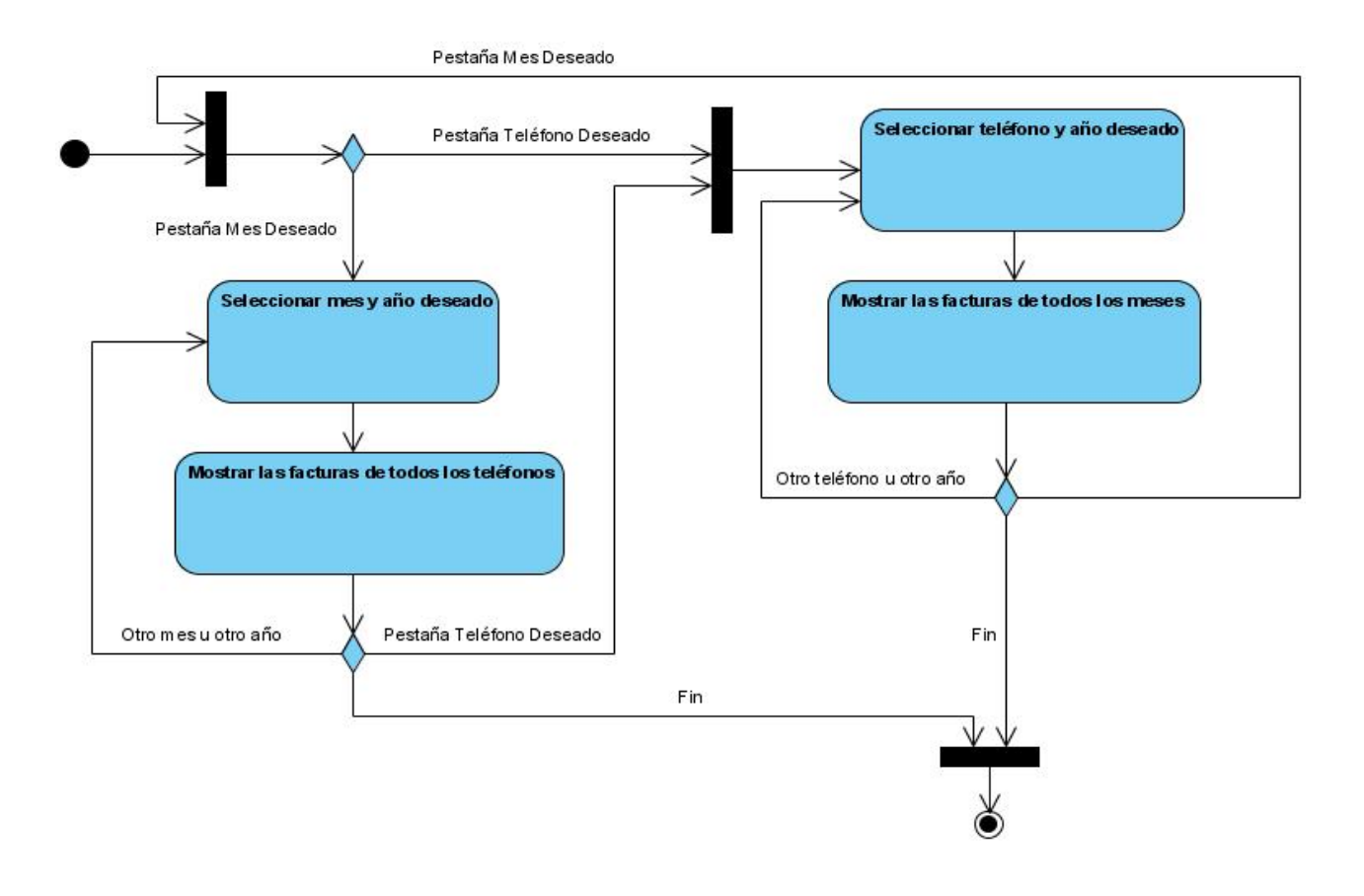

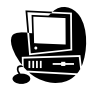

**Anexo #5:** Diagrama de Componentes de la página principal del Menú del Comedor.

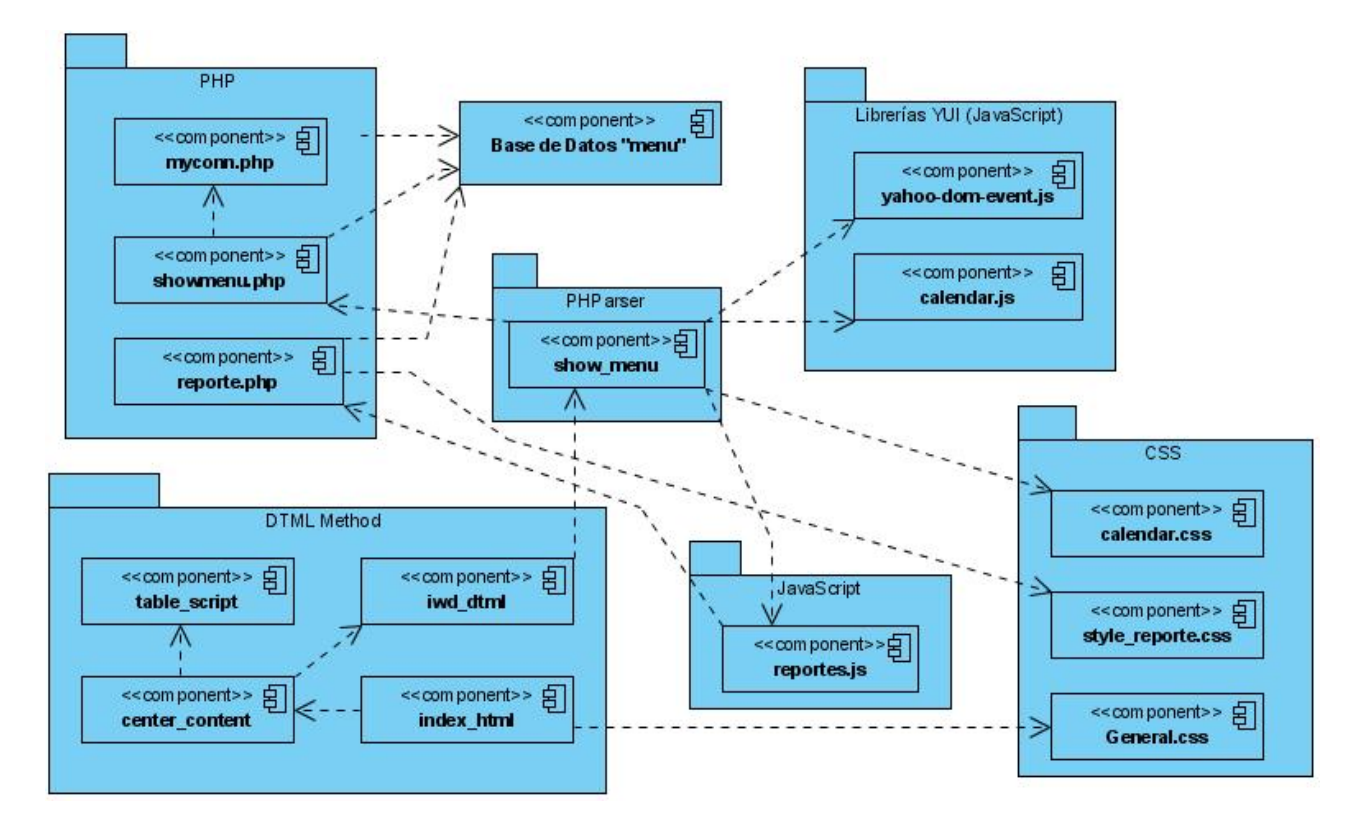

**Anexo #6:** Diagrama de Componentes de la página principal del Directorio Telefónico.

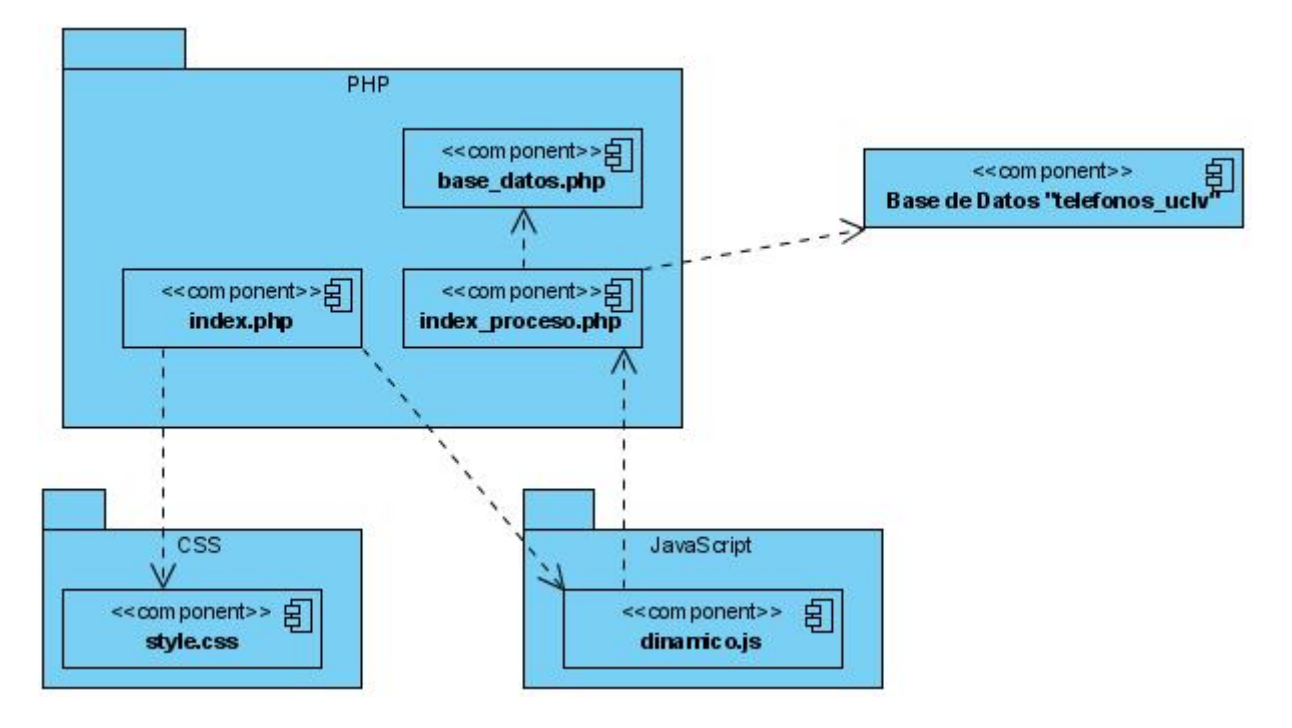

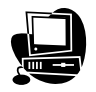

**Anexo #7:** Diagrama de Componentes de la página Actualizaciones del Directorio Telefónico.

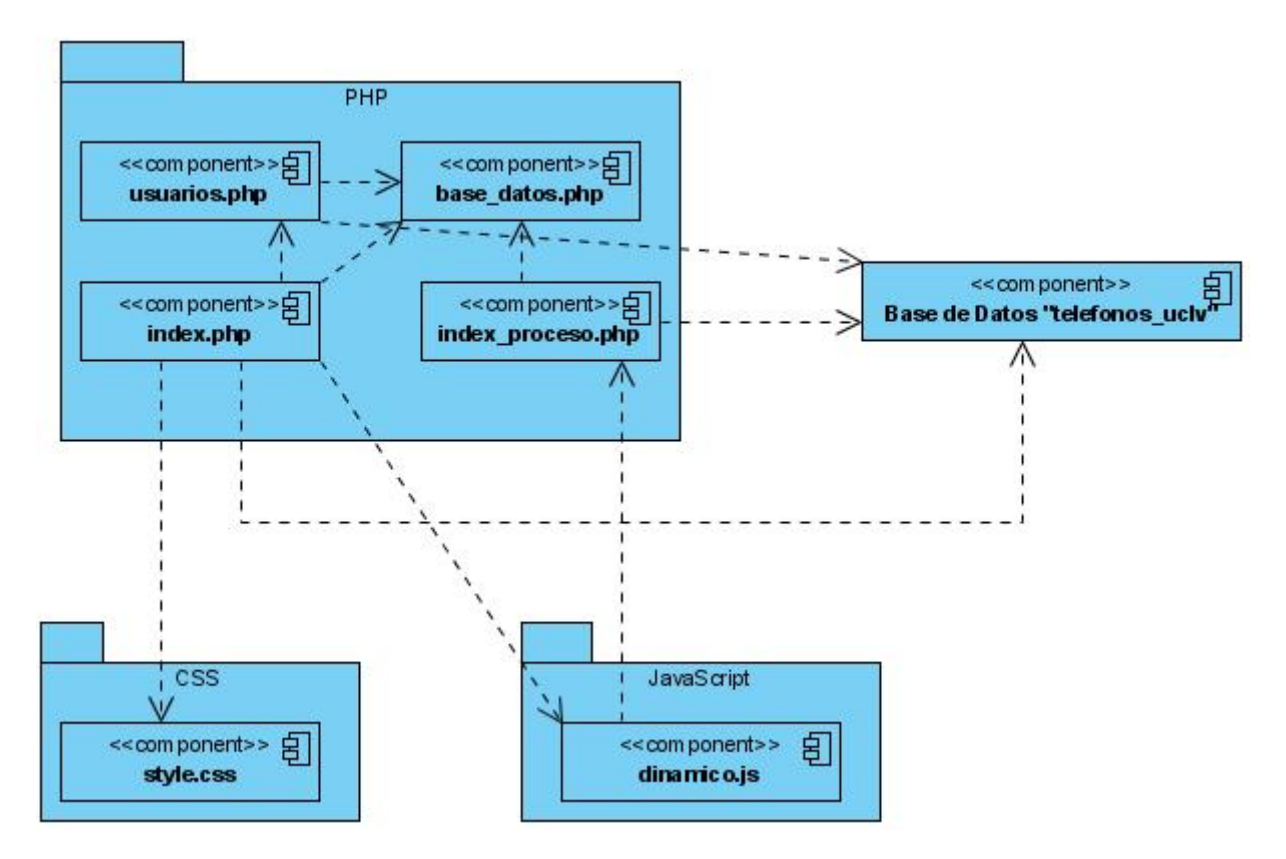

**Anexo #8:** Diagrama de Navegación del Menú del Comedor.

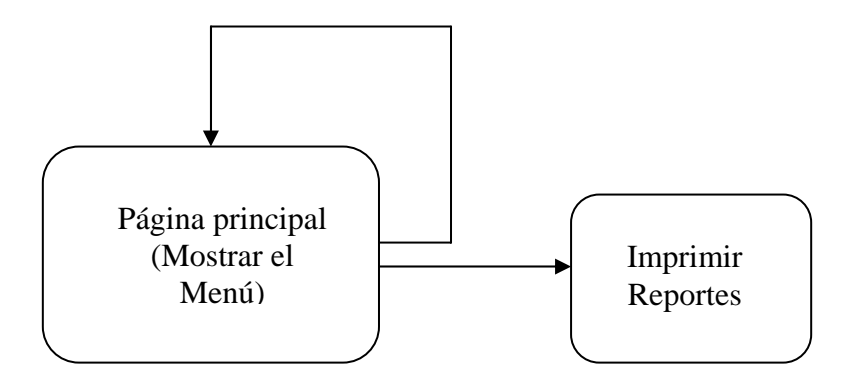

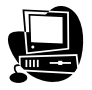

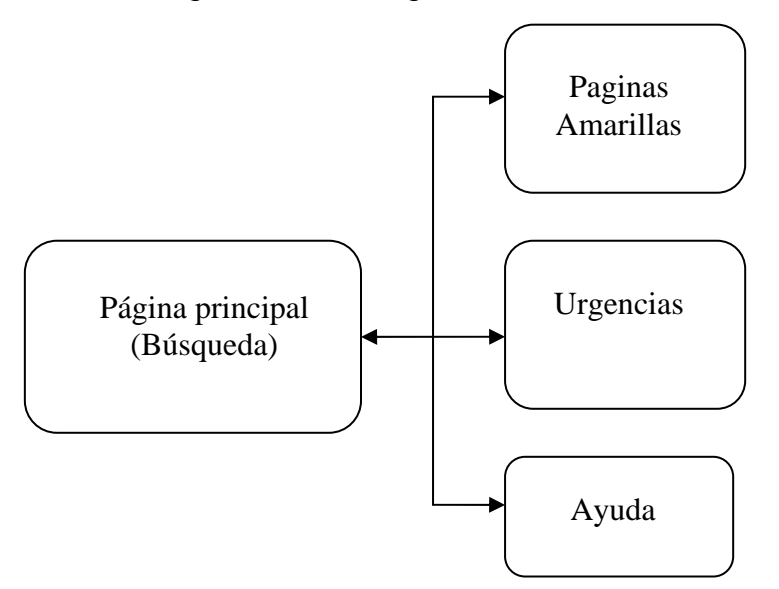

**Anexo #9:** Diagrama de Navegación del Directorio Telefónico.

**Anexo #10:** Diagrama de Navegación las Actualizaciones del Directorio Telefónico.

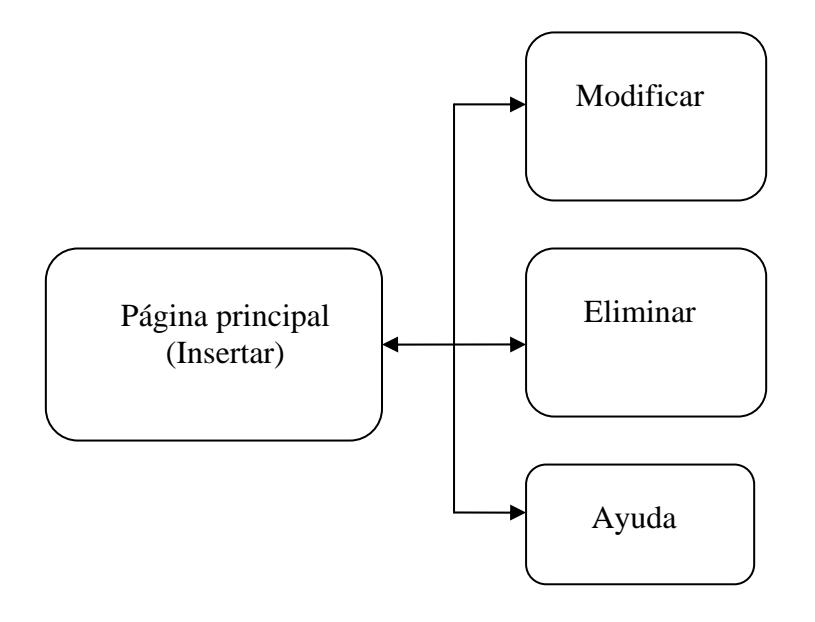

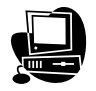

**Anexo #11:** Diagrama de Secuencia del Menú del Comedor en el caso de uso "Ver menú del día seleccionado".

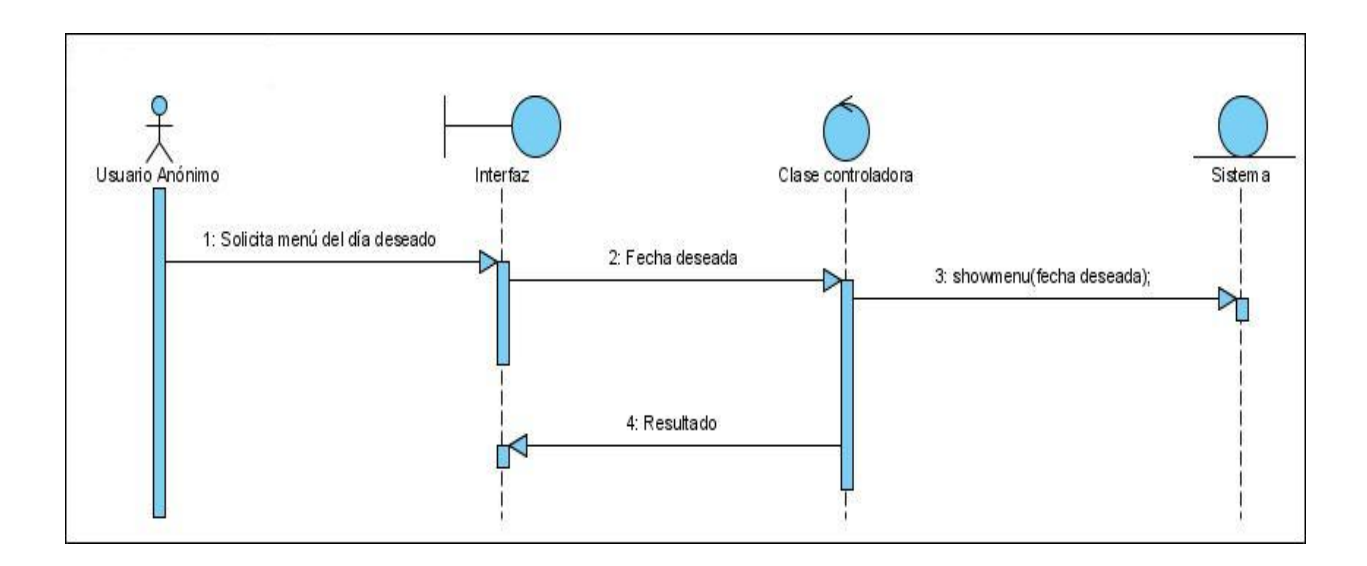

**Anexo #12:** Diagrama de Secuencia del Directorio telefónico en el caso de uso "Realizar búsquedas autoincrementales según el criterio elegido".

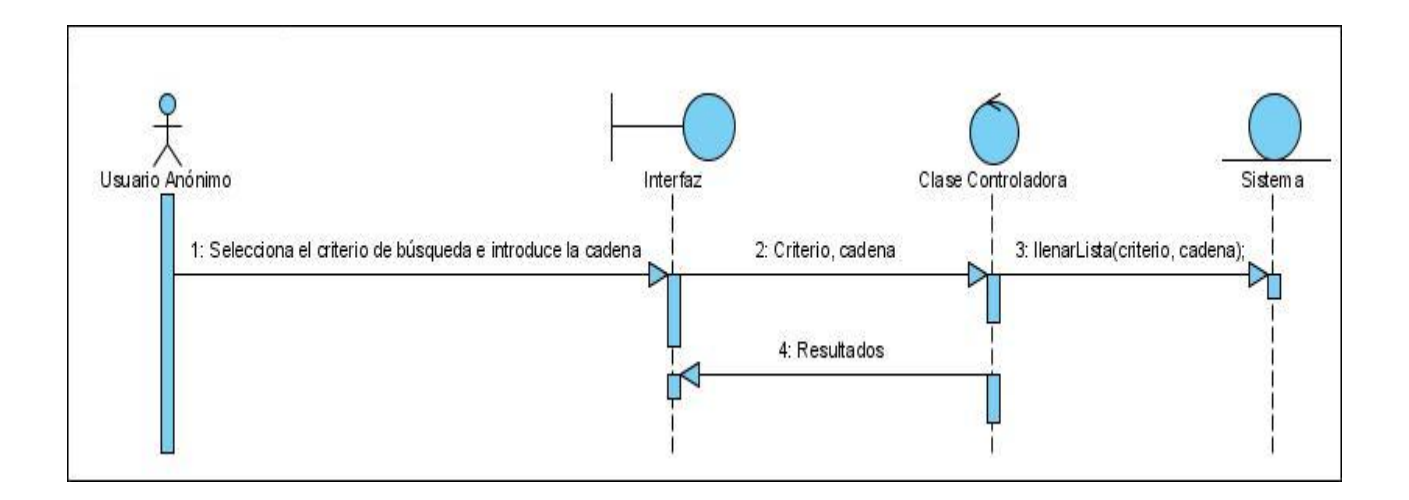